# VYATTA, INC. | Vyatta System

QoS REFERENCE GUIDE QoS

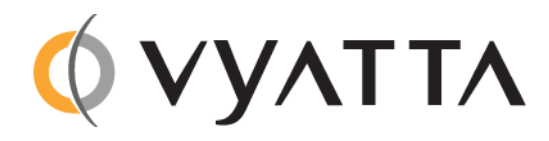

Vyatta Suite 200 1301 Shoreway Road Belmont, CA 94002 vyatta.com 650 413 7200 1 888 VYATTA 1 (US and Canada)

#### **COPYRIGHT**

Copyright © 2005–2012 Vyatta, Inc. All rights reserved.

Vyatta reserves the right to make changes to software, hardware, and documentation without notice. For the most recent version of documentation, visit the Vyatta web site at vyatta.com.

#### **PROPRIETARY NOTICES**

Vyatta is a registered trademark of Vyatta, Inc. VMware, VMware ESX, and VMware server are trademarks of VMware, Inc. XenServer, and XenCenter are trademarks of Citrix Systems, Inc. All other trademarks are the property of their respective owners. RELEASE DATE: March 2012 DOCUMENT REVISION. R6.4 v01 RELEASED WITH: R6.4.0 PART NO. A0‐0234‐10‐0012

# **Contents**

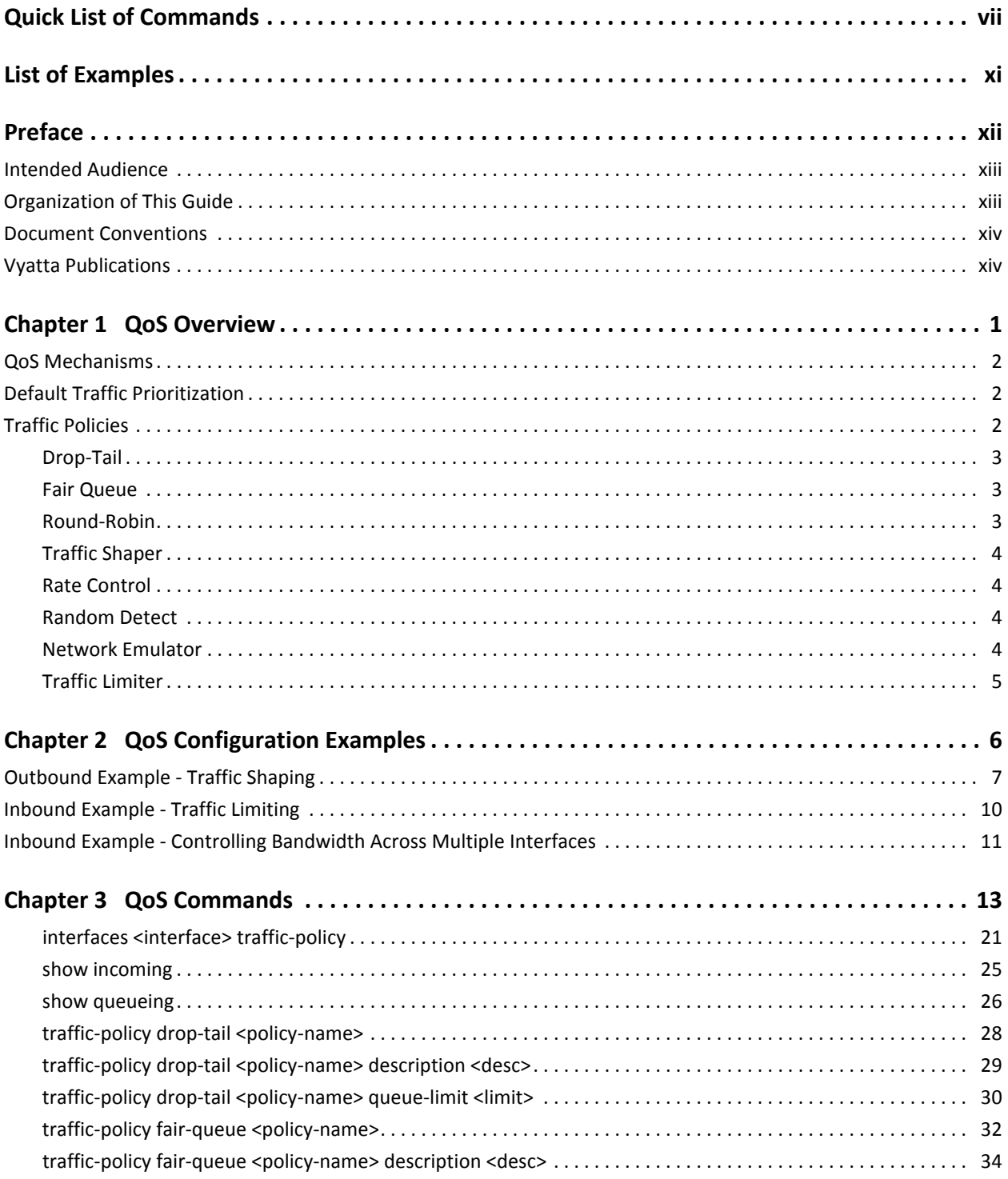

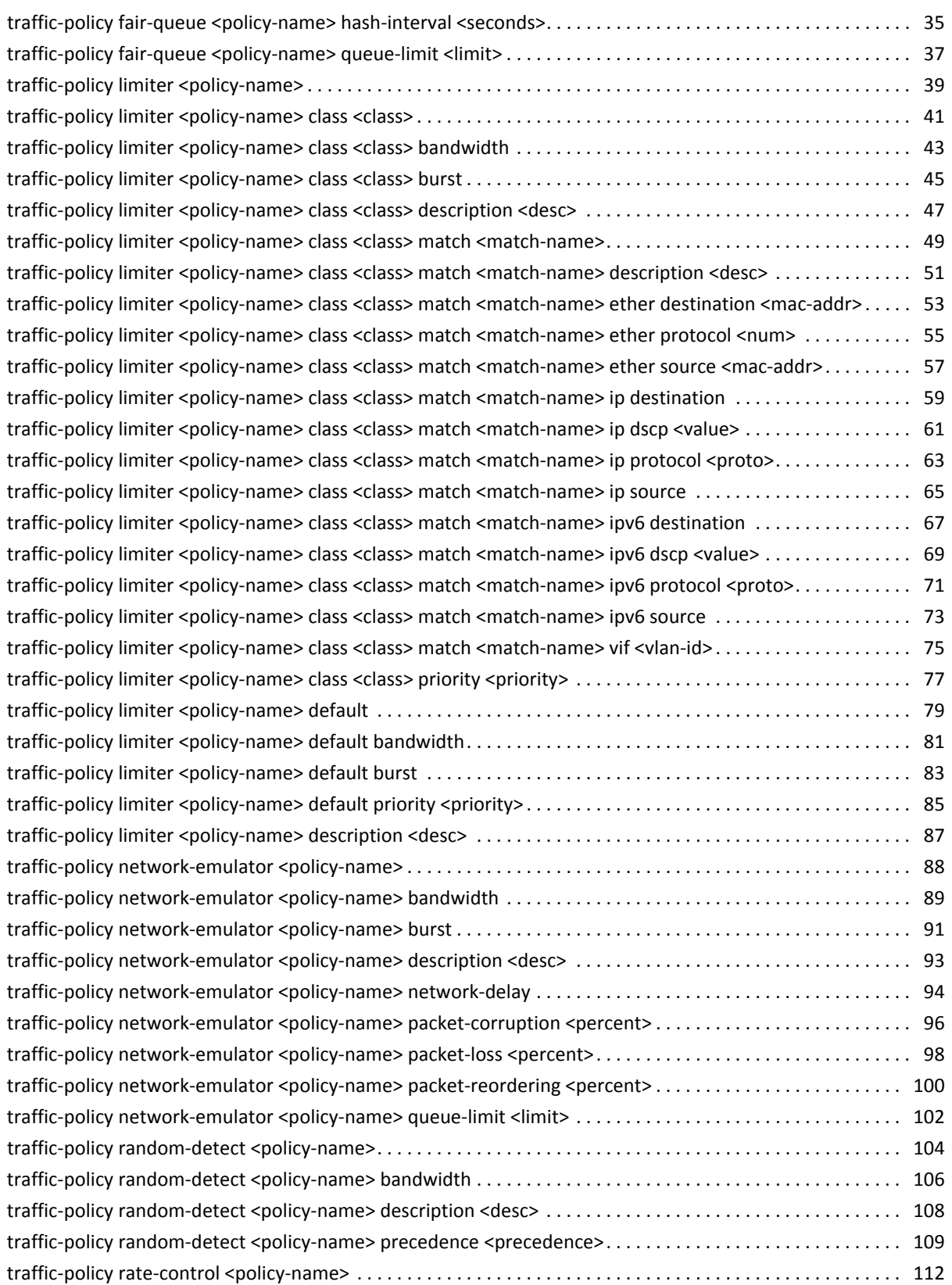

iv

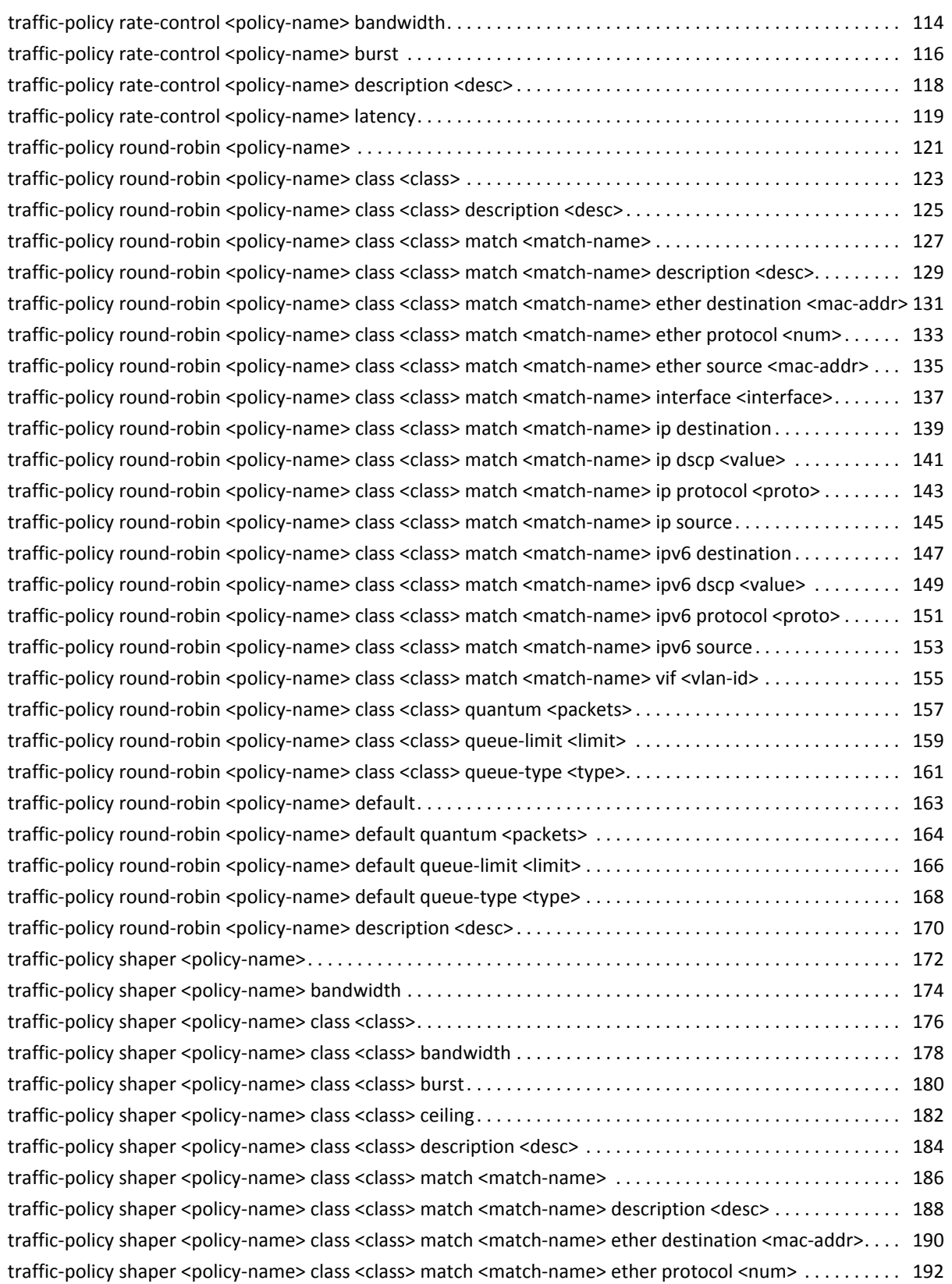

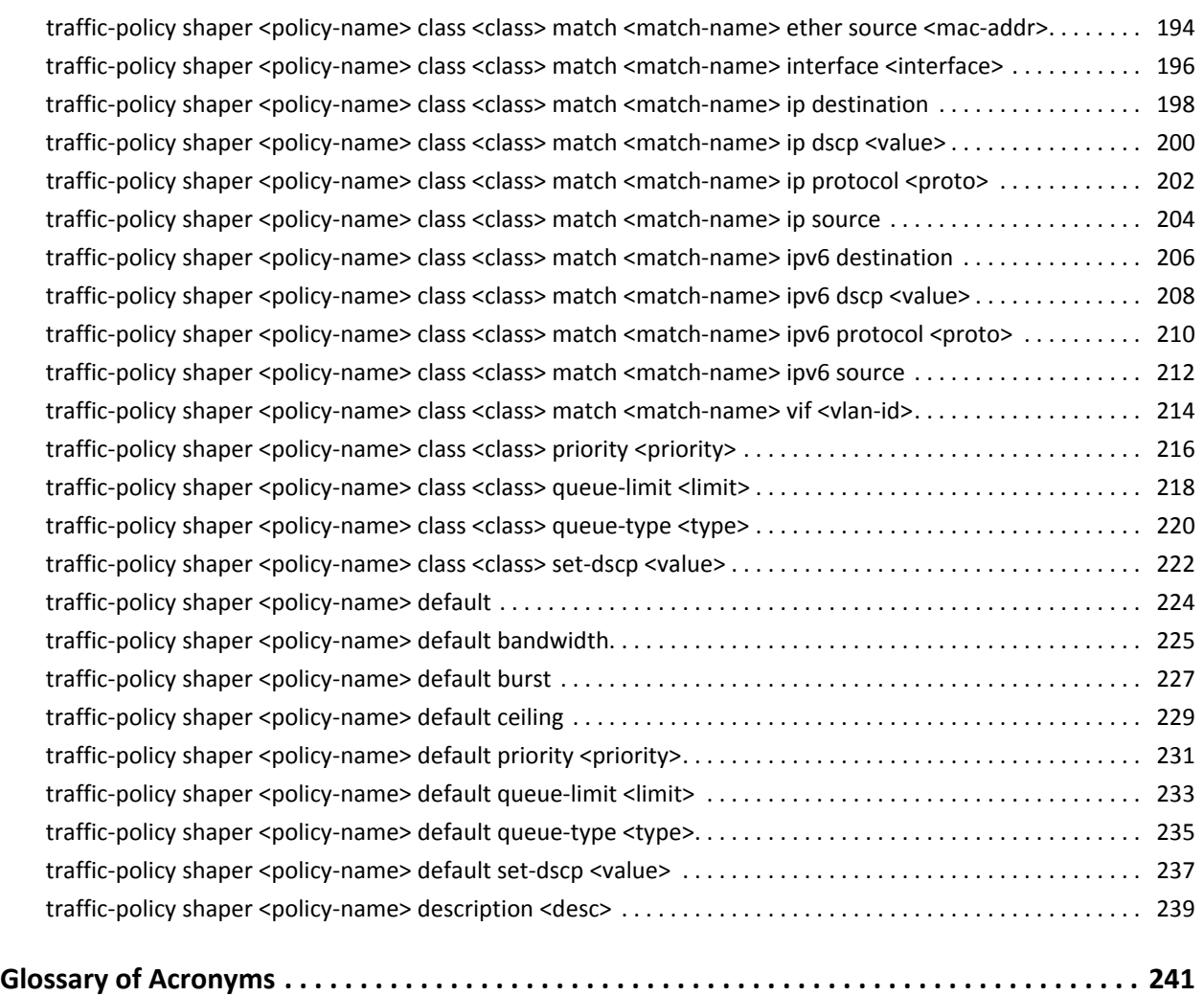

# <span id="page-6-1"></span><span id="page-6-0"></span>Quick List of Commands

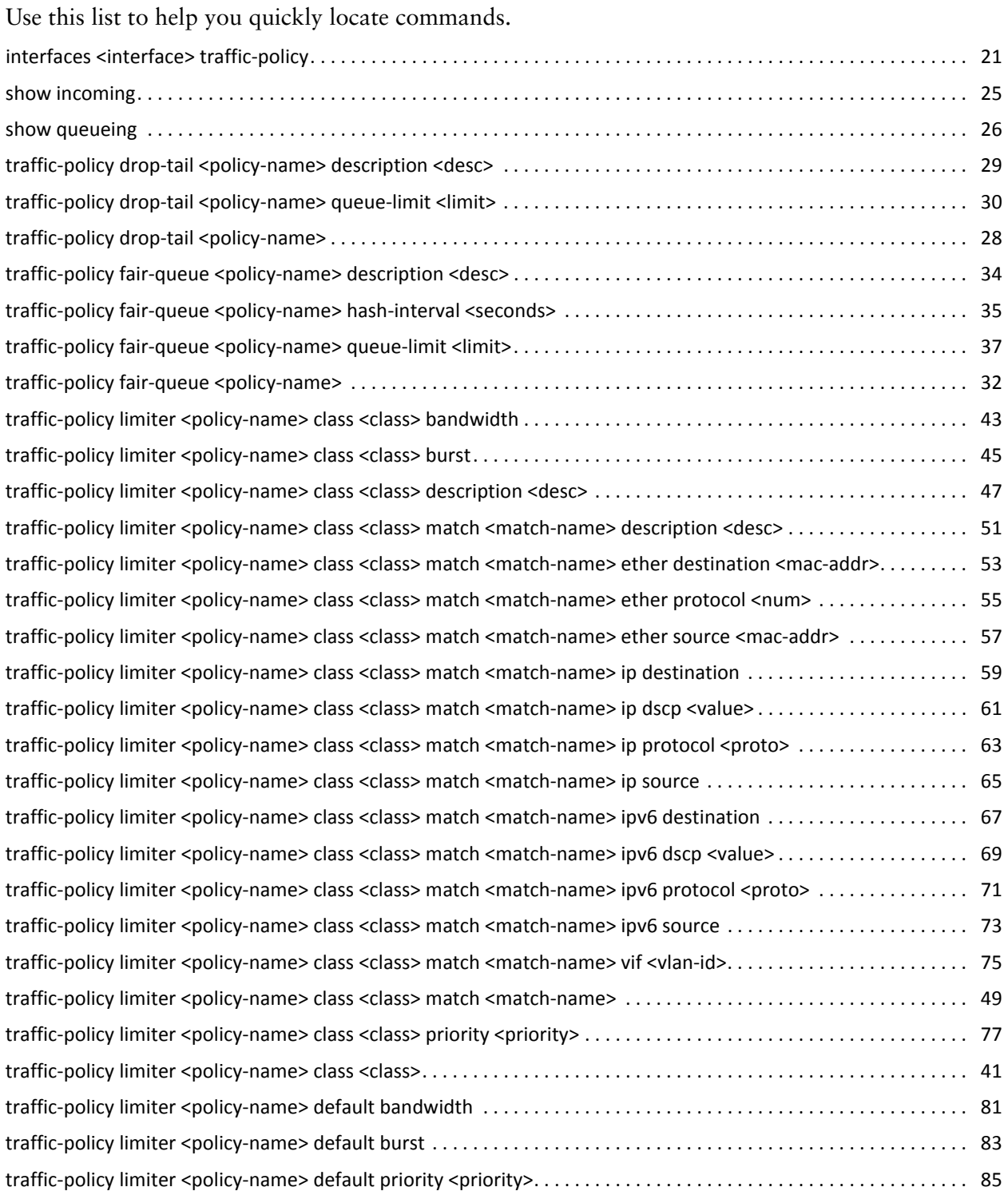

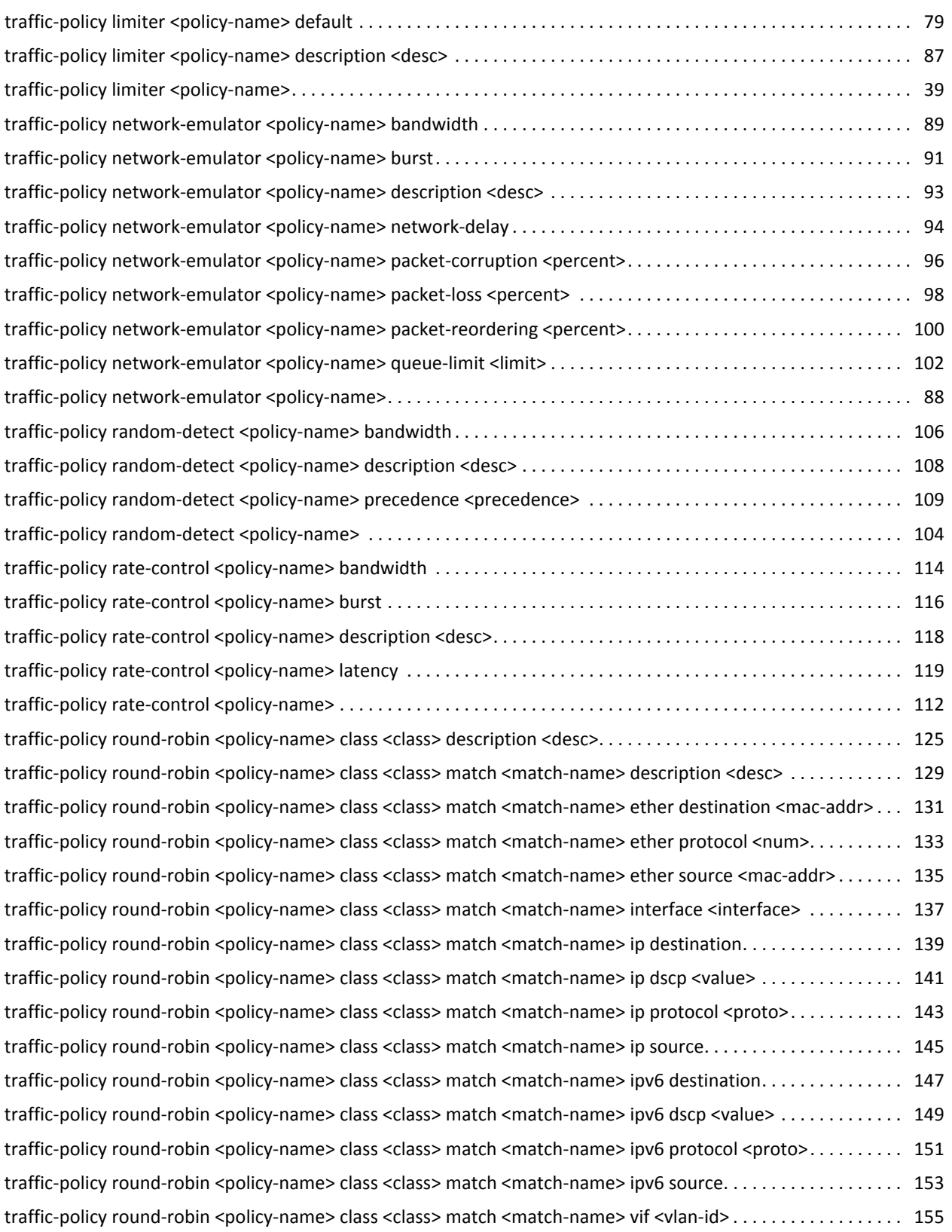

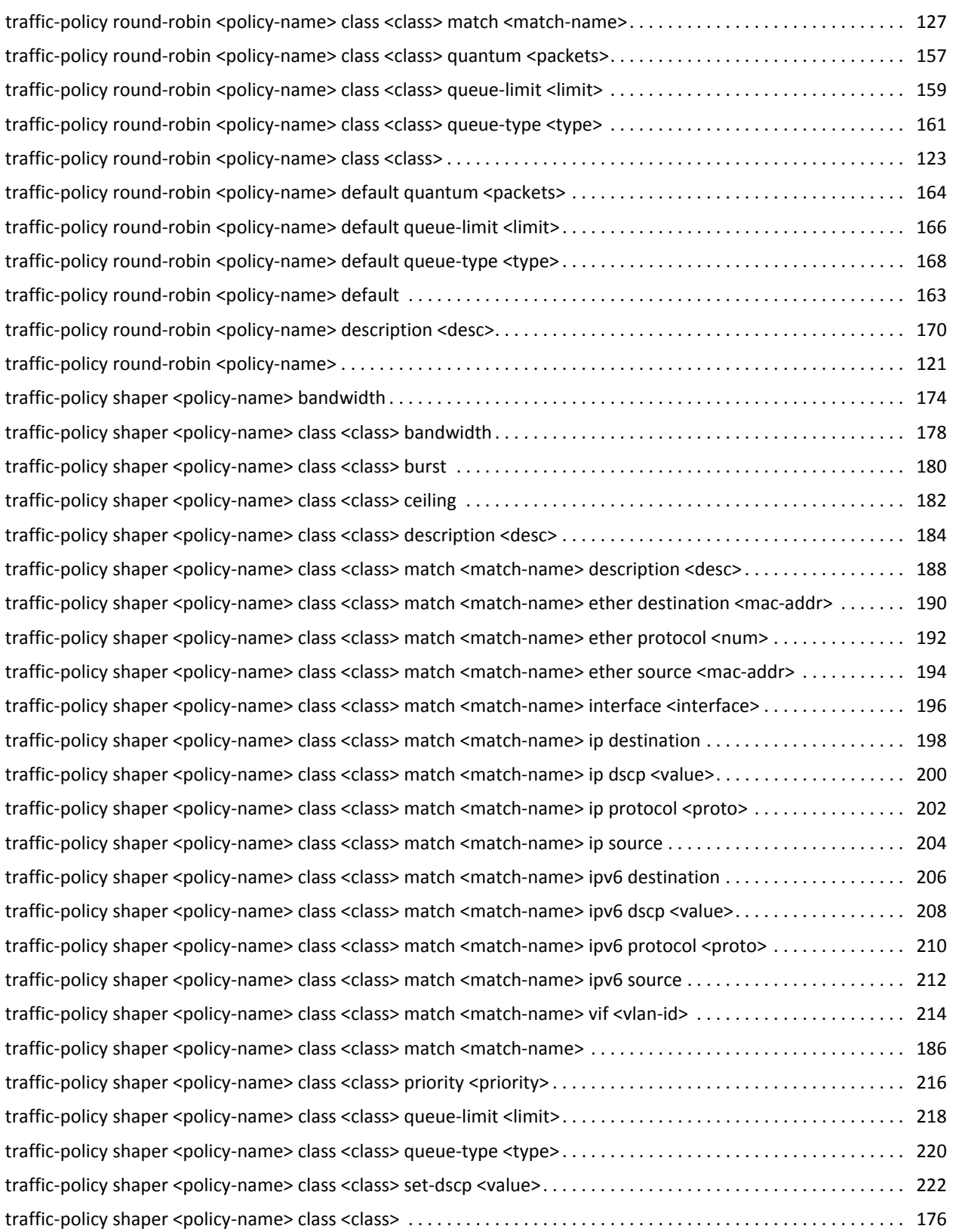

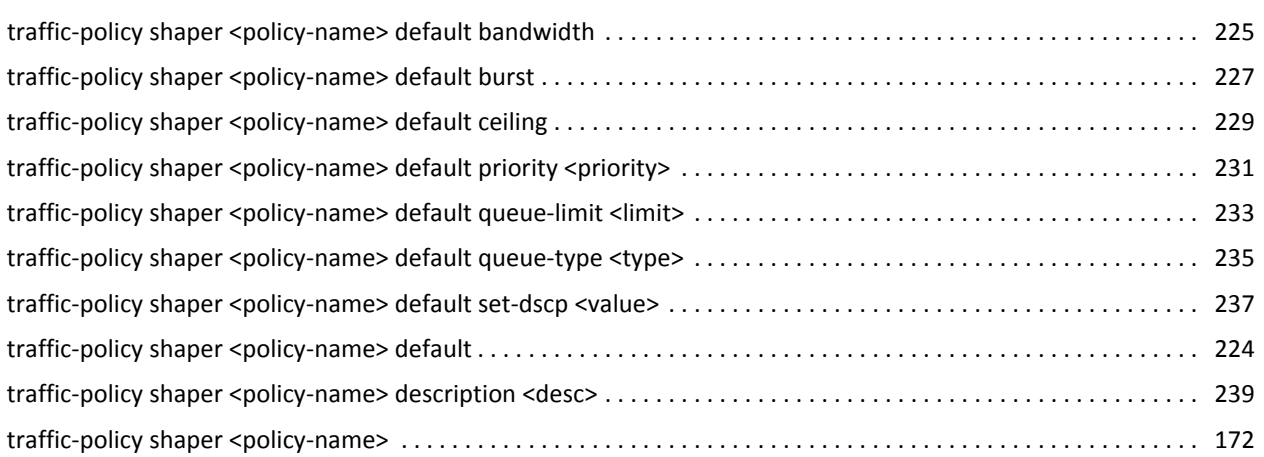

# <span id="page-10-1"></span><span id="page-10-0"></span>List of Examples

Use this list to help you locate examples you'd like to look at or try.

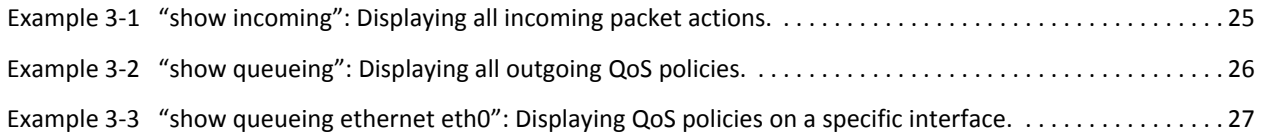

xi

# <span id="page-11-0"></span>Preface

This document describes the various deployment, installation, and upgrade options for Vyatta software.

This preface provides information about using this guide. The following topics are presented:

- [Intended Audience](#page-12-0)
- [Organization of This Guide](#page-12-1)
- [Document Conventions](#page-13-0)
- [Vyatta Publications](#page-13-1)

## <span id="page-12-0"></span>Intended Audience

This guide is intended for experienced system and network administrators. Depending on the functionality to be used, readers should have specific knowledge in the following areas:

- Networking and data communications
- TCP/IP protocols
- General router configuration
- Routing protocols
- Network administration
- Network security
- IP services

## <span id="page-12-1"></span>Organization of This Guide

This guide has the following aid to help you find the information you are looking for:

• [Quick List of Commands](#page-6-1)

Use this list to help you quickly locate commands.

• [List of Examples](#page-10-1)

Use this list to help you locate examples you'd like to try or look at.

This guide has the following chapters:

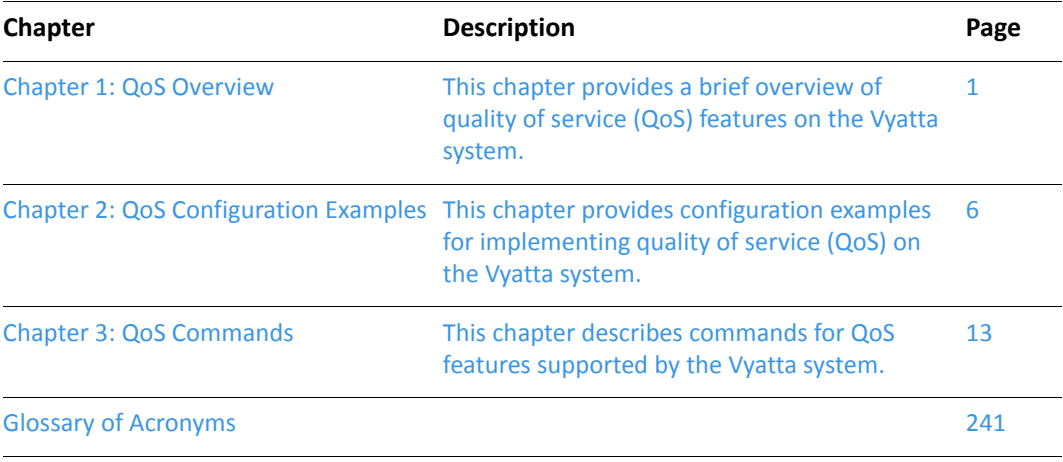

## <span id="page-13-0"></span>Document Conventions

This guide uses the following advisory paragraphs, as follows.

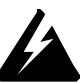

*WARNING Warnings alert you to situations that may pose a threat to personal safety.*

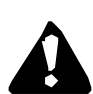

*CAUTION Cautions alert you to situations that might cause harm to your system or damage to equipment, or that may affect service.*

*NOTE Notes provide information you might need to avoid problems or configuration errors.*

This document uses the following typographic conventions.

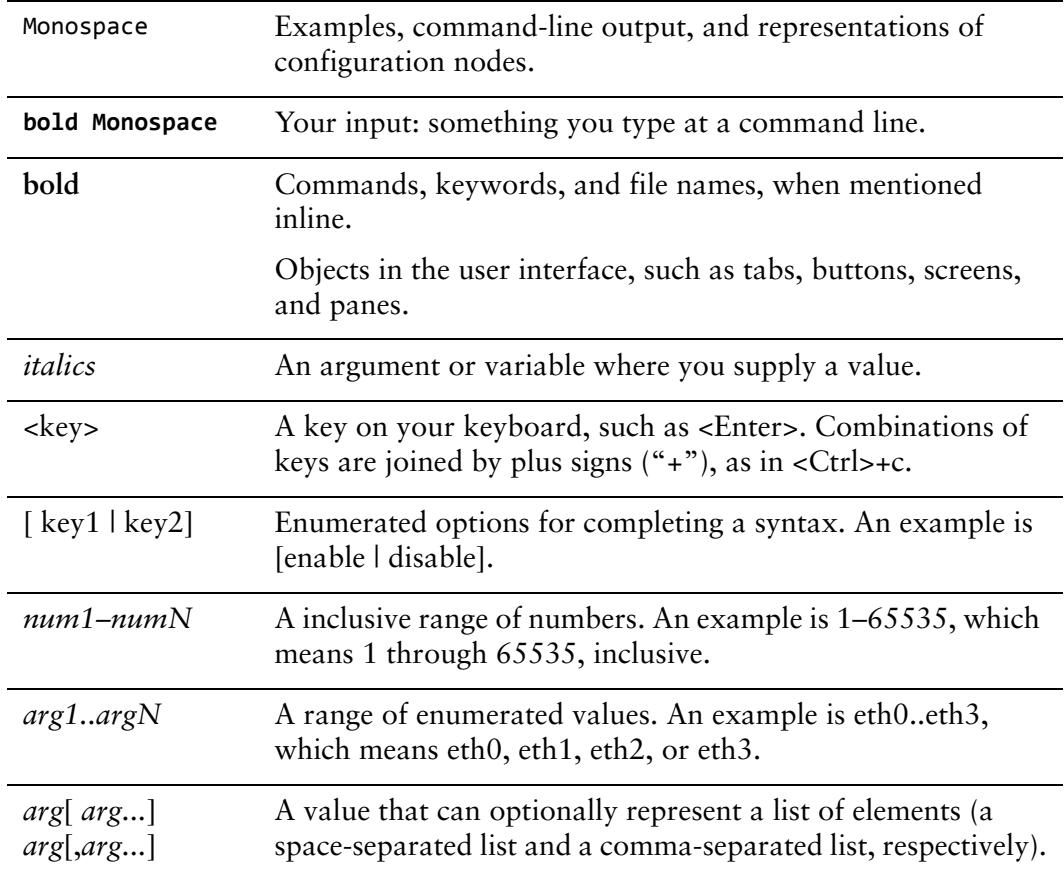

## <span id="page-13-1"></span>Vyatta Publications

Full product documentation is provided in the Vyatta technical library. To see what documentation is available for your release, see the *Guide to Vyatta Documentation*. This guide is posted with every release of Vyatta software and provides a great starting point for finding the information you need.

Additional information is available on<www.vyatta.com>and<www.vyatta.org>.

# <span id="page-15-1"></span><span id="page-15-0"></span>Chapter 1: QoS Overview

<span id="page-15-2"></span>This chapter provides a brief overview of quality of service (QoS) features on the Vyatta system.

This chapter presents the following topics:

- [QoS Mechanisms](#page-16-0)
- [Default Traffic Prioritization](#page-16-1)
- [Traffic Policies](#page-16-2)

## <span id="page-16-0"></span>QoS Mechanisms

Quality of Service (QoS) is a feature that allows network administrators to identify different traffic flows and then treat them according to their individual requirements, rather than simply using the default mechanism.

On the Vyatta system the default QoS mechanism is based on queue prioritization. In addition to the default queuing mechanism, the Vyatta system provides a variety of QoS mechanisms for identifying and treating the various traffic flows that pass through an interface. In general, these can be categorized as mechanisms that apply to outbound traffic and mechanisms that apply to inbound traffic.

The general workflow for non-default QoS mechanisms (traffic policies) is as follows:

- **1** Create a traffic policy (traffic-policy). The policy identifies traffic flows and specifies how each flow is to be treated.
- **2** Apply the policy to an interface.

## <span id="page-16-1"></span>Default Traffic Prioritization

By default, all traffic sent out by the Vyatta system is prioritized based on the value in its Type of Service (ToS) field into one of three priority queues. The packets on the highest priority queue are sent out first, followed by those on the next-highest priority queue, followed by those on the lowest priority queue. Within each queue, all packets are sent on a First In First Out (FIFO) basis and receive "best effort" delivery. If traffic arrives on a queue faster than it can be delivered (for example, because of bandwidth limitations) it is buffered within the system. If more data arrives than the system can buffer, the excess is dropped.

Data traffic is divided in this way because providing equal levels of service for all traffic is not always desirable. Some types of traffic, by their nature, should be treated differently than others. For example, voice traffic is very sensitive to delay and, if it is not processed accordingly, may be unintelligible. Data, on the other hand, is sensitive not to delay but to corruption.

## <span id="page-16-2"></span>Traffic Policies

The following table shows the traffic policies supported by the Vyatta system and whether they can be applied to inbound traffic or outbound traffic:

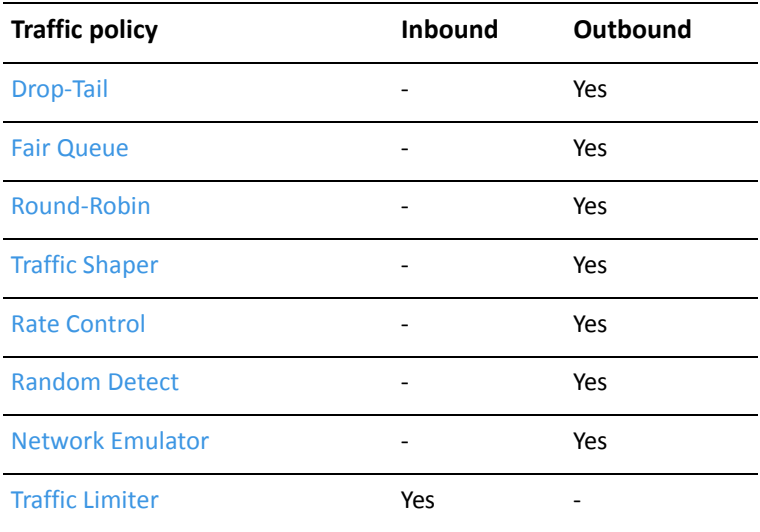

### <span id="page-17-0"></span>Drop‐Tail

The **"traffic-policy drop-tail"** mechanism is a scheduling algorithm. It provides pure FIFO (First In First Out) queuing; in other words, data packets are transmitted in the same order that they arrive. If the queue fills up, then the "tail" of the queue (that is, the set of packets just arriving in the queue) is dropped. With drop-tail queuing, there is a single queue and all traffic is treated equally; traffic is not prioritized as it is in the default case.

### <span id="page-17-1"></span>Fair Queue

The **"traffic-policy fair-queue"** mechanism is a scheduling algorithm. It provides queuing based on the Stochastic Fairness Queuing algorithm. In this queuing algorithm, traffic flows are identified by IP protocol, source address, and/or destination address. Flows thus identified receive fair access to network resources such that no one flow is permitted to use the majority of the bandwidth.

### <span id="page-17-2"></span>Round‐Robin

The **"traffic-policy round-robin"** mechanism is a simple scheduling algorithm. In round-robin queueing, classes of traffic are identified and bandwidth is divided equally among the defined classes.

### <span id="page-18-0"></span>Traffic Shaper

The **"traffic-policy shaper"** mechanism provides queuing based on the Token Bucket shaping algorithm. This algorithm allows for bursting if a "bucket" has tokens to "spend." The difference between the **shaper** and **round-robin** algorithms is that the **shaper** algorithm limits bandwidth usage by class and then allocates any leftover bandwidth. **Round-robin**, on the other hand, attempts to divide all available bandwidth equally between the defined classes.

### <span id="page-18-1"></span>Rate Control

The **"traffic-policy rate-control"** mechanism is a scheduling algorithm. It provides queuing based on the Token Bucket Filter algorithm. This algorithm only passes packets arriving at a rate which does not exceed an administratively set rate. It is possible, however, for short bursts of traffic to occur in excess of this rate.

### <span id="page-18-2"></span>Random Detect

The **"traffic-policy random-detect"** mechanism is a congestion avoidance mechanism that includes Random Early Detection (RED) and Weighted Random Early Detection (WRED).

Congestion occurs when output buffers are allowed to fill such that packets must be dropped. Congestion can cause global resyncronization of TCP hosts as multiple hosts reduce their transmission rates to try to clear the congestion; this can significantly affect network performance. As congestion clears, the network increases transmission rates again until the point where congestion reoccurs. This cycle of congestion and clearing does not make the best use of the available bandwidth.

RED reduces the chance that network congestion will occur by randomly dropping packets when the output interface begins to show signs of congestion. The packet-dropping as a signal to the source to decrease its transmission rate which, in turn, helps avoid conditions of congestion and reduces the chance of global synchronization, making better use of network bandwidth.

WRED takes RED one step further by providing a way to attach precedence to different traffic streams. Differential quality of service can then be provided to different traffic streams by dropping more packets from some streams than from others.

### <span id="page-18-3"></span>Network Emulator

The **"traffic-policy network-emulator"** mechanism provides a way to emulate WAN traffic. It is typically used for system testing.

### <span id="page-19-0"></span>Traffic Limiter

The **"traffic-policy limiter"** mechanism can be used to throttle (or "police") incoming traffic. The mechanism assigns each traffic flow a bandwidth limit. All incoming traffic within a flow in excess of the bandwidth limit is dropped. The advantages are that this policy does not incur queuing delay and it is the only policy that can be appied to inbound traffic. The disadvantage is that it is more likely to drop packets and cause retransmissions. **Shaper** or **rate-control** are typically used to throttle outgoing traffic where queuing delays can be tolerated. They will buffer traffic in excess of the bandwidth limit and will not drop packets unless the buffers overflow.

# <span id="page-20-1"></span><span id="page-20-0"></span>Chapter 2: QoS Configuration Examples

<span id="page-20-2"></span>This chapter provides configuration examples for implementing quality of service (QoS) on the Vyatta system.

This chapter presents the following topics:

- [Outbound Example Traffic Shaping](#page-21-0)
- [Inbound Example Traffic Limiting](#page-24-0)
- [Inbound Example Controlling Bandwidth Across Multiple Interfaces](#page-25-0)

## <span id="page-21-0"></span>Outbound Example ‐ Traffic Shaping

[Figure 2-1](#page-21-1) shows a simple site using QoS on the Vyatta system (R1) to treat three distinct traffic flows in different ways. This scenario represents a single branch office with a Voice over IP (VoIP) phone system, users that connect to the Internet, and a server that requires a relatively high-speed connection to head office. In this example:

- All traffic flows through a 1.5 Mbit link to the Internet Service Provider (ISP).
- A minimum 50% of this bandwidth is to be set aside for the VoIP traffic, 35% for the head office traffic, and 15% for all other traffic.
- All traffic flows will use available bandwidth beyond their minimum configured rates.
- In addition, the VoIP traffic is to be categorized into two distinct flows:
	- 5% of bandwidth is to be used for control traffic (in the example, Session Initiation Protocol [SIP] signals for setting up calls).
	- 45% of bandwidth is to be used for Real Time Protocol (RTP) media.

The different flows are identified by their Differentiated Services Code Point (DSCP) values: SIP traffic is assigned a DSCP value of 26 and RTP traffic is assigned a DSCP value of 46.)

The head office traffic arrives from a single server at IP address 192.168.1.200.

<span id="page-21-1"></span>Figure 2-1 Example VoIP site using QoS

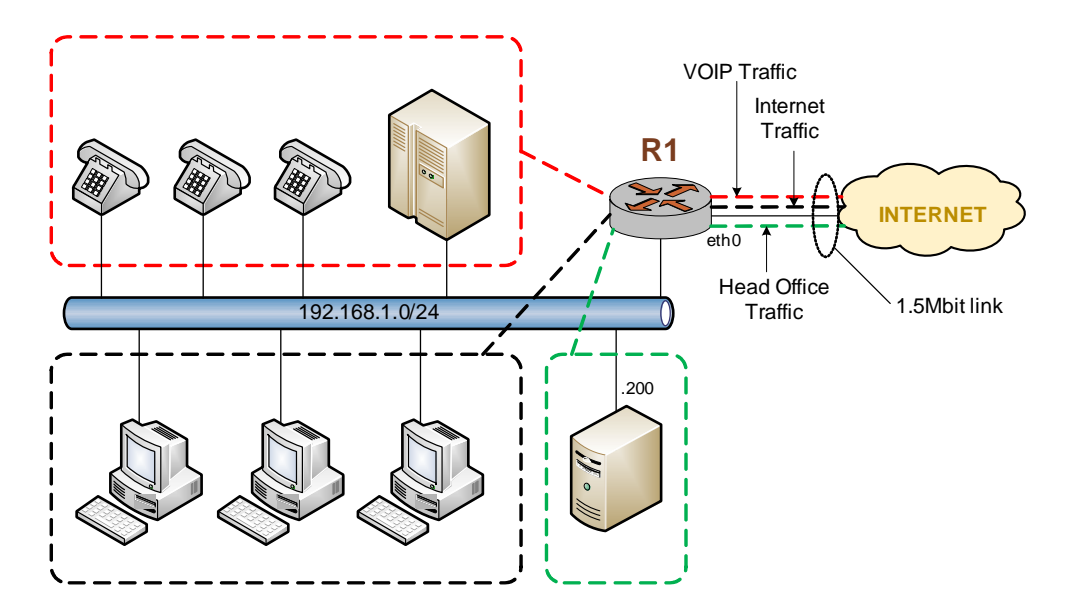

To configure this scenario, perform the following steps in configuration mode.

#### Example 2-1 Traffic shaping

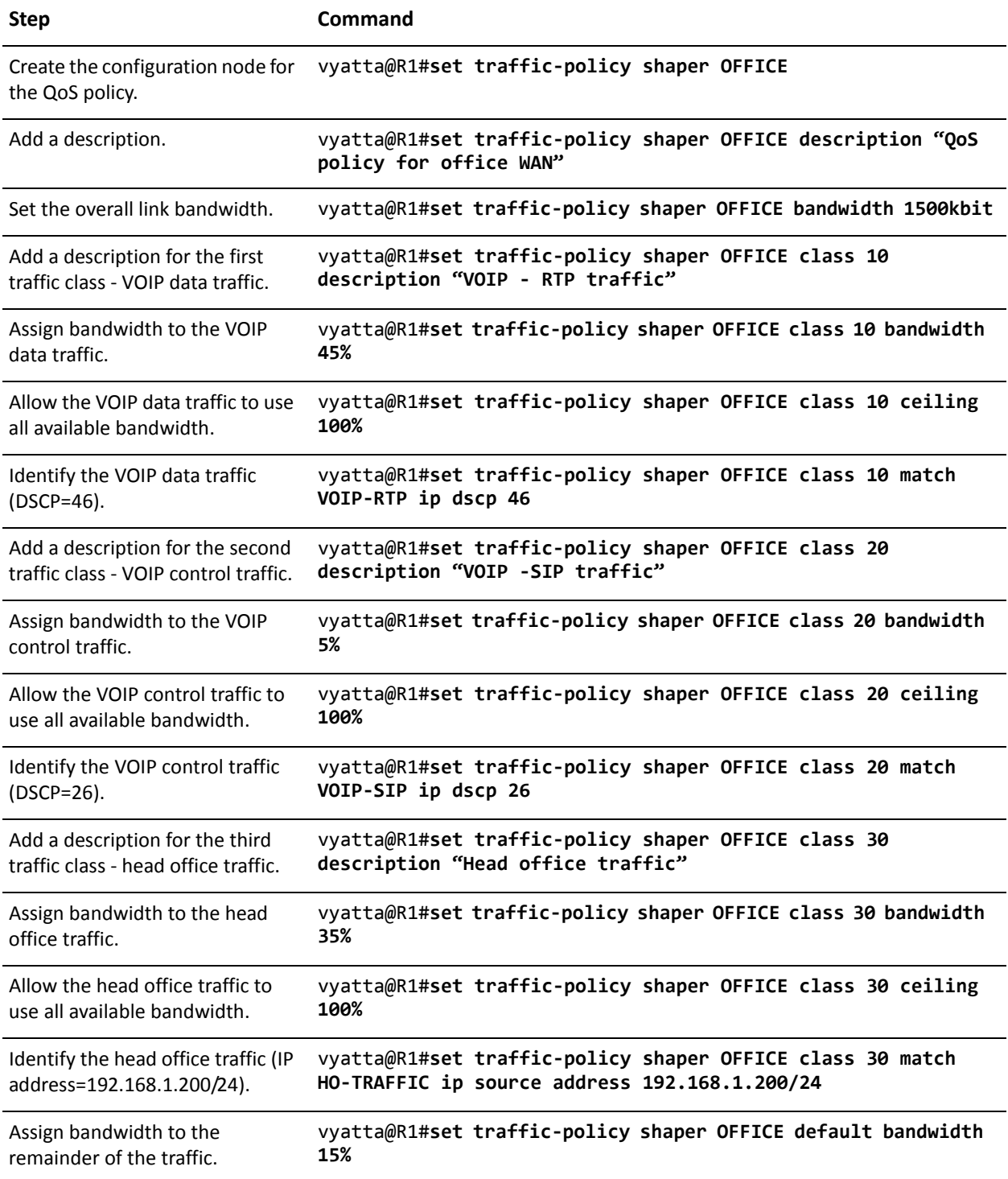

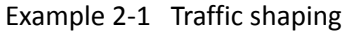

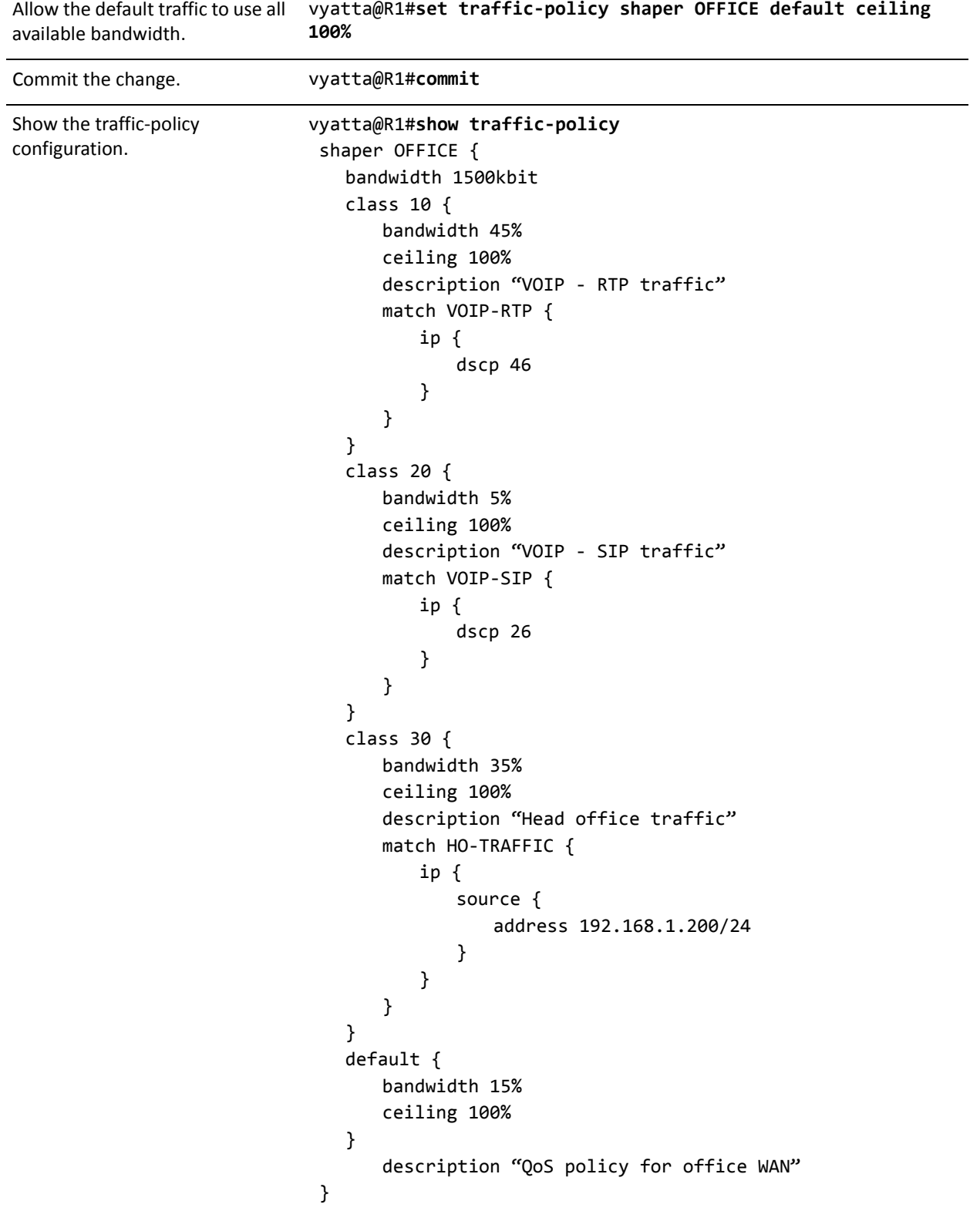

#### Example 2-1 Traffic shaping

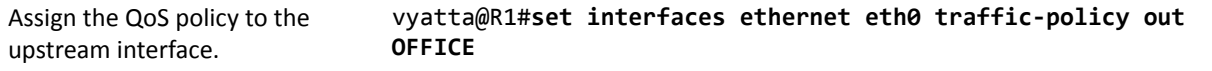

## <span id="page-24-0"></span>Inbound Example ‐ Traffic Limiting

In this example inbound mail traffic (port 25) on eth0 is limited to 300kbit/sec.

To configure this scenario, perform the following steps in configuration mode.

Example 2-2 Traffic limiting

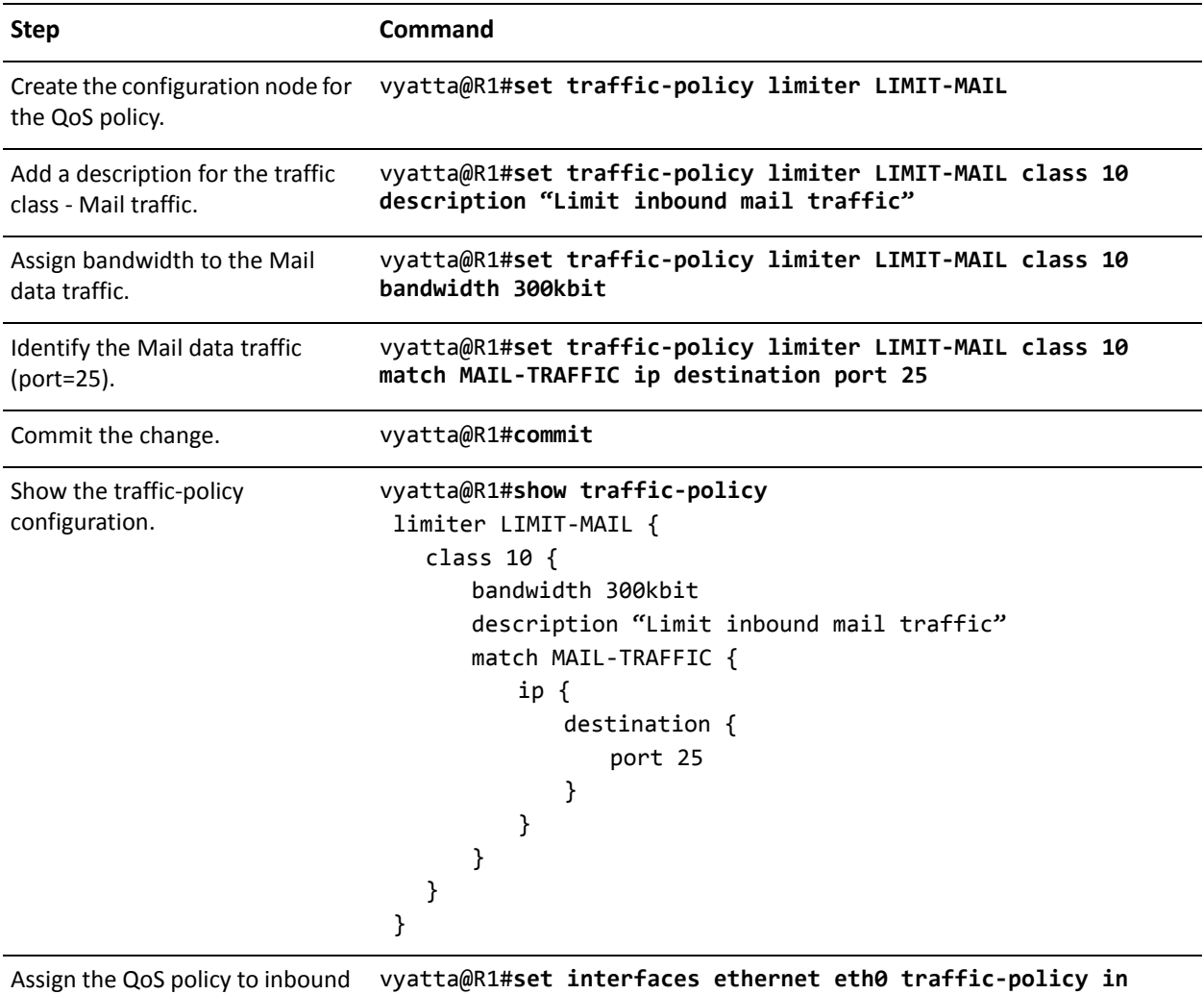

# <span id="page-25-0"></span>Inbound Example ‐ Controlling Bandwidth Across Multiple Interfaces

In this example the combined inbound traffic from eth0, eth1, and eth2 is not to exceed 1Gbit/sec. To do this, inbound traffic from these interfaces is redirected to Input interface ifb0. A rate control policy to limit traffic to 1Gbit/sec is created and is assigned to ifb0.

To configure this scenario, perform the following steps in configuration mode.

Example 2-3 Traffic limiting across multiple interfaces

| <b>Step</b>                                                                                                    | Command                                                                                                    |
|----------------------------------------------------------------------------------------------------|----------------------------------------------------------------------------------------------------|
| Redirect eth0 traffic to input<br>interface ifb0.                                                                                                    | vyatta@R1#set interfaces ethernet eth0 redirect ifb0                                                                        |
| Redirect eth1 traffic to input<br>interface ifb0.                                                                                                    | vyatta@R1#set interfaces ethernet eth1 redirect ifb0                                                                        |
| Redirect eth2 traffic to input<br>interface ifb0.                                                                                                    | vyatta@R1#set interfaces ethernet eth2 redirect ifb0                                                                        |
| Create the configuration node for<br>the QoS policy.                                                                                                    | vyatta@R1#set traffic-policy rate-control LIMIT-1Gbit                                                                       |
| Add a description for the policy.                                                                                                    | vyatta@R1#set traffic-policy rate-control LIMIT-1Gbit<br>description "Limit traffic to 1Gbit"                               |
| Assign a bandwidth limit to the<br>traffic.                                                                                                    | vyatta@R1#set traffic-policy rate-control LIMIT-1Gbit<br>bandwidth 1gbit                                                    |
| Commit the change.                                                                                                    | vyatta@R1#commit                                                                                                    |
| Show the traffic-policy<br>configuration.                                                                                                    | vyatta@R1#show traffic-policy<br>rate-control LIMIT-1Gbit {<br>bandwidth 1gbit<br>description "Limit traffic to 1Gbit"<br>} |
| Assign the QoS policy to<br>outbound traffic on ifb0 (which<br>will be the combined traffic from<br>eth0, eth1, and eth2). Outbound<br>traffic from an input interface is<br>internal to the Vyatta device. | vyatta@R1#set interfaces input ifb0 traffic-policy out<br>LIMIT-1Gbit                                                       |

# <span id="page-27-1"></span><span id="page-27-0"></span>Chapter 3: QoS Commands

<span id="page-27-2"></span>This chapter describes commands for QoS features supported by the Vyatta system.

This chapter contains the following commands.

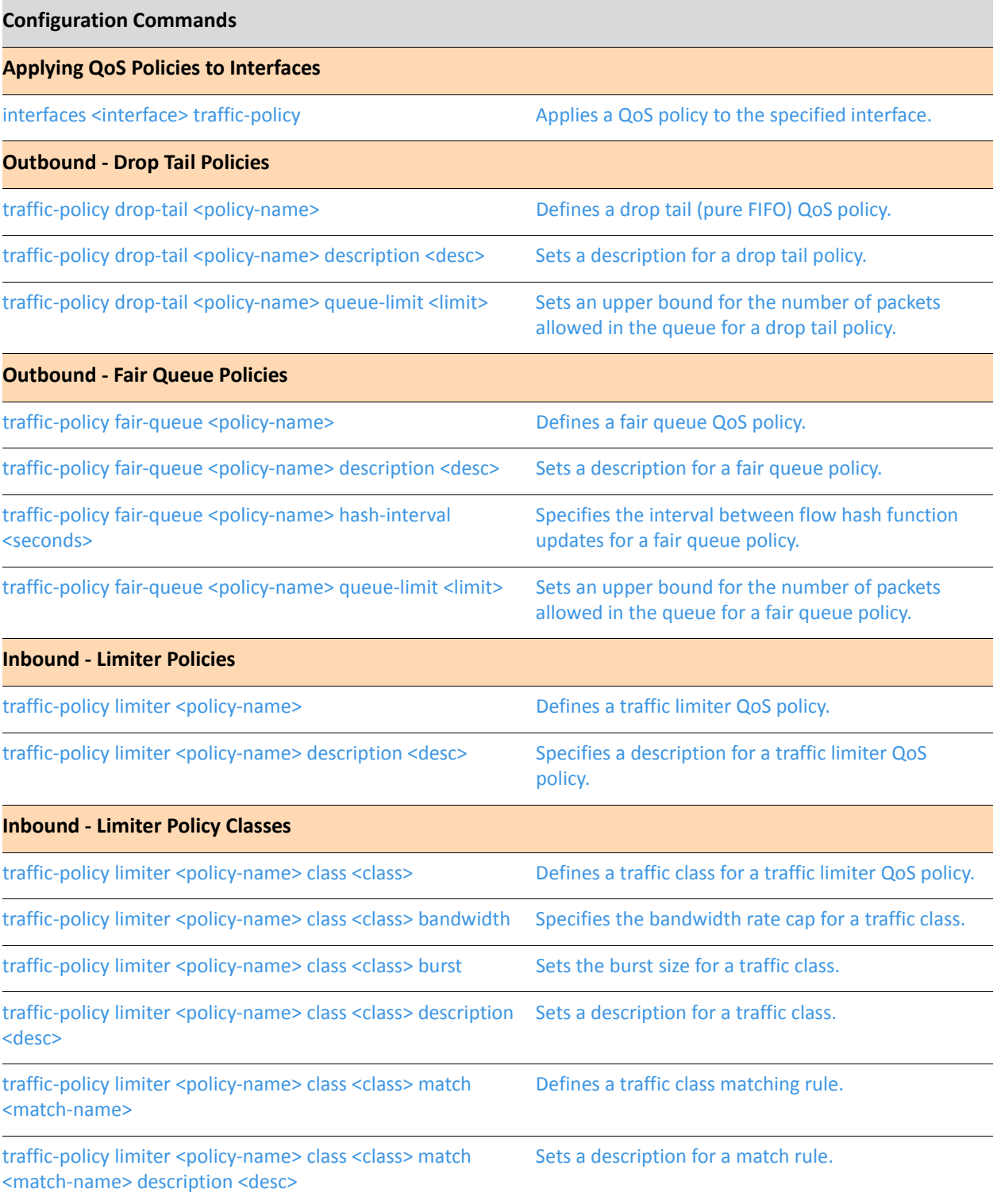

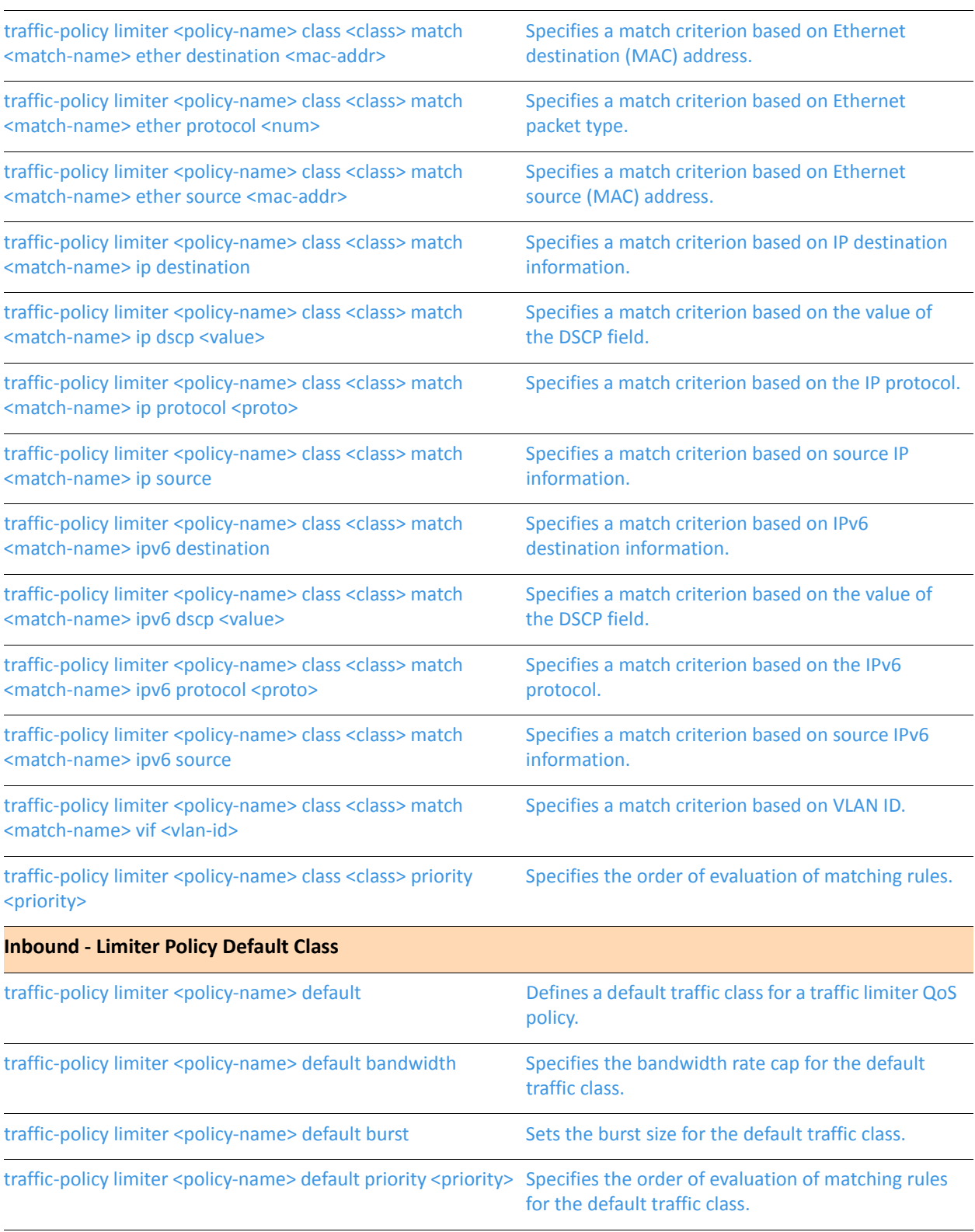

![](_page_30_Picture_707.jpeg)

![](_page_31_Picture_806.jpeg)

![](_page_32_Picture_769.jpeg)

![](_page_33_Picture_861.jpeg)

traffic‐policy shaper <policy‐name> class [<class>](#page-236-0) set‐dscp [<value>](#page-236-0)

Rewrites the DSCP field in packets in this traffic class to the [specified](#page-236-1) value.

![](_page_34_Picture_448.jpeg)

### <span id="page-35-0"></span>**interfaces <interface> traffic‐policy**

<span id="page-35-1"></span>Applies a QoS policy to the specified interface.

#### Syntax

**set interfaces** *interface* **traffic-policy** [**in** | **out**] *policy-name* **delete interfaces** *interface* **traffic-policy** [**in** | **out**] *policy-name* **show interfaces** *interface* **traffic-policy** [**in** | **out**] *policy-name*

#### Command Mode

Configuration mode.

#### Configuration Statement

```
interfaces interface {
   traffic‐policy {
       [in | out] policy‐name
   }
}
```
#### Parameters

![](_page_35_Picture_172.jpeg)

#### **Default**

None.
## Usage Guidelines

Use this command to apply a QoS policy to an interface.

The following table shows the syntax and parameters for supported interface types.

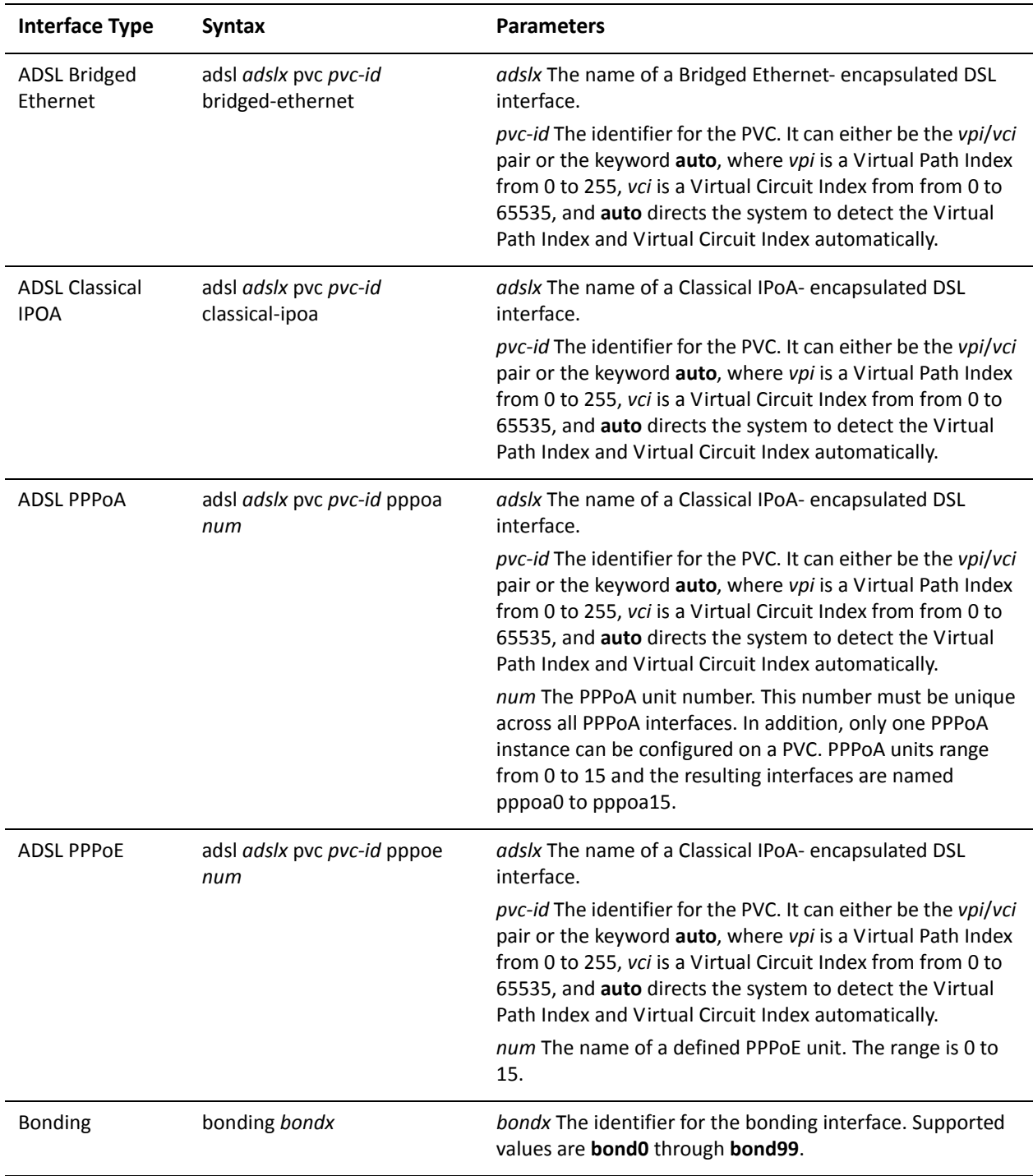

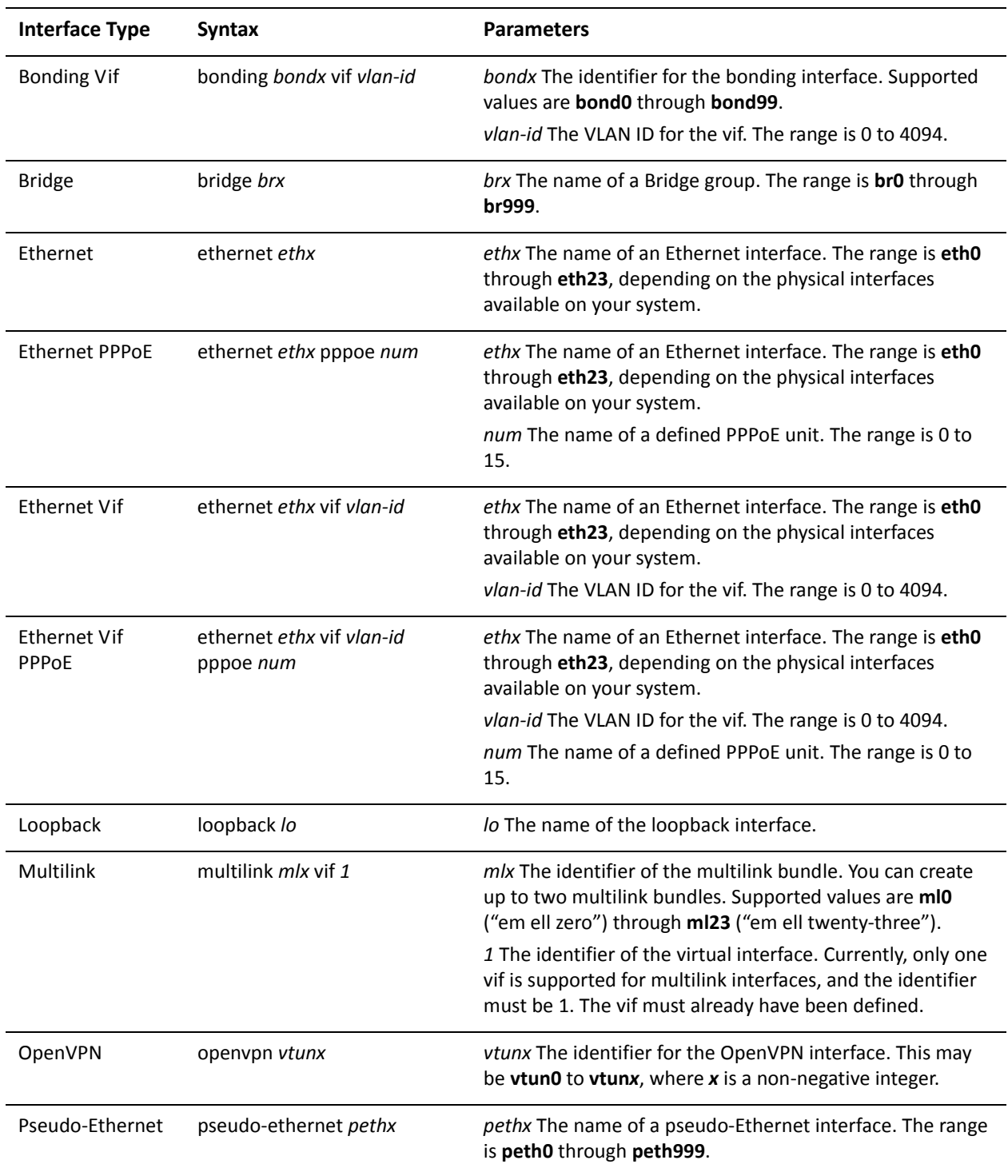

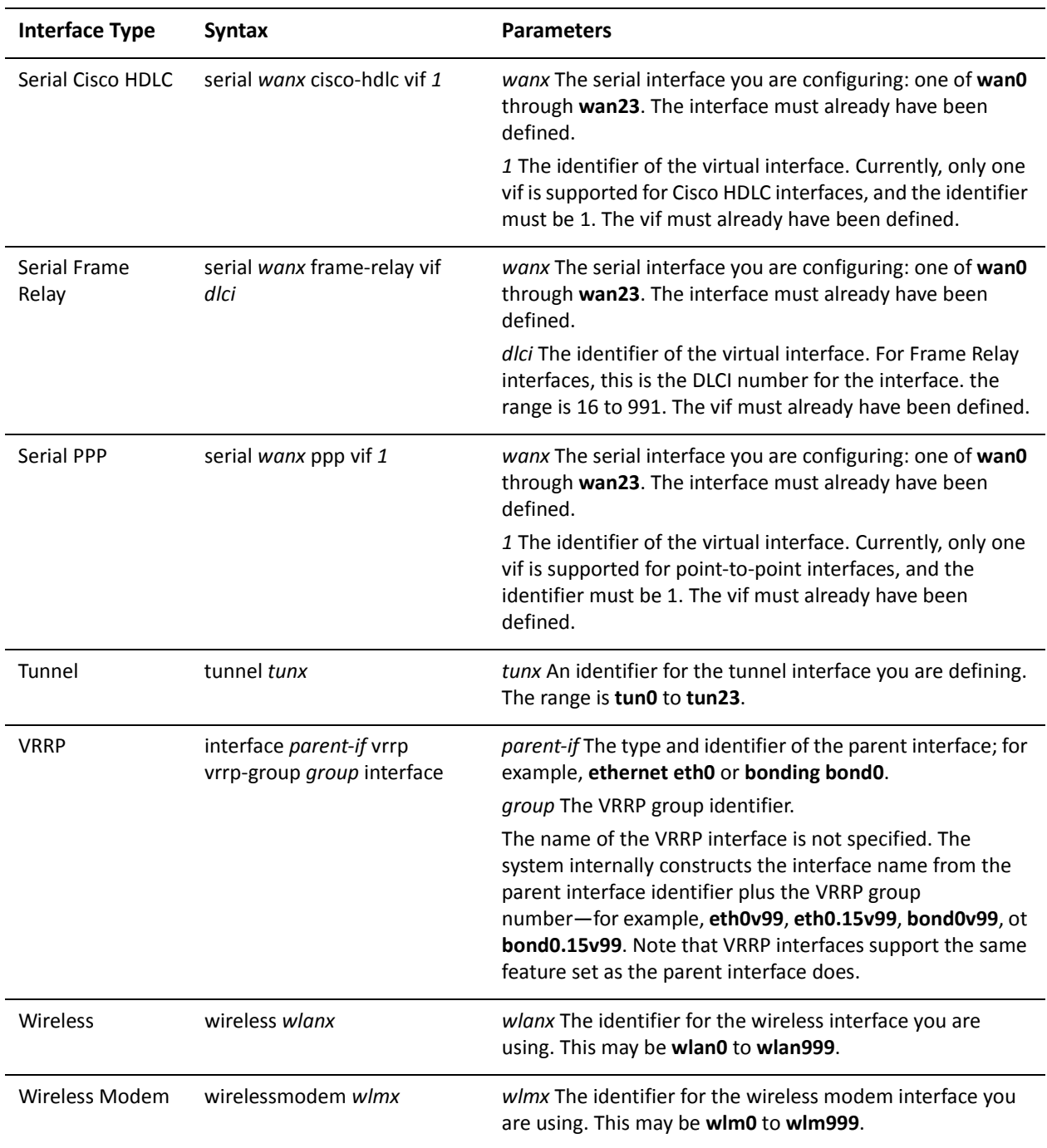

Use the **set** form of this command to apply the QoS policy to the interface.

Use the **delete** form of this command to remove the QoS policy from the interface.

Use the **show** form of this command to display QoS policy configuration for an interface.

# **show incoming**

Displays incoming packet actions.

#### Syntax

**show incoming** [*interface-type* [*interface*]]

#### Command Mode

Operational mode.

#### Parameters

*interface-type* Optional. The type of interface whose incoming policies you wish to see. Possible values include **adsl**, **bonding**, **ethernet**, **input**, **pppoe**, **pseudo-ethernet**, **serial**, **tunnel**, and **wireless**. *interface* Optional. The specific interface (e.g. eth0).

#### **Default**

None.

#### Usage Guidelines

Use this command to display incoming packet actions.

## Examples

[Example 3-1](#page-39-0) shows all incoming packet actions.

<span id="page-39-0"></span>Example 3-1 "show incoming": Displaying all incoming packet actions.

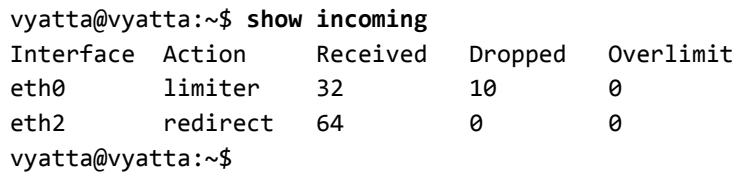

# **show queueing**

Displays outgoing packet actions.

#### Syntax

**show queueing** [*interface-type* [*interface*]]

### Command Mode

Operational mode.

### Parameters

*interface-type* Optional. The type of interface whose QoS policies you wish to see. Possible values include **adsl**, **bonding**, **ethernet**, **input**, **pppoe**, **pseudo-ethernet**, **serial**, **tunnel**, and **wireless**. *interface* Optional. The specific interface (e.g. eth0).

#### **Default**

None.

#### Usage Guidelines

Use this command to display outgoing packet actions.

### Examples

[Example 3-2](#page-40-0) shows all outgoing QoS policies.

<span id="page-40-0"></span>Example 3-2 "show queueing": Displaying all outgoing QoS policies.

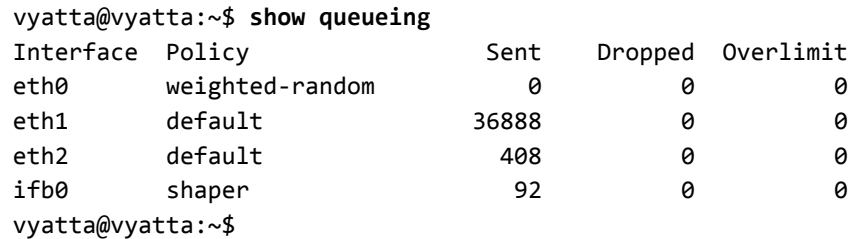

[Example 3-3](#page-41-0) shows specific QoS policies.

<span id="page-41-0"></span>Example 3-3 "show queueing ethernet eth0": Displaying QoS policies on a specific interface.

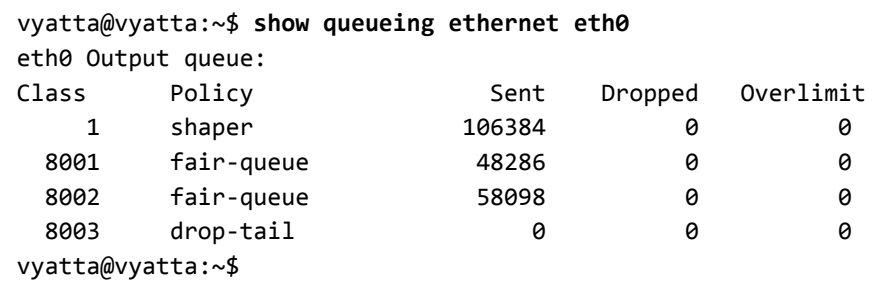

# **traffic‐policy drop‐tail <policy‐name>**

Defines a drop tail (pure FIFO) QoS policy.

#### **Syntax**

**set traffic-policy drop-tail** *policy-name* **delete traffic-policy drop-tail** *policy-name* **show traffic-policy drop-tail** *policy-name*

### Command Mode

Configuration mode.

### Configuration Statement

```
traffic‐policy {
   drop‐tail policy‐name {
   }
}
```
#### Parameters

*policy-name* Mandatory. The name of the drop tail policy.

#### **Default**

None.

#### Usage Guidelines

Use this command to define a drop tail QoS policy. The drop tail policy acts on outbound traffic only. The policy name must be unique and not used with other QoS policy commands.

The drop tail policy provides a pure First In First Out (FIFO) queueing mechanism.

Use the **set** form of this command to create a drop tail policy.

Use the **delete** form of this command to remove a drop tail policy.

Use the **show** form of this command to display drop tail policy configuration.

# **traffic‐policy drop‐tail <policy‐name> description <desc>**

Sets a description for a drop tail policy.

#### **Syntax**

**set traffic-policy drop-tail** *policy-name* **description** *desc* **delete traffic-policy drop-tail** *policy-name* **description show traffic-policy drop-tail** *policy-name* **description**

### Command Mode

Configuration mode.

### Configuration Statement

```
traffic‐policy {
   drop‐tail policy‐name {
       description desc
   }
}
```
#### Parameters

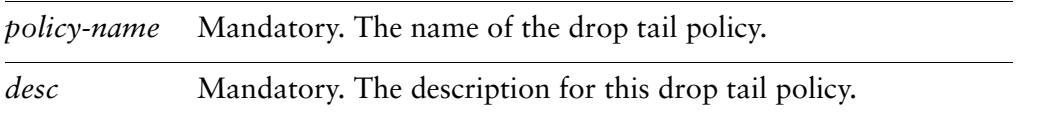

#### **Default**

None.

#### Usage Guidelines

Use this command to record a description for a drop tail policy.

Use the **set** form of this command to specify a description.

Use the **delete** form of this command to remove a description.

Use the **show** form of this command to display description configuration.

# **traffic‐policy drop‐tail <policy‐name> queue‐limit <limit>**

Sets an upper bound for the number of packets allowed in the queue for a drop tail policy.

#### Syntax

**set traffic-policy drop-tail** *policy-name* **queue-limit** *limit* **delete traffic-policy drop-tail** *policy-name* **queue-limit show traffic-policy drop-tail** *policy-name* **queue-limit**

#### Command Mode

Configuration mode.

#### Configuration Statement

```
traffic‐policy {
   drop‐tail policy‐name {
       queue‐limit limit
   }
}
```
## Parameters

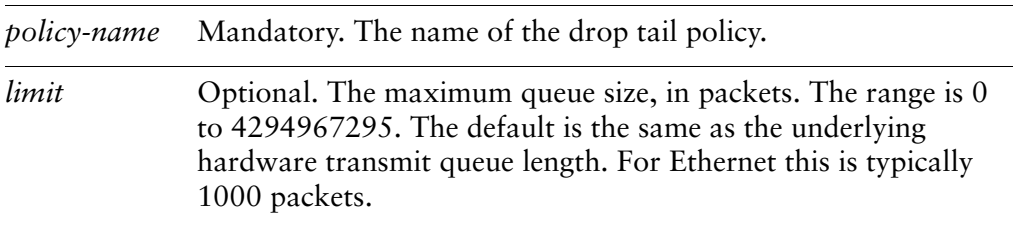

#### Default

For Ethernet the queue limit is typically 1000 packets.

#### Usage Guidelines

Use this command to set the maximum number of packets that can wait in a queue for this queuing policy. If maximum queue size is reached, the system begins dropping packets.

Use the **set** form of this command to set the queue limit.

Use the **delete** form of this command to restore the default queue limit.

Use the **show** form of this command to display queue limit configuration.

# **traffic‐policy fair‐queue <policy‐name>**

Defines a fair queue QoS policy.

#### **Syntax**

**set traffic-policy fair-queue** *policy-name* **delete traffic-policy fair-queue** *policy-name* **show traffic-policy fair-queue** *policy-name*

#### Command Mode

Configuration mode.

### Configuration Statement

```
traffic‐policy {
   fair‐queue policy‐name {
   }
}
```
#### Parameters

*policy-name* Mandatory. The name of the fair queue policy.

#### Default

None.

#### Usage Guidelines

Use this command to define a fair queue (FQ) QoS policy. The FQ policy acts on outbound traffic only. The policy name must be unique and not used with other QoS policy commands.

The Vyatta system uses Stochastic Fair Queuing, which is one of a number of FQ algorithms aiming to provide per-flow–based fairness. The FQ algorithm attempts to provide fair access to network resources and prevent any one flow from consuming an inordinate amount of output port bandwidth.

In Stochastic Fair Queuing, bandwidth is divided into separate hash buckets based on the combination of IP protocol, source, and destination address such that no single flow receives an unfair portion of bandwidth.

Use the **set** form of this command to create an FQ policy.

Use the **delete** form of this command to remove an FQ policy.

Use the **show** form of this command to display FQ policy configuration.

# **traffic‐policy fair‐queue <policy‐name> description <desc>**

Sets a description for a fair queue policy.

## **Syntax**

**set traffic-policy fair-queue** *policy-name* **description** *desc* **delete traffic-policy fair-queue** *policy-name* **description show traffic-policy fair-queue** *policy-name* **description**

## Command Mode

Configuration mode.

## Configuration Statement

```
traffic‐policy {
   fair‐queue policy‐name {
       description desc
   }
}
```
## Parameters

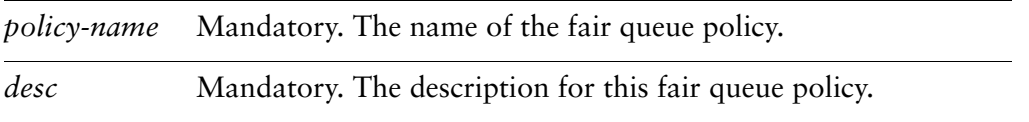

## **Default**

None.

## Usage Guidelines

Use this command to record a description for a fair queue policy.

Use the **set** form of this command to specify a description.

Use the **delete** form of this command to remove a description.

Use the **show** form of this command to display description configuration.

# **traffic‐policy fair‐queue <policy‐name> hash‐interval <seconds>**

Specifies the interval between flow hash function updates for a fair queue policy.

## **Syntax**

**set traffic-policy fair-queue** *policy-name* **hash-interval** *seconds* **delete traffic-policy fair-queue** *policy-name* **hash-interval show traffic-policy fair-queue** *policy-name* **hash-interval**

## Command Mode

Configuration mode.

## Configuration Statement

```
traffic‐policy {
   fair‐queue policy‐name {
       hash‐interval seconds
   }
}
```
## Parameters

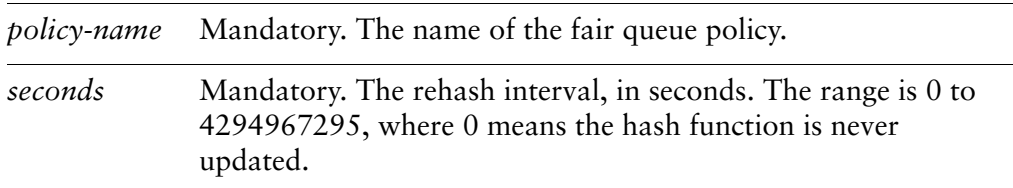

## **Default**

The hash function is never updated.

## Usage Guidelines

Use this command to set the interval at which the flow hash function is updated.

Updating the hash function at intervals increases security and prevents attacks based on an attacker determining the hash bucket for traffic flows and sending spoofed packets based on that information.

Use the **set** form of this command to specify a flow hash update interval. Use the **delete** form of this command to restore the default hash interval. Use the **show** form of this command to display hash interval configuration.

# **traffic‐policy fair‐queue <policy‐name> queue‐limit <limit>**

Sets an upper bound for the number of packets allowed in the queue for a fair queue policy.

### Syntax

**set traffic-policy fair-queue** *policy-name* **queue-limit** *limit* **delete traffic-policy fair-queue** *policy-name* **queue-limit show traffic-policy fair-queue** *policy-name* **queue-limit**

## Command Mode

Configuration mode.

## Configuration Statement

```
traffic‐policy {
   fair‐queue policy‐name {
       queue‐limit limit
   }
}
```
## **Parameters**

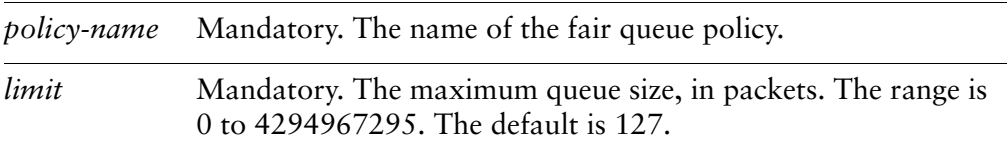

## **Default**

A queue is not permitted to exceed 127 packets.

## Usage Guidelines

Use this command to set the maximum number of packets that can wait in a queue for this queuing policy. If maximum queue size is reached, the system begins dropping packets.

Use the **set** form of this command to set the queue limit.

Use the **delete** form of this command to restore the default queue limit. Use the **show** form of this command to display queue limit configuration.

# **traffic‐policy limiter <policy‐name>**

Defines a traffic limiter QoS policy.

#### **Syntax**

**set traffic-policy limiter** *policy-name* **delete traffic-policy limiter** *policy-name* **show traffic-policy limiter** *policy-name*

#### Command Mode

Configuration mode.

### Configuration Statement

```
traffic‐policy {
   limiter policy‐name {
   }
}
```
#### Parameters

*policy-name* Mandatory. The name of the traffic limiting policy.

#### **Default**

None.

#### Usage Guidelines

Use this command to define a traffic limiter QoS policy. Traffic limiter policy acts on inbound traffic only. The policy name must be unique and not used with other QoS policy commands.

Traffic is evaluated against the matching rules which are similar to outbound traffic shaper. Any traffic that matches no rules is let through unrestricted. Any traffic that exceeds the bandwidth limits is dropped.

Use the **set** form of this command to create a traffic limiter QoS policy.

Use the **delete** form of this command to remove a traffic limiter QoS policy.

Use the **show** form of this command to display traffic limiter QoS policy configuration.

# **traffic‐policy limiter <policy‐name> class <class>**

Defines a traffic class for a traffic limiter QoS policy.

#### Syntax

**set traffic-policy limiter** *policy-name* **class** *class* **delete traffic-policy limiter** *policy-name* **class** *class* **show traffic-policy limiter** *policy-name* **class** *class*

## Command Mode

Configuration mode.

## Configuration Statement

```
traffic‐policy {
   limiter policy‐name {
       class class {
       }
   }
}
```
## Parameters

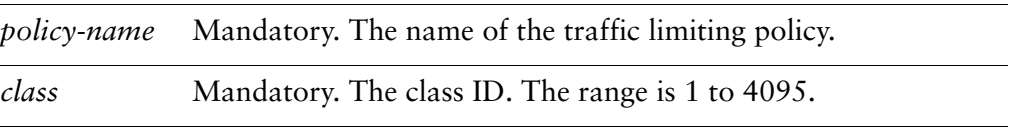

## **Default**

None.

## Usage Guidelines

Use this command to define a traffic class for a traffic limiter QoS policy. This allows packets to be grouped into various traffic classes, which can be treated with different levels of service.

Use the **set** form of this command to create a traffic class in a traffic limiter QoS policy.

Use the **delete** form of this command to remove a traffic class from a traffic limiter QoS policy.

Use the **show** form of this command to display traffic class configuration within a traffic limiter QoS policy.

# **traffic‐policy limiter <policy‐name> class <class> bandwidth**

Specifies the bandwidth rate cap for a traffic class.

## **Syntax**

**set traffic-policy limiter** *policy-name* **class** *class* **bandwidth** [*rate* | *rate-suffix*] **delete traffic-policy limiter** *policy-name* **class** *class* **bandwidth show traffic-policy limiter** *policy-name* **class** *class* **bandwidth**

## Command Mode

Configuration mode.

## Configuration Statement

```
traffic‐policy {
   limiter policy‐name {
       class class {
          bandwidth [rate | rate‐suffix]
       }
   }
}
```
## Parameters

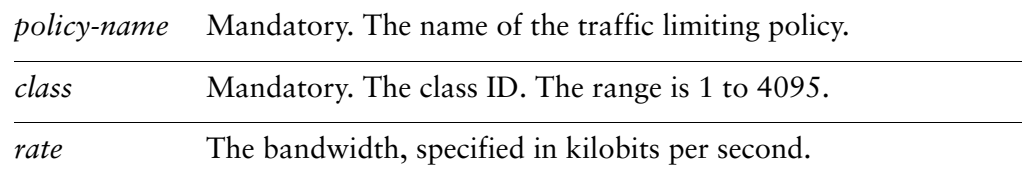

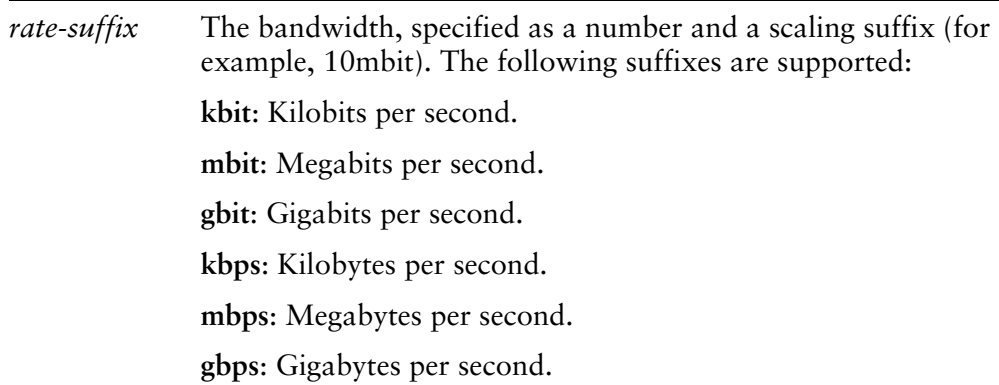

## Default

None. This value must be set.

### Usage Guidelines

Use this command to set a bandwidth cap for a traffic class.

Use the **set** form of this command to set the available bandwidth for the traffic class.

Use the **delete** form of this command to restore the default available bandwidth for the traffic class.

Use the **show** form of this command to display class bandwidth configuration.

# **traffic‐policy limiter <policy‐name> class <class> burst**

Sets the burst size for a traffic class.

#### Syntax

**set traffic-policy limiter** *policy-name* **class** *class* **burst** [*num* | *num-suffix*] **delete traffic-policy limiter** *policy-name* **class** *class* **burst show traffic-policy limiter** *policy-name* **class** *class* **burst**

### Command Mode

Configuration mode.

### Configuration Statement

```
traffic‐policy {
   limiter policy‐name {
       class class {
          burst [num | num‐suffix]
       }
   }
}
```
## **Parameters**

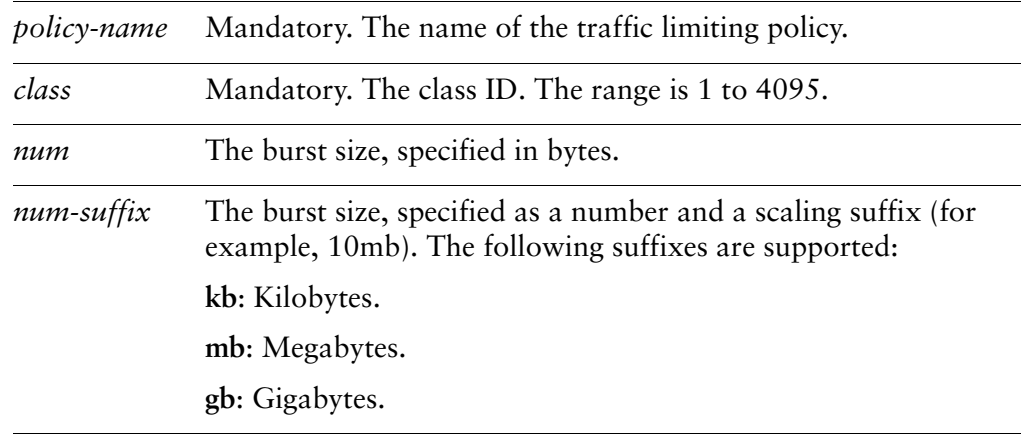

### **Default**

The burst size is 15 kilobytes.

### Usage Guidelines

Use this command to set the burst size for the traffic class. This is the maximum amount of traffic that may be sent at a given time.

Use the **set** form of this command to specify the burst size for a traffic class.

Use the **delete** form of this command to restore the default burst size for a traffic class.

Use the **show** form of this command to display traffic class burst size configuration.

# **traffic‐policy limiter <policy‐name> class <class> description <desc>**

Sets a description for a traffic class.

### **Syntax**

**set traffic-policy limiter** *policy-name* **class** *class* **description** *desc* **delete traffic-policy limiter** *policy-name* **class** *class* **description show traffic-policy limiter** *policy-name* **class** *class* **description**

## Command Mode

Configuration mode.

## Configuration Statement

```
traffic‐policy {
   limiter policy‐name {
       class class {
          description desc
       }
   }
}
```
## Parameters

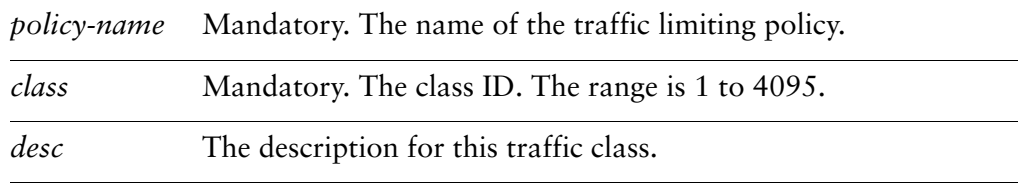

## Default

None.

## Usage Guidelines

Use this command to record a description for a traffic class.

Use the **set** form of this command to specify a description.

Use the **delete** form of this command to remove a description.

Use the **show** form of this command to display description configuration.

# **traffic‐policy limiter <policy‐name> class <class> match <match‐name>**

Defines a traffic class matching rule.

### **Syntax**

**set traffic-policy limiter** *policy-name* **class** *class* **match** *match-name* **delete traffic-policy limiter** *policy-name* **class** *class* **match** *match-name* **show traffic-policy limiter** *policy-name* **class** *class* **match** *match-name*

## Command Mode

Configuration mode.

## Configuration Statement

```
traffic‐policy {
   limiter policy‐name {
       class class {
          match match‐name {
          }
       }
   }
}
```
## Parameters

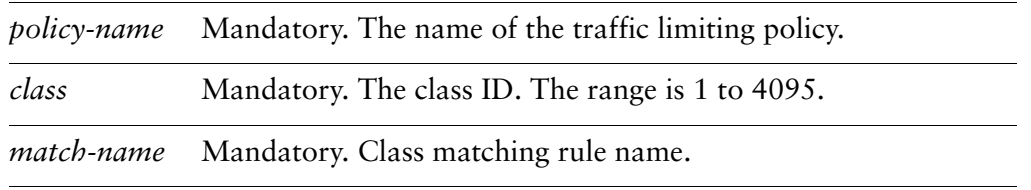

## **Default**

None.

## Usage Guidelines

Use this command to define a rule setting out the match conditions for membership in a traffic class.

Use the **set** form of this command to create the traffic class matching rule. Note that you cannot use **set** to change the name of an existing traffic class matching rule. To change the rule, delete it and re-create it.

Use the **delete** form of this command to remove the traffic class matching rule configuration node.

Use the **show** form of this command to display traffic class matching rule configuration.

# **traffic‐policy limiter <policy‐name> class <class> match <match‐name> description <desc>**

Sets a description for a match rule.

## **Syntax**

**set traffic-policy limiter** *policy-name* **class** *class* **match** *match-name* **description** *desc* **delete traffic-policy limiter** *policy-name* **class** *class* **match** *match-name* **description show traffic-policy limiter** *policy-name* **class** *class* **match** *match-name* **description**

## Command Mode

Configuration mode.

## Configuration Statement

```
traffic‐policy {
   limiter policy‐name {
       class class {
          match match‐name {
              description desc
          }
       }
   }
}
```
## **Parameters**

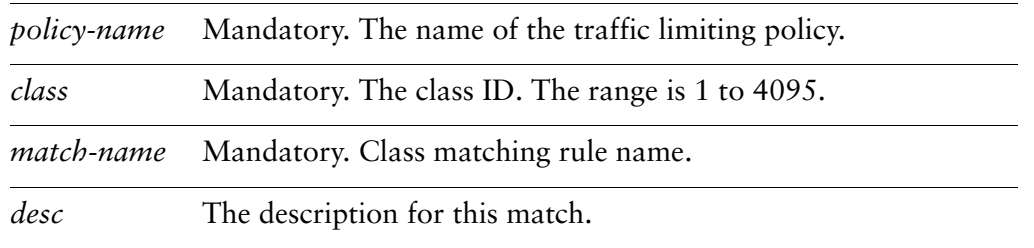

## **Default**

None.

## Usage Guidelines

Use this command to record a description for a traffic class matching rule.

Use the **set** form of this command to set the description.

Use the **delete** form of this command to remove the description.

Use the **show** form of this command to display description configuration.

# **traffic‐policy limiter <policy‐name> class <class> match <match‐name> ether destination <mac‐addr>**

Specifies a match criterion based on Ethernet destination (MAC) address.

## **Syntax**

**set traffic-policy limiter** *policy-name* **class** *class* **match** *match-name* **ether destination** *mac-addr*

**delete traffic-policy limiter** *policy-name* **class** *class* **match** *match-name* **ether destination**

**show traffic-policy limiter** *policy-name* **class** *class* **match** *match-name* **ether destination**

## Command Mode

Configuration mode.

## Configuration Statement

}

```
traffic‐policy {
   limiter policy‐name {
       class class {
          match match‐name {
              ether {
                  destination mac‐addr
              }
           }
       }
   }
```
## **Parameters**

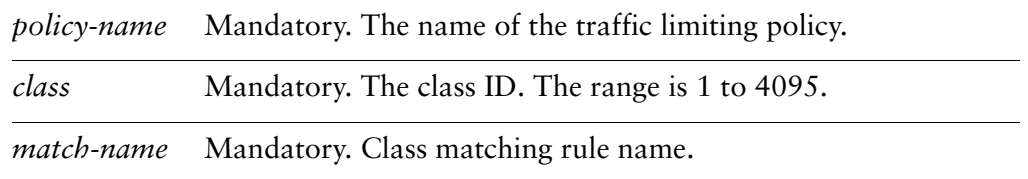

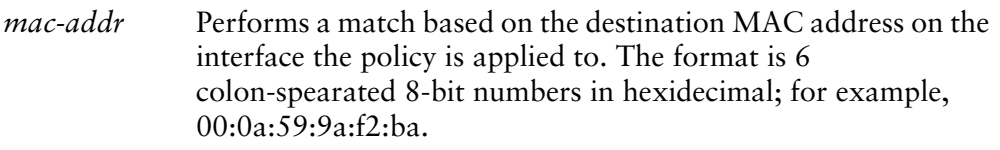

## **Default**

If not set, packets are not matched against the destination MAC address.

## Usage Guidelines

Use this command to define a match condition based on destination MAC address for a traffic class.

Use the **set** form of this command to specify a destination to be matched.

Use the **delete** form of this command to remove destination as a match condition.

Use the **show** form of this command to display destination match condition configuration.

# **traffic‐policy limiter <policy‐name> class <class> match <match‐name> ether protocol <num>**

Specifies a match criterion based on Ethernet packet type.

## **Syntax**

**set traffic-policy limiter** *policy-name* **class** *class* **match** *match-name* **ether protocol** *num*

**delete traffic-policy limiter** *policy-name* **class** *class* **match** *match-name* **ether protocol show traffic-policy limiter** *policy-name* **class** *class* **match** *match-name* **ether protocol**

## Command Mode

Configuration mode.

## Configuration Statement

```
traffic‐policy {
   limiter policy‐name {
       class class {
           match match‐name {
              ether {
                  protocol num
              }
           }
       }
   }
}
```
## Parameters

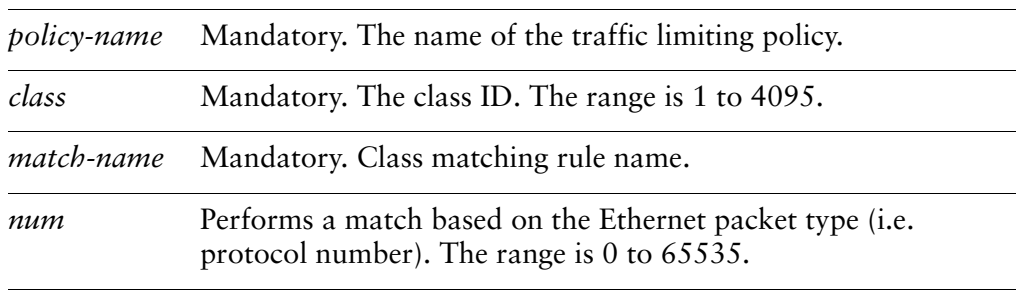

## **Default**

If not set, packets are not matched against the Ethernet packet type.

### Usage Guidelines

Use this command to define a match condition based on Ethernet packet type for a traffic class.

Use the **set** form of this command to specify the packet type to be matched.

Use the **delete** form of this command to remove packet type as a match condition.

Use the **show** form of this command to display packet type match condition configuration.

# **traffic‐policy limiter <policy‐name> class <class> match <match‐name> ether source <mac‐addr>**

Specifies a match criterion based on Ethernet source (MAC) address.

## **Syntax**

**set traffic-policy limiter** *policy-name* **class** *class* **match** *match-name* **ether source** *mac-addr*

**delete traffic-policy limiter** *policy-name* **class** *class* **match** *match-name* **ether source show traffic-policy limiter** *policy-name* **class** *class* **match** *match-name* **ether source**

## Command Mode

Configuration mode.

## Configuration Statement

```
traffic‐policy {
   limiter policy‐name {
       class class {
           match match‐name {
              ether {
                  source mac‐addr
              }
           }
       }
   }
}
```
## **Parameters**

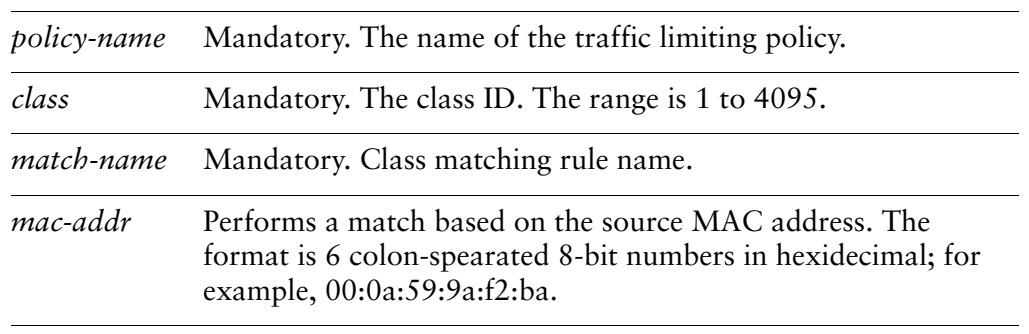
If not set, packets are not matched against the source MAC address.

#### Usage Guidelines

Use this command to define a match condition based on source MAC address for a traffic class.

Use the **set** form of this command to specify a source to be matched.

Use the **delete** form of this command to remove source as a match condition.

Use the **show** form of this command to display source match condition configuration.

# **traffic‐policy limiter <policy‐name> class <class> match <match‐name> ip destination**

Specifies a match criterion based on IP destination information.

#### **Syntax**

**set traffic-policy limiter** *policy-name* **class** *class* **match** *match-name* **ip destination** {**address** *ipv4net* | **port** *port}*

**delete traffic-policy limiter** *policy-name* **class** *class* **match** *match-name* **ip destination** [**address** | **port**]

**show traffic-policy limiter** *policy-name* **class** *class* **match** *match-name* **ip destination**

#### Command Mode

Configuration mode.

#### Configuration Statement

}

```
traffic‐policy {
   limiter policy‐name {
       class class {
           match match‐name {
              ip {
                  destination {
                     address ipv4net
                     port port
                  }
              }
          }
       }
   }
```
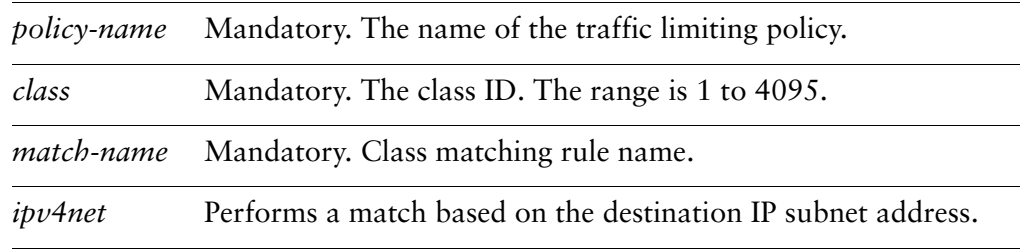

*port* Performs a match based on destination port. The port may be specified as a lower-case name (for example **ssh**) or as a number. The range for port numbers is 0 to 65535.

#### **Default**

If not set, packets are not matched against destination information.

#### Usage Guidelines

Use this command to define a match condition based on destination subnet address and/or port for a traffic class.

You can match packets based on a destination represented by either or both of IP subnet address and destination port(s).

Note that you are not able to match on both "ip" and "vif" (or "interface") inside the same traffic limiter configuration.

Use the **set** form of this command to specify a destination to be matched.

Use the **delete** form of this command to remove destination as a match condition.

Use the **show** form of this command to display destination match condition configuration.

## **traffic‐policy limiter <policy‐name> class <class> match <match‐name> ip dscp <value>**

Specifies a match criterion based on the value of the DSCP field.

#### **Syntax**

**set traffic-policy limiter** *policy-name* **class** *class* **match** *match-name* **ip dscp** *value* **delete traffic-policy limiter** *policy-name* **class** *class* **match** *match-name* **ip dscp show traffic-policy limiter** *policy-name* **class** *class* **match** *match-name* **ip dscp**

### Command Mode

Configuration mode.

## Configuration Statement

```
traffic‐policy {
   limiter policy‐name {
       class class {
           match match‐name {
              ip {
                  dscp value
              }
           }
       }
   }
}
```
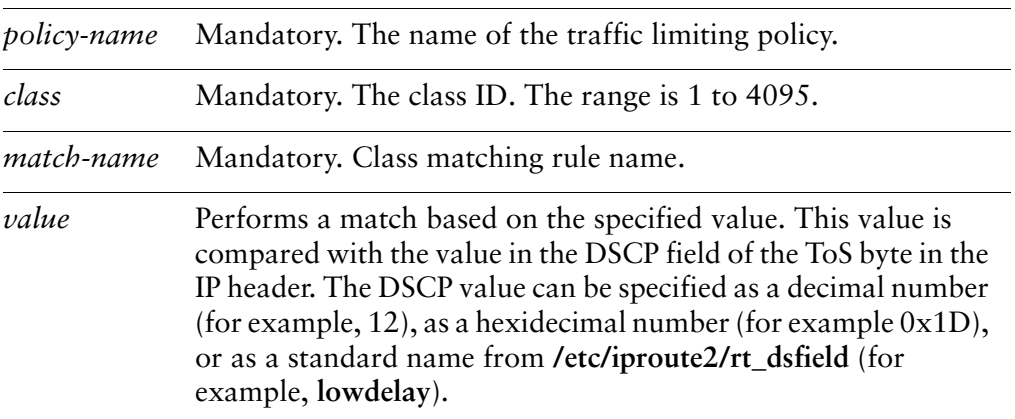

If not set, packets are not matched against DSCP value.

#### Usage Guidelines

Use this command to define a match condition based on the Differentiated Services Code Point (DSCP) field.

The DSCP field is a 6-bit field in the Type of Service (ToS) byte of the IP header. It provides a way of marking packets in order to allow classification of traffic into service classes, and traffic conditioning such as metering, policing, and shaping.

Note that you are not able to match on both "ip" and "vif" (or "interface") inside the same traffic limiter configuration.

Use the **set** form of this command to set a match condition based on DSCP value.

Use the **delete** form of this command to remove DSCP as a match condition.

Use the **show** form of this command to display DSCP value configuration.

# **traffic‐policy limiter <policy‐name> class <class> match <match‐name> ip protocol <proto>**

Specifies a match criterion based on the IP protocol.

## **Syntax**

**set traffic-policy limiter** *policy-name* **class** *class* **match** *match-name* **ip protocol** *proto* **delete traffic-policy limiter** *policy-name* **class** *class* **match** *match-name* **ip protocol show traffic-policy limiter** *policy-name* **class** *class* **match** *match-name* **ip protocol**

## Command Mode

Configuration mode.

## Configuration Statement

}

```
traffic‐policy {
   limiter policy‐name {
       class class {
           match match‐name {
              ip {
                  protocol proto
              }
           }
       }
   }
```
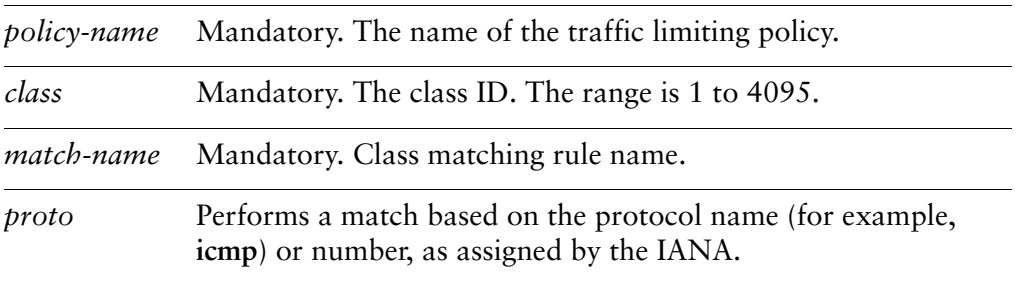

If not set, packets are not matched against IP protocol.

#### Usage Guidelines

Use this command to define a match condition for a traffic class based on protocol.

Note that you are not able to match on both "ip" and "vif" (or "interface") inside the same traffic limiter configuration.

Use the **set** form of this command to set a match condition based on protocol.

Use the **delete** form of this command to remove protocol value as a match condition.

Use the **show** form of this command to match condition protocol configuration.

## **traffic‐policy limiter <policy‐name> class <class> match <match‐name> ip source**

Specifies a match criterion based on source IP information.

#### **Syntax**

**set traffic-policy limiter** *policy-name* **class** *class* **match** *match-name* **ip source** {**address** *ipv4net* | **port** *port}*

**delete traffic-policy limiter** *policy-name* **class** *class* **match** *match-name* **ip source** {**address** | **port**}

**show traffic-policy limiter** *policy-name* **class** *class* **match** *match-name* **ip source**

#### Command Mode

Configuration mode.

#### Configuration Statement

}

```
traffic‐policy {
   limiter policy‐name {
       class class {
           match match‐name {
              ip {
                  source {
                     address ipv4net
                     port port
                  }
              }
          }
       }
   }
```
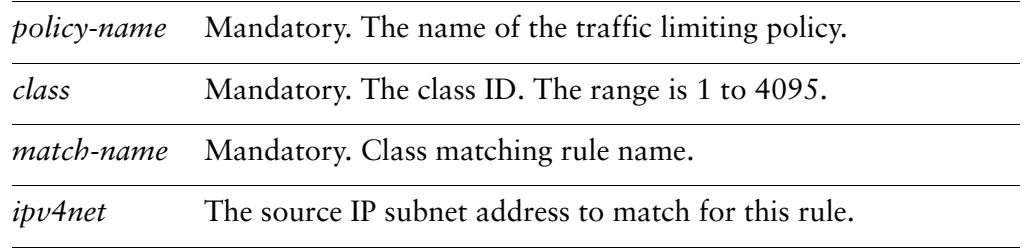

*port* The source port to match for this rule. The port may be specified as a lower-case name (for example **ssh**) or as a number. The range for port numbers is 0 to 65535.

#### **Default**

If not set, packets are not matched against IP source information.

#### Usage Guidelines

Use this command to define a match condition based on source subnet address and/or port for a traffic class.

You can match packets based on a source represented by either or both of IP subnet address and destination port(s).

Note that you are not able to match on both "ip" and "vif" (or "interface") inside the same traffic limiter configuration.

Use the **set** form of this command to specify a source to be matched.

Use the **delete** form of this command to remove source as a match condition.

Use the **show** form of this command to display source match condition configuration.

# **traffic‐policy limiter <policy‐name> class <class> match <match‐name> ipv6 destination**

Specifies a match criterion based on IPv6 destination information.

#### **Syntax**

**set traffic-policy limiter** *policy-name* **class** *class* **match** *match-name* **ipv6 destination** {**address** *ipv6net* | **port** *port*}

**delete traffic-policy limiter** *policy-name* **class** *class* **match** *match-name* **ipv6 destination** [**address** | **port**]

**show traffic-policy limiter** *policy-name* **class** *class* **match** *match-name* **ipv6 destination**

#### Command Mode

Configuration mode.

### Configuration Statement

}

```
traffic‐policy {
   limiter policy‐name {
       class class {
          match match‐name {
              ipv6 {
                  destination {
                     address ipv6net
                     port port
                  }
              }
           }
       }
   }
```
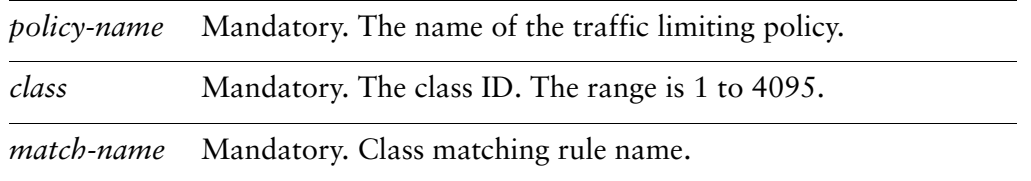

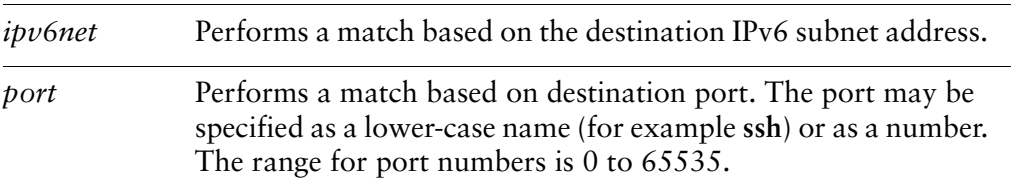

If not set, packets are not matched against destination information.

#### Usage Guidelines

Use this command to define a match condition based on destination subnet address and/or port for a traffic class.

You can match packets based on a destination represented by either or both of IPv6 subnet address and destination port(s).

Note that you are not able to match on both "ipv6" and "vif" (or "interface") inside the same traffic limiter configuration.

Use the **set** form of this command to specify a destination to be matched.

Use the **delete** form of this command to remove destination as a match condition.

Use the **show** form of this command to display destination match condition configuration.

# **traffic‐policy limiter <policy‐name> class <class> match <match‐name> ipv6 dscp <value>**

Specifies a match criterion based on the value of the DSCP field.

### **Syntax**

**set traffic-policy limiter** *policy-name* **class** *class* **match** *match-name* **ipv6 dscp** *value* **delete traffic-policy limiter** *policy-name* **class** *class* **match** *match-name* **ipv6 dscp show traffic-policy limiter** *policy-name* **class** *class* **match** *match-name* **ipv6 dscp**

## Command Mode

Configuration mode.

## Configuration Statement

```
traffic‐policy {
   limiter policy‐name {
       class class {
           match match‐name {
              ipv6 {
                  dscp value
              }
           }
       }
   }
}
```
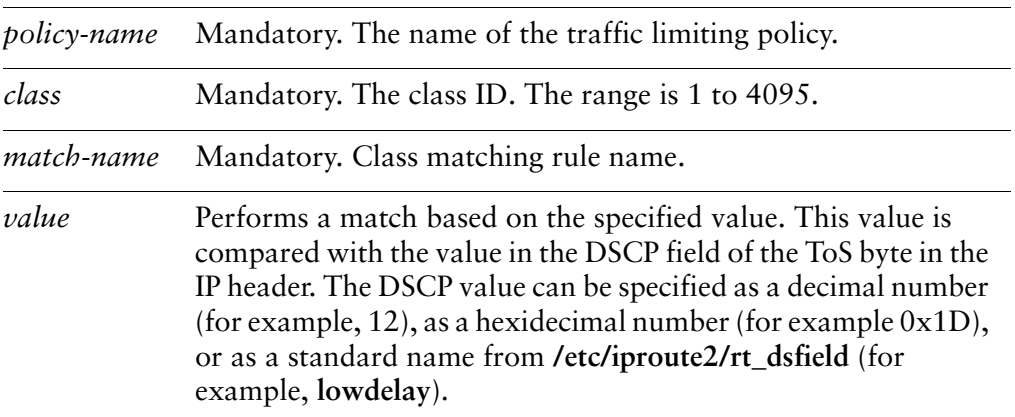

If not set, packets are not matched against DSCP value.

#### Usage Guidelines

Use this command to define a match condition based on the Differentiated Services Code Point (DSCP) field.

The DSCP field is a 6-bit field in the Type of Service (ToS) byte of the IP header. It provides a way of marking packets in order to allow classification of traffic into service classes, and traffic conditioning such as metering, policing, and shaping.

Note that you are not able to match on both "ipv6" and "vif" (or "interface") inside the same traffic limiter configuration.

Use the **set** form of this command to set a match condition based on DSCP value.

Use the **delete** form of this command to remove DSCP as a match condition.

Use the **show** form of this command to display DSCP value configuration.

# **traffic‐policy limiter <policy‐name> class <class> match <match‐name> ipv6 protocol <proto>**

Specifies a match criterion based on the IPv6 protocol.

## **Syntax**

**set traffic-policy limiter** *policy-name* **class** *class* **match** *match-name* **ipv6 protocol** *proto*

**delete traffic-policy limiter** *policy-name* **class** *class* **match** *match-name* **ipv6 protocol show traffic-policy limiter** *policy-name* **class** *class* **match** *match-name* **ipv6 protocol**

## Command Mode

Configuration mode.

## Configuration Statement

```
traffic‐policy {
   limiter policy‐name {
       class class {
           match match‐name {
              ipv6 {
                  protocol proto
              }
           }
       }
   }
}
```
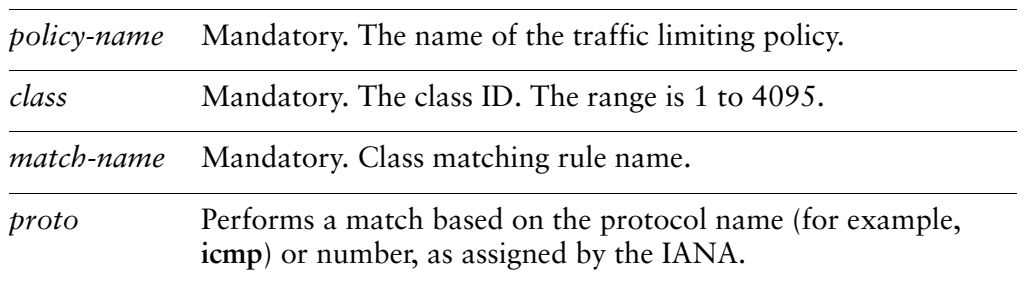

If not set, packets are not matched against IP protocol.

#### Usage Guidelines

Use this command to define a match condition for a traffic class based on protocol.

Note that you are not able to match on both "ipv6" and "vif" (or "interface") inside the same traffic limiter configuration.

Use the **set** form of this command to set a match condition based on protocol.

Use the **delete** form of this command to remove protocol value as a match condition.

Use the **show** form of this command to match condition protocol configuration.

# **traffic‐policy limiter <policy‐name> class <class> match <match‐name> ipv6 source**

Specifies a match criterion based on source IPv6 information.

#### **Syntax**

**set traffic-policy limiter** *policy-name* **class** *class* **match** *match-name* **ipv6 source** {**address** *ipv6net* | **port** *port*}

**delete traffic-policy limiter** *policy-name* **class** *class* **match** *match-name* **ipv6 source** {**address** | **port**}

**show traffic-policy limiter** *policy-name* **class** *class* **match** *match-name* **ipv6 source**

#### Command Mode

Configuration mode.

#### Configuration Statement

}

```
traffic‐policy {
   limiter policy‐name {
       class class {
           match match‐name {
              ipv6 {
                  source {
                     address ipv6net
                     port port
                  }
              }
          }
       }
   }
```
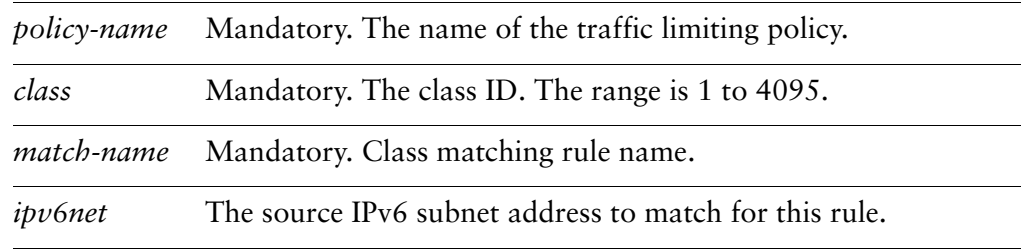

*port* The source port to match for this rule. The port may be specified as a lower-case name (for example **ssh**) or as a number. The range for port numbers is 0 to 65535.

#### **Default**

If not set, packets are not matched against IP source information.

#### Usage Guidelines

Use this command to define a match condition based on source subnet address and/or port for a traffic class.

You can match packets based on a source represented by either or both of IPv6 subnet address and destination port(s).

Note that you are not able to match on both "ipv6" and "vif" (or "interface") inside the same traffic limiter configuration.

Use the **set** form of this command to specify a source to be matched.

Use the **delete** form of this command to remove source as a match condition.

Use the **show** form of this command to display source match condition configuration.

## **traffic‐policy limiter <policy‐name> class <class> match <match‐name> vif <vlan‐id>**

Specifies a match criterion based on VLAN ID.

#### **Syntax**

**set traffic-policy limiter** *policy-name* **class** *class* **match** *match-name* **vif** *vlan-id* **delete traffic-policy limiter** *policy-name* **class** *class* **match** *match-name* **vif show traffic-policy limiter** *policy-name* **class** *class* **match** *match-name* **vif**

## Command Mode

Configuration mode.

## Configuration Statement

```
traffic‐policy {
   limiter policy‐name {
       class class {
          match match‐name {
              vif vlan‐id
          }
       }
   }
}
```
## **Parameters**

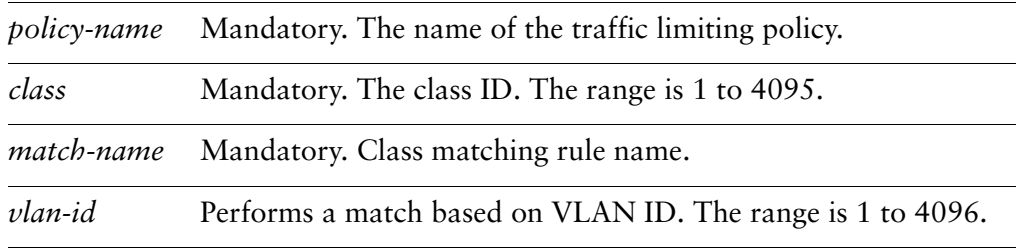

#### **Default**

If not set, packets are not matched against VLAN ID.

#### Usage Guidelines

Use this command to define a match condition based on VLAN ID for a traffic class.

Note that you are not able to match on both "ip" and "vif" (or "interface") inside the same traffic limiter configuration.

Use the **set** form of this command to specify a VLAN ID to be matched.

Use the **delete** form of this command to remove VLAN ID as a match condition.

Use the **show** form of this command to display VLAN ID match condition configuration.

## **traffic‐policy limiter <policy‐name> class <class> priority <priority>**

Specifies the order of evaluation of matching rules.

### **Syntax**

**set traffic-policy limiter** *policy-name* **class** *class* **priority** *priority* **delete traffic-policy limiter** *policy-name* **class** *class* **priority show traffic-policy limiter** *policy-name* **class** *class* **priority**

### Command Mode

Configuration mode.

## Configuration Statement

```
traffic‐policy {
   limiter policy‐name {
       class class {
          priority priority
       }
   }
}
```
## Parameters

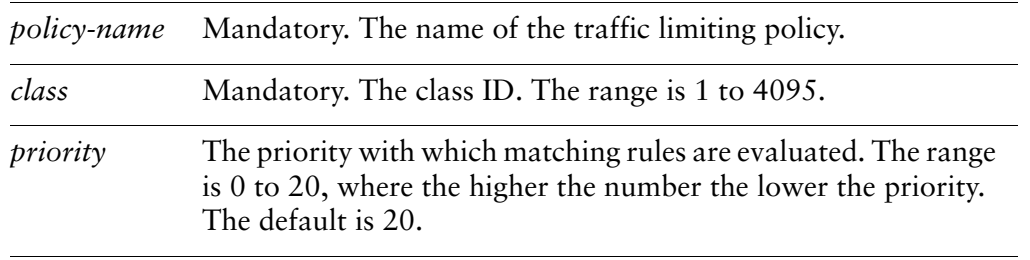

#### **Default**

Traffic classes are assigned a priority of 20.

#### Usage Guidelines

Use this command to set the priority with which matching rules are evaluated.

Use the **set** form of this command to specify priority for a traffic class.

Use the **delete** form of this command to restore the default priority for a traffic class.

Use the **show** form of this command to display traffic class priority configuration.

## **traffic‐policy limiter <policy‐name> default**

Defines a default traffic class for a traffic limiter QoS policy.

#### Syntax

**set traffic-policy limiter** *policy-name* **default delete traffic-policy limiter** *policy-name* **default show traffic-policy limiter** *policy-name* **default**

#### Command Mode

Configuration mode.

### Configuration Statement

```
traffic‐policy {
   limiter policy‐name {
       default {
       }
   }
}
```
#### Parameters

*policy-name* Mandatory. The name of the traffic limiting policy.

#### **Default**

None.

#### Usage Guidelines

Use this command to define a default traffic class for a traffic limiter QoS policy. All traffic that doesn't match any of the other classes defined for this policy are handled by the default class.

Use the **set** form of this command to create a default traffic class in a traffic limiter QoS policy.

Use the **delete** form of this command to remove the default traffic class from a traffic limiter QoS policy.

Use the **show** form of this command to display the default traffic class configuration within a traffic limiter QoS policy.

## **traffic‐policy limiter <policy‐name> default bandwidth**

Specifies the bandwidth rate cap for the default traffic class.

#### Syntax

**set traffic-policy limiter** *policy-name* **default bandwidth** [*rate* | *rate-suffix*] **delete traffic-policy limiter** *policy-name* **default bandwidth show traffic-policy limiter** *policy-name* **default bandwidth**

#### Command Mode

Configuration mode.

#### Configuration Statement

```
traffic‐policy {
   limiter policy‐name {
       default {
          bandwidth [rate | rate‐suffix]
       }
   }
}
```
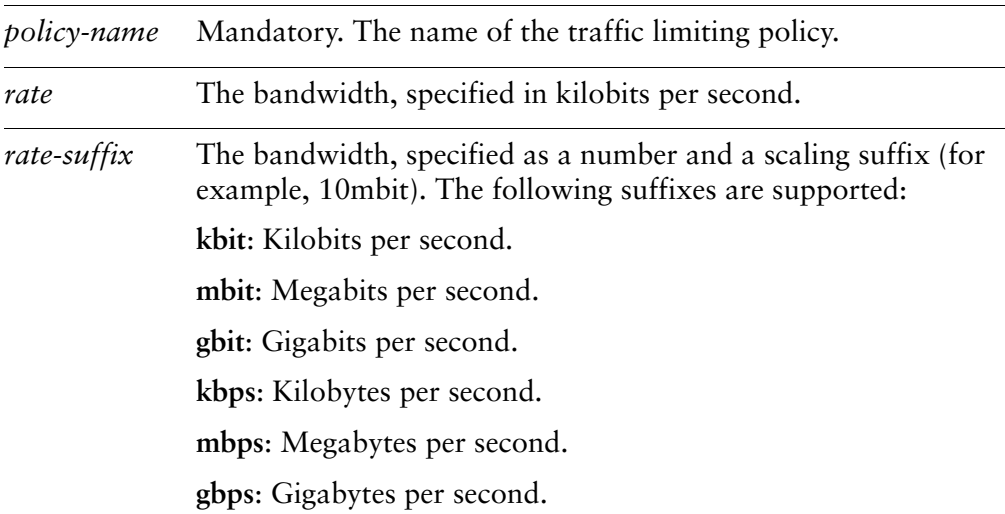

None. This value must be set.

#### Usage Guidelines

Use this command to set a bandwidth cap for the default traffic class.

Use the **set** form of this command to set the available bandwidth for the default traffic class.

Use the **delete** form of this command to restore the default available bandwidth for the default traffic class.

Use the **show** form of this command to display default class bandwidth configuration.

## **traffic‐policy limiter <policy‐name> default burst**

Sets the burst size for the default traffic class.

#### Syntax

**set traffic-policy limiter** *policy-name* **default burst** [*num* | *num-suffix*] **delete traffic-policy limiter** *policy-name* **default burst show traffic-policy limiter** *policy-name* **default burst**

#### Command Mode

Configuration mode.

#### Configuration Statement

```
traffic‐policy {
   limiter policy‐name {
       default {
          burst [num | num‐suffix]
       }
   }
}
```
#### Parameters

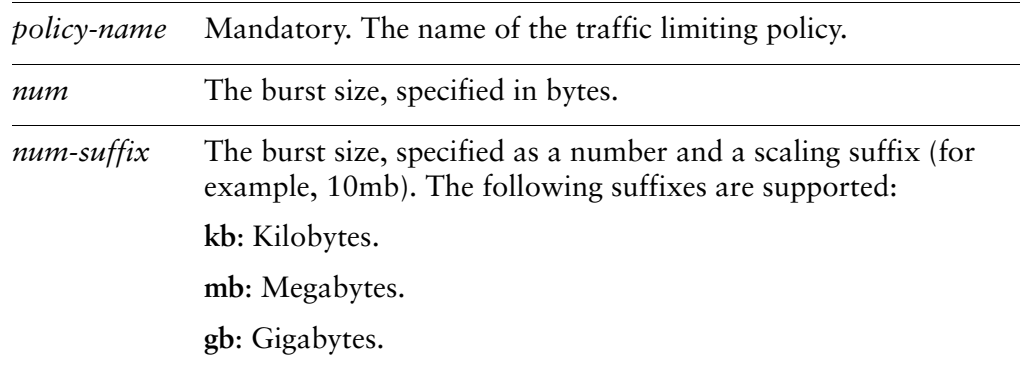

#### **Default**

The burst size is 15 kilobytes.

#### Usage Guidelines

Use this command to set the burst size for the default traffic class. This is the maximum amount of traffic that may be sent at a given time.

Use the **set** form of this command to specify the burst size for the default traffic class.

Use the **delete** form of this command to restore the default burst size for the default traffic class.

Use the **show** form of this command to display default traffic class burst size configuration.

## **traffic‐policy limiter <policy‐name> default priority <priority>**

Specifies the order of evaluation of matching rules for the default traffic class.

#### **Syntax**

**set traffic-policy limiter** *policy-name* **default priority** *priority* **delete traffic-policy limiter** *policy-name* **default priority show traffic-policy limiter** *policy-name* **default priority**

### Command Mode

Configuration mode.

### Configuration Statement

```
traffic‐policy {
   limiter policy‐name {
       default {
          priority priority
       }
   }
}
```
## Parameters

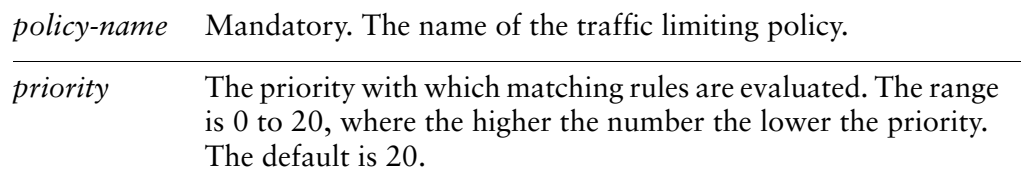

#### Default

Traffic classes are assigned a priority of 20.

#### Usage Guidelines

Use this command to set the priority with which matching rules are evaluated. Use the **set** form of this command to specify priority for the default traffic class. Use the **delete** form of this command to restore the default priority for the default traffic class.

Use the **show** form of this command to display default traffic class priority configuration.

## **traffic‐policy limiter <policy‐name> description <desc>**

Specifies a description for a traffic limiter QoS policy.

#### **Syntax**

**set traffic-policy limiter** *policy-name* **description** *desc* **delete traffic-policy limiter** *policy-name* **description show traffic-policy limiter** *policy-name* **description**

#### Command Mode

Configuration mode.

#### Configuration Statement

```
traffic‐policy {
   limiter policy‐name {
       description desc
   }
}
```
#### Parameters

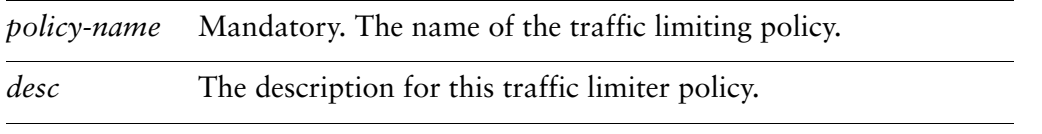

#### **Default**

None.

#### Usage Guidelines

Use this command to record a description for a traffic limiter policy.

Use the **set** form of this command to specify a description for a traffic limiter policy.

Use the **delete** form of this command to remove a description from a traffic limiter policy.

Use the **show** form of this command to display description configuration for a traffic limiter policy.

## **traffic‐policy network‐emulator <policy‐name>**

Defines a network emulator QoS policy.

#### **Syntax**

**set traffic-policy network-emulator** *policy-name* **delete traffic-policy network-emulator** *policy-name* **show traffic-policy network-emulator** *policy-name*

#### Command Mode

Configuration mode.

#### Configuration Statement

```
traffic‐policy {
   network‐emulator policy‐name {
   }
}
```
#### Parameters

*policy-name* Mandatory. The name of the network emulator policy.

#### **Default**

None.

#### Usage Guidelines

Use this command to define a network emulation QoS policy used to emulate WAN networks. The policy name must be unique and not used with other QoS policy commands.

Use the **set** form of this command to create a network emulator QoS policy.

Use the **delete** form of this command to remove a network emulator QoS policy.

Use the **show** form of this command to display network emulator QoS policy configuration.

## **traffic‐policy network‐emulator <policy‐name> bandwidth**

Specifies the bandwidth limit for all combined traffic constrained by this policy.

#### **Syntax**

**set traffic-policy network-emulator** *policy-name* **bandwidth** [*rate* | *rate-suffix*] **delete traffic-policy network-emulator** *policy-name* **bandwidth show traffic-policy network-emulator** *policy-name* **bandwidth**

### Command Mode

Configuration mode.

#### Configuration Statement

```
traffic‐policy {
   network‐emulator policy‐name {
       bandwidth [rate | rate‐suffix]
   }
}
```
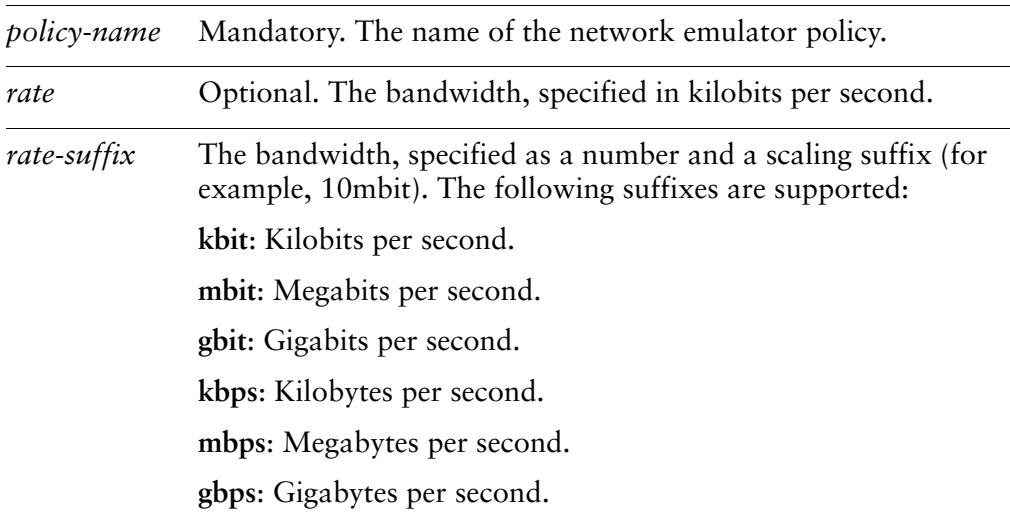

Traffic flows at maximum speed.

#### Usage Guidelines

Use this command to set bandwidth constraints for a network emulator QoS policy. This is the maximum bandwidth available to the network emulator policy.

Use the **set** form of this command to specify bandwidth constraints for the policy.

Use the **delete** form of this command to restore default bandwidth constraints for the policy.

Use the **show** form of this command to display policy bandwidth configuration.

## **traffic‐policy network‐emulator <policy‐name> burst**

Sets the burst size for a network emulation QoS policy.

#### Syntax

**set traffic-policy network-emulator** *policy-name* **burst** [*num* | *num-suffix*] **delete traffic-policy network-emulator** *policy-name* **burst show traffic-policy network-emulator** *policy-name* **burst**

#### Command Mode

Configuration mode.

#### Configuration Statement

```
traffic‐policy {
   network‐emulator policy‐name {
       burst [num | num‐suffix]
   }
}
```
#### Parameters

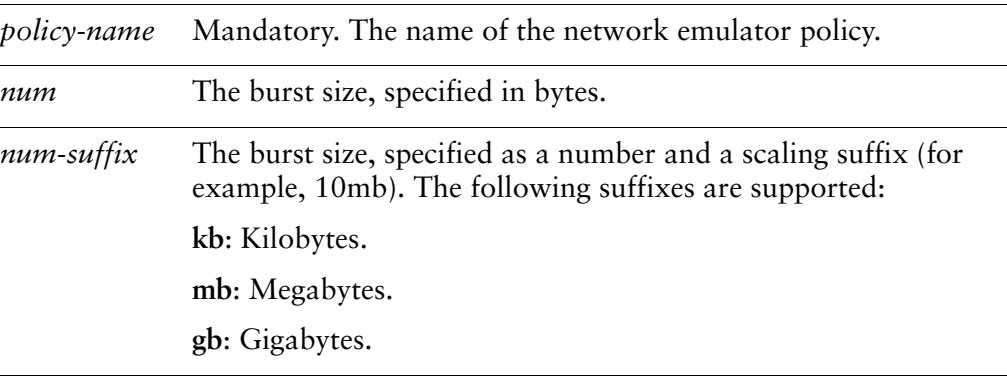

## **Default**

The default burst size is 15 kilobytes.

#### Usage Guidelines

Use this command to set the burst size for a network emulator QoS policy. This is the maximum amount of traffic that may be sent at a given time and is only used with the **bandwidth** parameter.

Use the **set** form of this command to specify the burst size for a network emulator QoS policy.

Use the **delete** form of this command to restore the default burst size for a network emulator QoS policy.

Use the **show** form of this command to display network emulator burst size configuration.

## **traffic‐policy network‐emulator <policy‐name> description <desc>**

Sets a description for a network emulator policy.

#### **Syntax**

**set traffic-policy network-emulator** *policy-name* **description** *desc* **delete traffic-policy network-emulator** *policy-name* **description show traffic-policy network-emulator** *policy-name* **description**

#### Command Mode

Configuration mode.

### Configuration Statement

```
traffic‐policy {
   network‐emulator policy‐name {
       description desc
   }
}
```
## Parameters

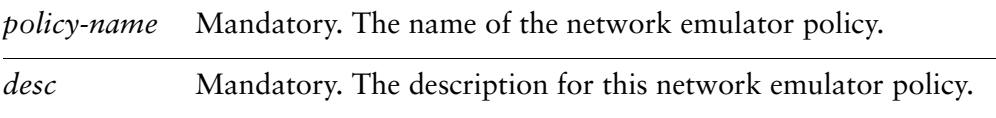

## **Default**

None.

#### Usage Guidelines

Use this command to record a description for a network emulator policy.

Use the **set** form of this command to specify a description.

Use the **delete** form of this command to remove a description.

Use the **show** form of this command to display description configuration.
# **traffic‐policy network‐emulator <policy‐name> network‐delay**

Sets the amount of delay between packets for a network emulation QoS policy.

#### **Syntax**

**set traffic-policy network-emulator** *policy-name* **network-delay** [*num* | *num-suffix*] **delete traffic-policy network-emulator** *policy-name* **network-delay show traffic-policy network-emulator** *policy-name* **network-delay**

#### Command Mode

Configuration mode.

#### Configuration Statement

```
traffic‐policy {
   network‐emulator policy‐name {
       network‐delay [num | num‐suffix]
   }
}
```
## Parameters

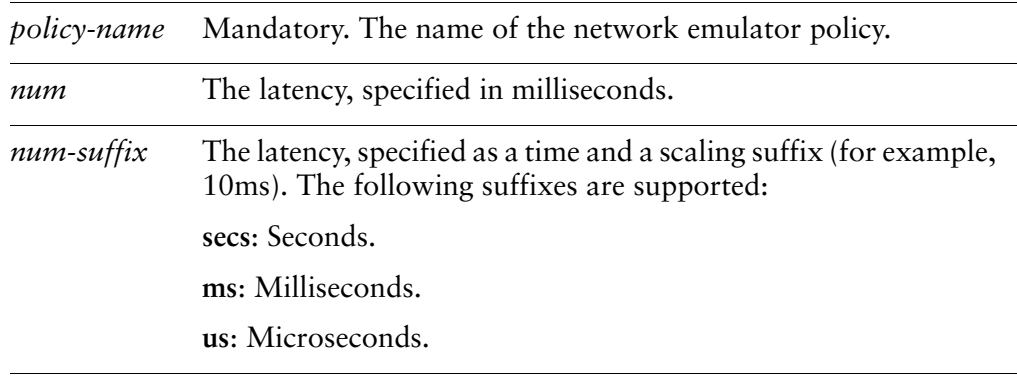

#### **Default**

None.

#### Usage Guidelines

Use this command to set the network delay for a network emulator QoS policy. This is the amount of delay that will be added between packets.

Use the **set** form of this command to specify the network delay for a network emulator QoS policy.

Use the **delete** form of this command to restore the default network delay for a network emulator QoS policy.

Use the **show** form of this command to display network delay configuration.

# **traffic‐policy network‐emulator <policy‐name> packet‐corruption <percent>**

Sets the percentage of packets to corrupt in a network emulation QoS policy.

#### **Syntax**

**set traffic-policy network-emulator** *policy-name* **packet-corruption** *percent*[%] **delete traffic-policy network-emulator** *policy-name* **packet-corruption show traffic-policy network-emulator** *policy-name* **packet-corruption**

#### Command Mode

Configuration mode.

#### Configuration Statement

```
traffic‐policy {
   network‐emulator policy‐name {
       packet‐corruption percent
   }
}
```
# Parameters

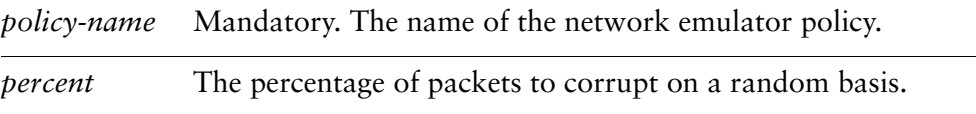

# **Default**

No packets will be corrupted (i.e. 0%).

#### Usage Guidelines

Use this command to set the percentage of packets to corrupt in a network emulator QoS policy. This emulates link problems which cause packet corruption by flipping one random bit in the packet and not modifying the checksum.

Use the **set** form of this command to specify the percentage of packets to randomly corrupt for a network emulator QoS policy.

Use the **delete** form of this command to restore the default percentage of packets to corrupt for a network emulator QoS policy.

Use the **show** form of this command to display packet corruption configuration.

# **traffic‐policy network‐emulator <policy‐name> packet‐loss <percent>**

Sets the percentage of packets to drop in a network emulation QoS policy.

#### **Syntax**

**set traffic-policy network-emulator** *policy-name* **packet-loss** *percent*[%] **delete traffic-policy network-emulator** *policy-name* **packet-loss show traffic-policy network-emulator** *policy-name* **packet-loss**

## Command Mode

Configuration mode.

## Configuration Statement

```
traffic‐policy {
   network‐emulator policy‐name {
       packet‐loss percent
   }
}
```
# Parameters

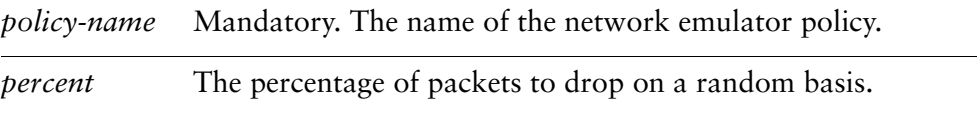

# **Default**

No packets will be dropped (i.e. 0%).

#### Usage Guidelines

Use this command to set the percentage of packets to drop in a network emulator QoS policy. This emulates link problems which cause packet loss.

Use the **set** form of this command to specify the percentage of packets to randomly drop for a network emulator QoS policy.

Use the **delete** form of this command to restore the default percentage of packets to drop for a network emulator QoS policy.

Use the **show** form of this command to display packet loss configuration.

# **traffic‐policy network‐emulator <policy‐name> packet‐reordering <percent>**

Sets the percentage of packets to reorder in a network emulation QoS policy.

# **Syntax**

**set traffic-policy network-emulator** *policy-name* **packet-reordering** *percent*[%] **delete traffic-policy network-emulator** *policy-name* **packet-reordering show traffic-policy network-emulator** *policy-name* **packet-reordering**

# Command Mode

Configuration mode.

# Configuration Statement

```
traffic‐policy {
   network‐emulator policy‐name {
       packet‐reordering percent
   }
}
```
# Parameters

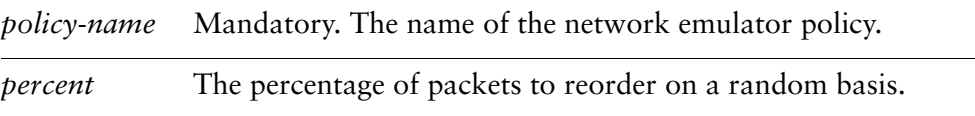

# **Default**

No packets will be reordered (i.e. 0%).

# Usage Guidelines

Use this command to set the percentage of packets to reorder in a network emulator QoS policy. This emulates network issues which cause packet reordering. This mechanism will only have an impact when more than one packet is in the queue.

Use the **set** form of this command to specify the percentage of packets to randomly reorder for a network emulator QoS policy.

Use the **delete** form of this command to restore the default percentage of packets to reorder for a network emulator QoS policy.

Use the **show** form of this command to display packet reordering configuration.

# **traffic‐policy network‐emulator <policy‐name> queue‐limit <limit>**

Sets an upper bound for the number of packets allowed in the queue for a network emulation QoS policy.

#### Syntax

**set traffic-policy network-emulator** *policy-name* **queue-limit** *limit* **delete traffic-policy network-emulator** *policy-name* **queue-limit show traffic-policy network-emulator** *policy-name* **queue-limit**

## Command Mode

Configuration mode.

Configuration Statement

```
traffic‐policy {
   network‐emulator policy‐name {
       queue‐limit limit
   }
}
```
# **Parameters**

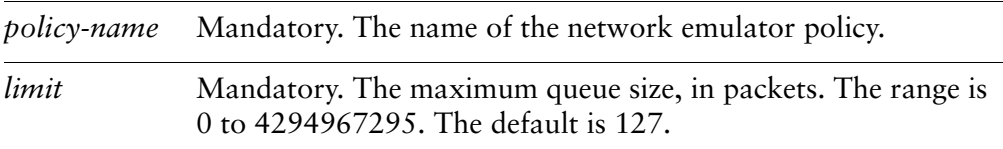

#### **Default**

A queue is not permitted to exceed 127 packets.

#### Usage Guidelines

Use this command to set the maximum number of packets that can wait in a queue for this queuing policy. If maximum queue size is reached, the system begins dropping packets.

Use the **set** form of this command to set the queue limit.

Use the **delete** form of this command to restore the default queue limit. Use the **show** form of this command to display queue limit configuration.

# **traffic‐policy random‐detect <policy‐name>**

Defines a Weighted Random Early Detection (WRED) QoS policy.

#### **Syntax**

**set traffic-policy random-detect** *policy-name* **delete traffic-policy random-detect** *policy-name* **show traffic-policy random-detect** *policy-name*

#### Command Mode

Configuration mode.

#### Configuration Statement

```
traffic‐policy {
   random‐detect policy‐name {
   }
}
```
#### Parameters

*policy-name* Mandatory. The name of the random detect policy.

#### Default

None.

#### Usage Guidelines

Use this command to define a random detect QoS policy based on the Weighted Random Early Detection (WRED) congestion avoidance mechanism. Random detect policy acts on outbound traffic only. The policy name must be unique and not used with other QoS policy commands.

The Random Early Detection (RED) mechanism randomly drops packets prior to periods of high congestion in order to signal the source to decrease its transmission rate. This helps avoid the condition where output buffers fill and packets at the tail of the buffer (as well as newly arriving packets to the buffer) are dropped. This can cause global resyncronization of TCP hosts as multiple hosts reduce their transmission rates. Then, as the congestion clears, the transmission rates are

increased to the point where congestion reoccurs. This cycle of congestion and congestion clearing does not make the best use of the available bandwidth. RED reduces the chance that this issue will occur by selectively dropping packets when the output interface shows signs of congestion. This in turn reduces the chance of global synchronization and makes better use of available bandwidth.

WRED takes RED one step further by providing a way to attach precedence to different traffic streams and hence provide different quality of service to different traffic by dropping more packets from cartain traffic streams than from others.

Use the **set** form of this command to create a random detect QoS policy.

Use the **delete** form of this command to remove a random detect QoS policy.

Use the **show** form of this command to display random detect QoS policy configuration.

# **traffic‐policy random‐detect <policy‐name> bandwidth**

Specifies the bandwidth limit for all combined traffic constrained by this policy.

#### Syntax

**set traffic-policy random-detect** *policy-name* **bandwidth** [**auto** | *rate* | *rate-suffix*] **delete traffic-policy random-detect** *policy-name* **bandwidth show traffic-policy random-detect** *policy-name* **bandwidth**

#### Command Mode

Configuration mode.

#### Configuration Statement

```
traffic‐policy {
   random‐detect policy‐name {
       bandwidth [auto | rate | rate‐suffix]
   }
}
```
#### **Parameters**

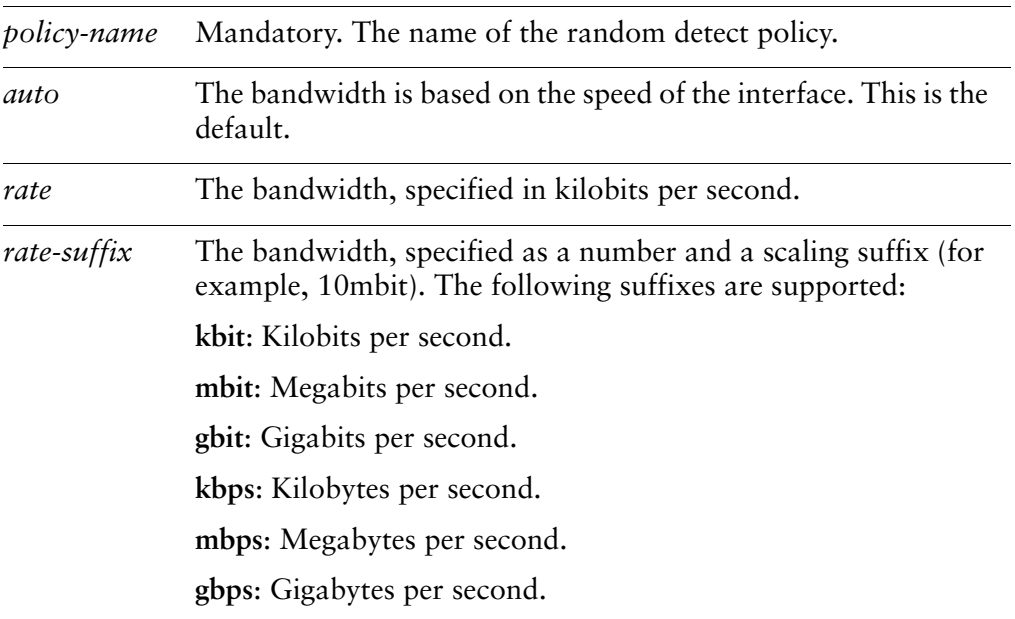

#### **Default**

The bandwidth is based on the interface that the policy is applied to.

#### Usage Guidelines

Use this command to set bandwidth constraints for a random detect QoS policy. This is the maximum bandwidth available for all classes.

Use the **set** form of this command to specify bandwidth constraints for the policy.

Use the **delete** form of this command to restore default bandwidth constraints for the policy.

Use the **show** form of this command to display policy bandwidth configuration.

# **traffic‐policy random‐detect <policy‐name> description <desc>**

Sets a description for a random-detect policy.

#### **Syntax**

**set traffic-policy random-detect** *policy-name* **description** *desc* **delete traffic-policy random-detect** *policy-name* **description show traffic-policy random-detect** *policy-name* **description**

#### Command Mode

Configuration mode.

#### Configuration Statement

```
traffic‐policy {
   random‐detect policy‐name {
       description desc
   }
}
```
#### Parameters

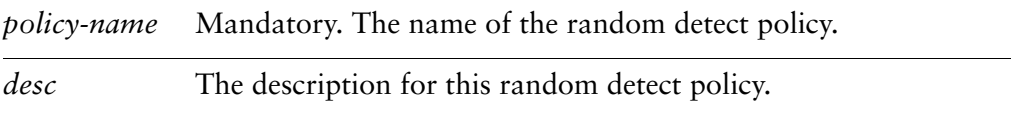

#### **Default**

None.

#### Usage Guidelines

Use this command to record a description for a random detect policy.

Use the **set** form of this command to specify a description.

Use the **delete** form of this command to remove a description.

Use the **show** form of this command to display description configuration.

# **traffic‐policy random‐detect <policy‐name> precedence <precedence>**

Sets parameters for dropping packets based on precedence for a random-detect policy.

#### **Syntax**

**set traffic-policy random-detect** *policy-name* **precedence** *precedence* [**average-packet** *bytes* | **mark-probability** *probability* | **max-threshold** *max* | **min-probability** *min* | **queue-limit** *packets*]

**delete traffic-policy random-detect** *policy-name* **precedence** *precedence* [**average-packet** | **mark-probability** | **max-threshold** | **min-probability** | **queue-limit**]

**show traffic-policy random-detect** *policy-name* **precedence** *precedence* [**average-packet** | **mark-probability** | **max-threshold** | **min-probability** | **queue-limit**]

Command Mode

Configuration mode.

# Configuration Statement

}

```
traffic‐policy {
   random‐detect policy‐name {
       precedence precedence {
          average‐packet bytes
          mark‐probability probability
          max‐threshold max
          min‐threshold min
          queue‐limit packets
       }
   }
```
# Parameters

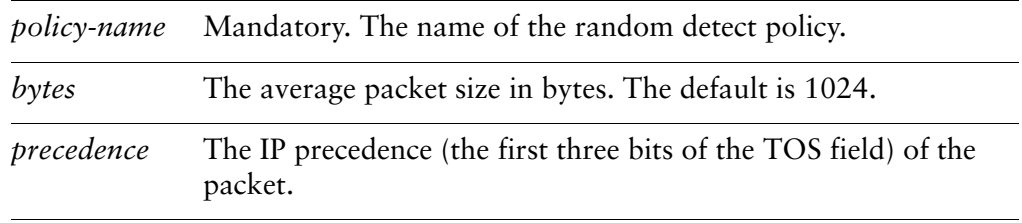

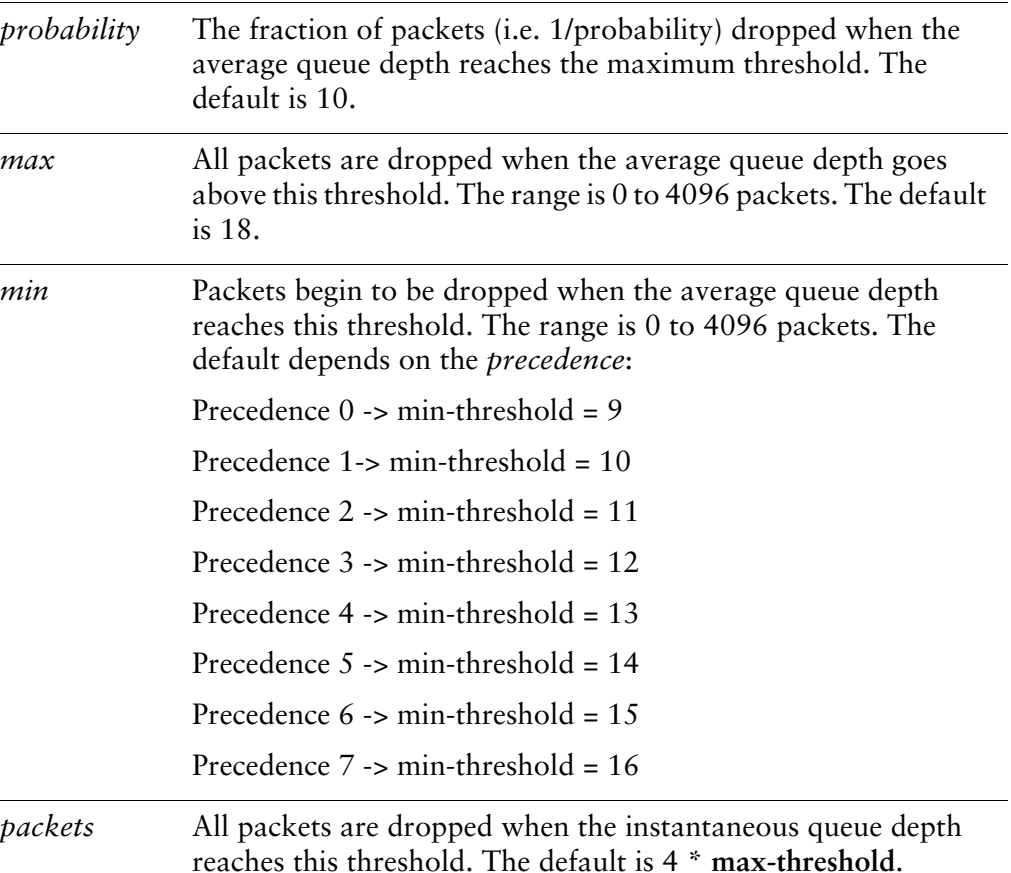

#### **Default**

None.

# Usage Guidelines

This feature uses the first three bits of the Type of Service (TOS) field to categorize data streams. Within each of these streams parameters can be set to adjust the rate that packets are dropped when congestion occurs. Each time a packet arrives and is to be sent out the interface a decision is made based on the packet precedence and the parameters set for the specified precedence. If the average output queue size is less than the **min-threshold** then the packet is placed on the output queue. If the average output queue size is between the **min-threshold** and the **max-threshold** the packet may be queued or dropped based on the **probability**. When the average output queue size is larger than **max-threshold** all packets are dropped. When the instantaneous queue size is larger than **queue-limit** all packets are dropped.

If **max-threshold** is set and **min-threshold** is not set then **min-threshold** is automatically scalled to 1/2 **max-threshold**. In addition, the system enforces the constraint that: **min-threshold** < **max-threshold** < **queue-limit**.

*NOTE Non IP packets are treated as precedence 0.*

Use this command to specify the packet dropping parameters for a random detect policy.

Use the **set** form of this command to specify the packet dropping parameters for a random detect policy.

Use the **delete** form of this command to remove the packet dropping parameters for a random detect policy.

Use the **show** form of this command to display the packet dropping parameters for a random detect policy.

# **traffic‐policy rate‐control <policy‐name>**

Defines a rate controlling QoS policy.

#### **Syntax**

**set traffic-policy rate-control** *policy-name* **delete traffic-policy rate-control** *policy-name* **show traffic-policy rate-control** *policy-name*

#### Command Mode

Configuration mode.

#### Configuration Statement

```
traffic‐policy {
   rate‐control policy‐name {
   }
}
```
#### Parameters

*policy-name* Mandatory. The name of the rate controlling policy.

#### **Default**

None.

#### Usage Guidelines

Use this command to define a rate controlling QoS policy. Rate control policy acts on outbound traffic only. The policy name must be unique and not used with other QoS policy commands.

The Vyatta system uses a version of the Token Bucket Filter (TBF) algorithm. TBF is a classless queuing discipline that only passes packets arriving at a rate which is not exceeding some administratively set rate, but with the possibility to allow short bursts in excess of this rate.

Use the **set** form of this command to create a rate controlling QoS policy.

Use the **delete** form of this command to remove a rate controlling QoS policy.

Use the **show** form of this command to display rate controlling QoS policy configuration.

# **traffic‐policy rate‐control <policy‐name> bandwidth**

Specifies the bandwidth limit for all combined traffic constrained by this policy.

#### Syntax

**set traffic-policy rate-control** *policy-name* **bandwidth** [*rate* | *rate-suffix*] **delete traffic-policy rate-control** *policy-name* **bandwidth show traffic-policy rate-control** *policy-name* **bandwidth**

#### Command Mode

Configuration mode.

#### Configuration Statement

```
traffic‐policy {
   rate‐control policy‐name {
       bandwidth [rate | rate‐suffix]
   }
}
```
#### Parameters

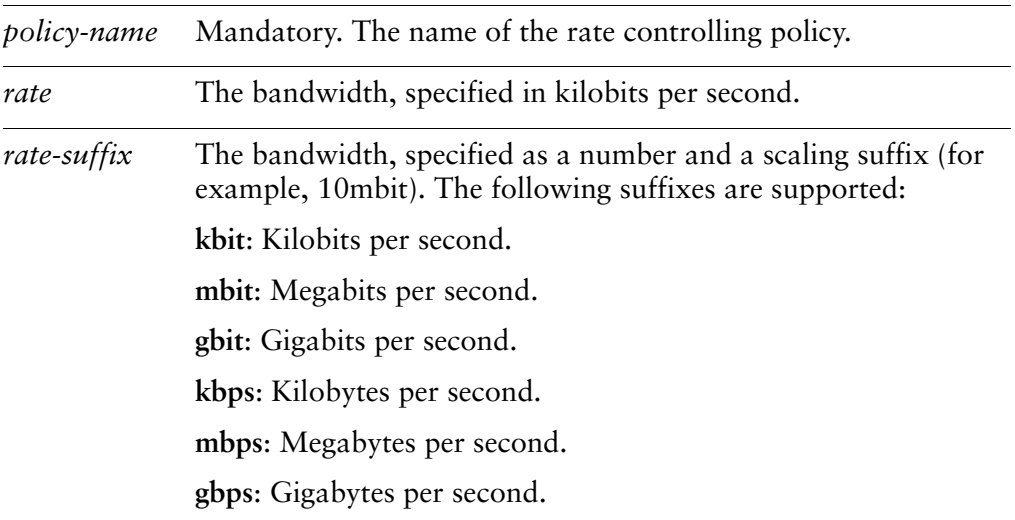

#### **Default**

None.

#### Usage Guidelines

Use this command to set bandwidth constraints for a rate controlling QoS policy. This is the maximum bandwidth available for all classes and must be set.

Use the **set** form of this command to specify bandwidth constraints for the policy.

Use the **delete** form of this command to restore default bandwidth constraints for the policy.

Use the **show** form of this command to display policy bandwidth configuration.

# **traffic‐policy rate‐control <policy‐name> burst**

Sets the burst size for a rate controlling QoS policy.

#### Syntax

**set traffic-policy rate-control** *policy-name* **burst** [*num* | *num-suffix*] **delete traffic-policy rate-control** *policy-name* **burst show traffic-policy rate-control** *policy-name* **burst**

#### Command Mode

Configuration mode.

#### Configuration Statement

```
traffic‐policy {
   rate‐control policy‐name {
       burst [num | num‐suffix]
   }
}
```
#### Parameters

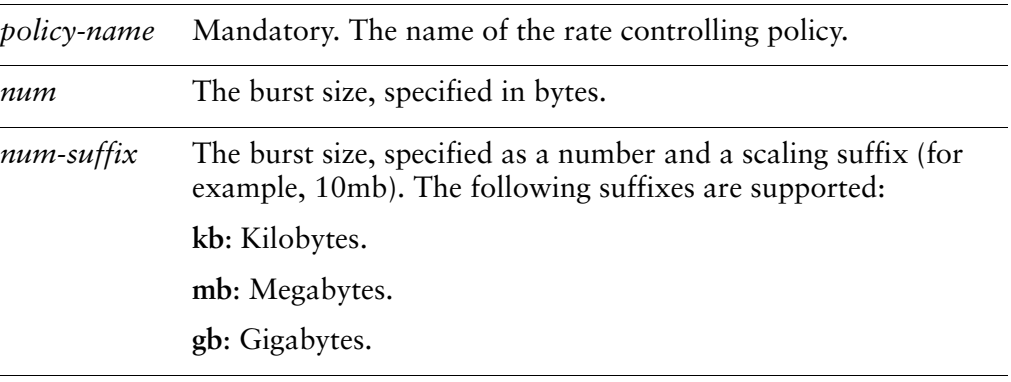

# **Default**

The default burst size is 15 kilobytes.

#### Usage Guidelines

Use this command to set the burst size for a rate controlling QoS policy. This is the maximum amount of traffic that may be sent at a given time.

Use the **set** form of this command to specify the burst size for a rate controlling QoS policy.

Use the **delete** form of this command to restore the default burst size for a rate controlling QoS policy.

Use the **show** form of this command to display rate control burst size configuration.

# **traffic‐policy rate‐control <policy‐name> description <desc>**

Sets a description for a rate controlling policy.

#### **Syntax**

**set traffic-policy rate-control** *policy-name* **description** *desc* **delete traffic-policy rate-control** *policy-name* **description show traffic-policy rate-control** *policy-name* **description**

## Command Mode

Configuration mode.

# Configuration Statement

```
traffic‐policy {
   rate‐control policy‐name {
       description desc
   }
}
```
# Parameters

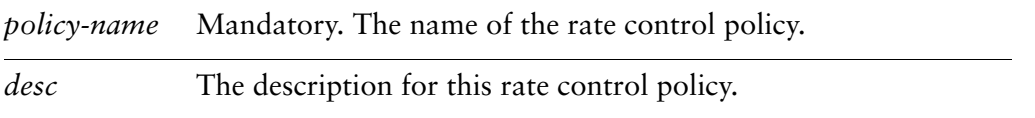

# **Default**

None.

#### Usage Guidelines

Use this command to record a description for a rate control policy.

Use the **set** form of this command to specify a description.

Use the **delete** form of this command to remove a description.

Use the **show** form of this command to display description configuration.

# **traffic‐policy rate‐control <policy‐name> latency**

Sets the limit on queue size based on latency for a rate controlling QoS policy.

#### Syntax

**set traffic-policy rate-control** *policy-name* **latency** [*num* | *num-suffix]* **delete traffic-policy rate-control** *policy-name* **latency show traffic-policy rate-control** *policy-name* **latency**

#### Command Mode

Configuration mode.

#### Configuration Statement

```
traffic‐policy {
   rate‐control policy‐name {
       latency [num | num‐suffix]
   }
}
```
#### Parameters

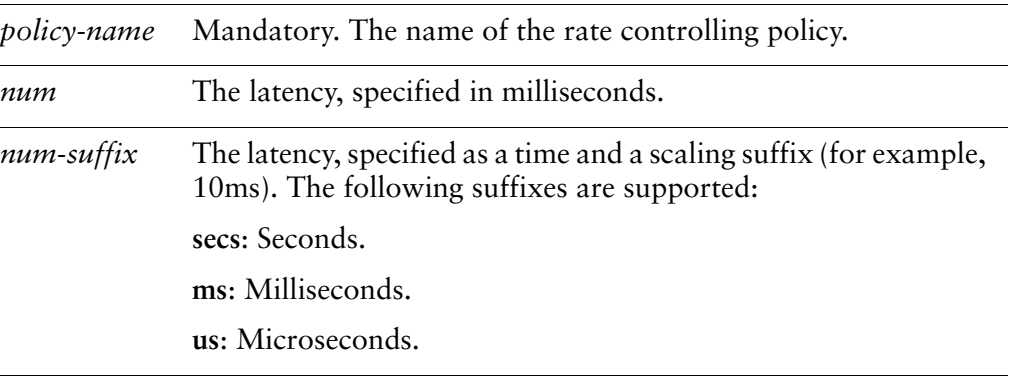

# **Default**

The default latency is 50 milliseconds.

#### Usage Guidelines

Use this command to set the latency for a rate controlling QoS policy. This is the maximum amount of time a packet can sit in the Token Bucket Filter.

Use the **set** form of this command to specify the latency for a rate controlling QoS policy.

Use the **delete** form of this command to restore the default latency for a rate controlling QoS policy.

Use the **show** form of this command to display rate control latency configuration.

# **traffic‐policy round‐robin <policy‐name>**

Defines a round robin QoS policy.

#### **Syntax**

**set traffic-policy round-robin** *policy-name* **delete traffic-policy round-robin** *policy-name* **show traffic-policy round-robin** *policy-name*

#### Command Mode

Configuration mode.

#### Configuration Statement

```
traffic‐policy {
   round‐robin policy‐name {
   }
}
```
#### Parameters

*policy-name* Mandatory. The name of the round robin policy.

#### Default

None.

#### Usage Guidelines

Use this command to define a round robin QoS policy. Round robin policy acts on outbound traffic only. The policy name must be unique and not used with other QoS policy commands. The round robin policy provides round-robin fairness to all classes. The difference between **shaper** and **round-robin** is that **shaper** limits bandwidth usage by class and then allocates any leftover bandwidth. **Round-robin**, on the other hand, attempts to divide all available bandwidth between the defined classes.

Use the **set** form of this command to create a round robin QoS policy.

Use the **delete** form of this command to remove a round robin QoS policy.

Use the **show** form of this command to display round robin QoS policy configuration.

# **traffic‐policy round‐robin <policy‐name> class <class>**

Defines a traffic class for a round robin QoS policy.

#### Syntax

**set traffic-policy round-robin** *policy-name* **class** *class* **delete traffic-policy round-robin** *policy-name* **class** *class* **show traffic-policy round-robin** *policy-name* **class** *class*

## Command Mode

Configuration mode.

## Configuration Statement

```
traffic‐policy {
   round‐robin policy‐name {
       class class {
       }
   }
}
```
## Parameters

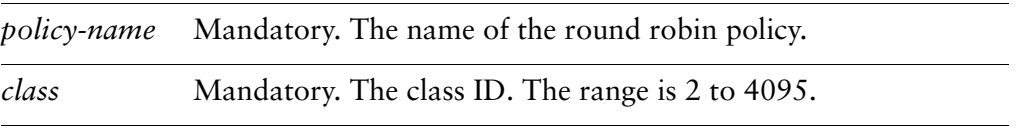

#### **Default**

None.

#### Usage Guidelines

Use this command to define a traffic class for a round robin QoS policy. This allows packets to be grouped into various traffic classes, which can be treated with different levels of service.

Use the **set** form of this command to create a traffic class in a round robin QoS policy.

Use the **delete** form of this command to remove a traffic class from a round robin QoS policy.

Use the **show** form of this command to display traffic class configuration within a round robin QoS policy.

# **traffic‐policy round‐robin <policy‐name> class <class> description <desc>**

Sets a description for a traffic class.

#### **Syntax**

**set traffic-policy round-robin** *policy-name* **class** *class* **description** *desc* **delete traffic-policy round-robin** *policy-name* **class** *class* **description show traffic-policy round-robin** *policy-name* **class** *class* **description**

#### Command Mode

Configuration mode.

## Configuration Statement

```
traffic‐policy {
   round‐robin policy‐name {
       class class {
          description desc
       }
   }
}
```
# Parameters

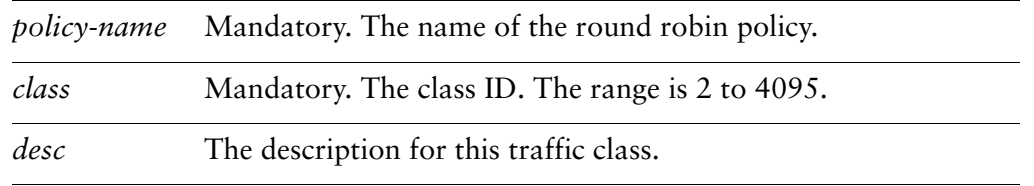

#### Default

None.

#### Usage Guidelines

Use this command to record a description for a traffic class.

Use the **set** form of this command to specify a description.

Use the **delete** form of this command to remove a description.

Use the **show** form of this command to display description configuration.

# **traffic‐policy round‐robin <policy‐name> class <class> match <match‐name>**

Defines a traffic class matching rule.

#### **Syntax**

**set traffic-policy round-robin** *policy-name* **class** *class* **match** *match-name* **delete traffic-policy round-robin** *policy-name* **class** *class* **match** *match-name* **show traffic-policy round-robin** *policy-name* **class** *class* **match** *match-name*

#### Command Mode

Configuration mode.

#### Configuration Statement

```
traffic‐policy {
   round‐robin policy‐name {
       class class {
          match match‐name {
          }
       }
   }
}
```
# Parameters

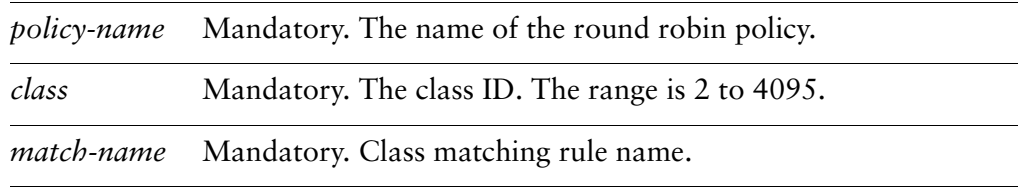

#### **Default**

None.

#### Usage Guidelines

Use this command to define a rule setting out the match conditions for membership in a traffic class.

*NOTE Interface and vif match rules match on packet meta data. All other match rules match on packet data. Match rules from these two groups cannot be combined.*

Use the **set** form of this command to create the traffic class matching rule.

Use the **delete** form of this command to remove the traffic class matching rule configuration node.

Use the **show** form of this command to display traffic class matching rule configuration.

# **traffic‐policy round‐robin <policy‐name> class <class> match <match‐name> description <desc>**

Sets a description for a match rule.

#### **Syntax**

**set traffic-policy round-robin** *policy-name* **class** *class* **match** *match-name* **description** *desc*

**delete traffic-policy round-robin** *policy-name* **class** *class* **match** *match-name* **description**

**show traffic-policy round-robin** *policy-name* **class** *class* **match** *match-name* **description**

## Command Mode

Configuration mode.

## Configuration Statement

```
traffic‐policy {
   round‐robin policy‐name {
       class class {
          match match‐name {
              description desc
          }
       }
   }
}
```
# **Parameters**

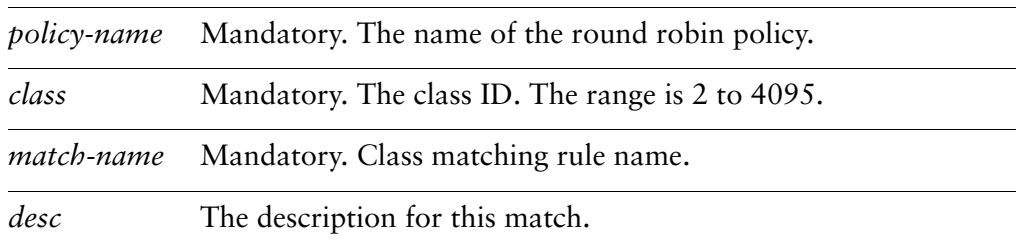
None.

#### Usage Guidelines

Use this command to record a description for a traffic class matching rule.

Use the **set** form of this command to set the description.

Use the **delete** form of this command to remove the description.

Use the **show** form of this command to display description configuration.

### **traffic‐policy round‐robin <policy‐name> class <class> match <match‐name> ether destination <mac‐addr>**

Specifies a match criterion based on Ethernet destination (MAC) address.

#### **Syntax**

**set traffic-policy round-robin** *policy-name* **class** *class* **match** *match-name* **ether destination** *mac-addr*

**delete traffic-policy round-robin** *policy-name* **class** *class* **match** *match-name* **ether destination**

**show traffic-policy round-robin** *policy-name* **class** *class* **match** *match-name* **ether destination**

#### Command Mode

Configuration mode.

#### Configuration Statement

}

```
traffic‐policy {
   round‐robin policy‐name {
       class class {
           match match‐name {
              ether {
                  destination mac‐addr
              }
           }
       }
   }
```
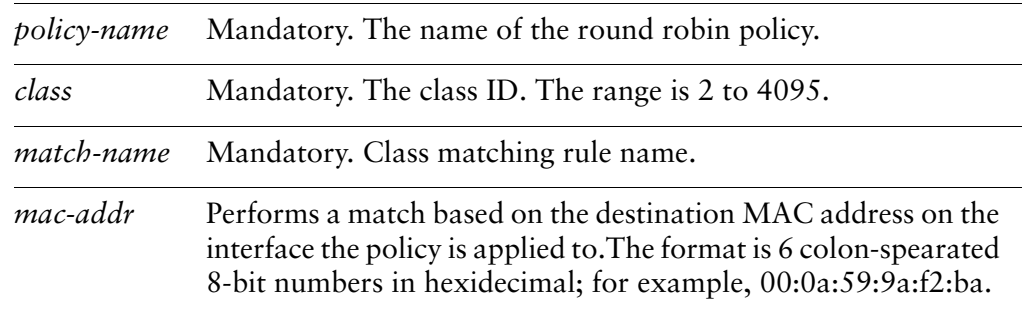

If not set, packets are not matched against the destination MAC address.

#### Usage Guidelines

Use this command to define a match condition based on destination MAC address for a traffic class.

*NOTE Interface and vif match rules match on packet meta data. All other match rules match on packet data. Match rules from these two groups cannot be combined.*

Use the **set** form of this command to specify a destination to be matched.

Use the **delete** form of this command to remove destination as a match condition.

Use the **show** form of this command to display destination match condition configuration.

### **traffic‐policy round‐robin <policy‐name> class <class> match <match‐name> ether protocol <num>**

Specifies a match criterion based on Ethernet packet type.

#### **Syntax**

**set traffic-policy round-robin** *policy-name* **class** *class* **match** *match-name* **ether protocol** *num*

**delete traffic-policy round-robin** *policy-name* **class** *class* **match** *match-name* **ether protocol**

**show traffic-policy round-robin** *policy-name* **class** *class* **match** *match-name* **ether protocol**

#### Command Mode

Configuration mode.

#### Configuration Statement

```
traffic‐policy {
   round‐robin policy‐name {
       class class {
           match match‐name {
              ether {
                  protocol num
              }
           }
       }
   }
}
```
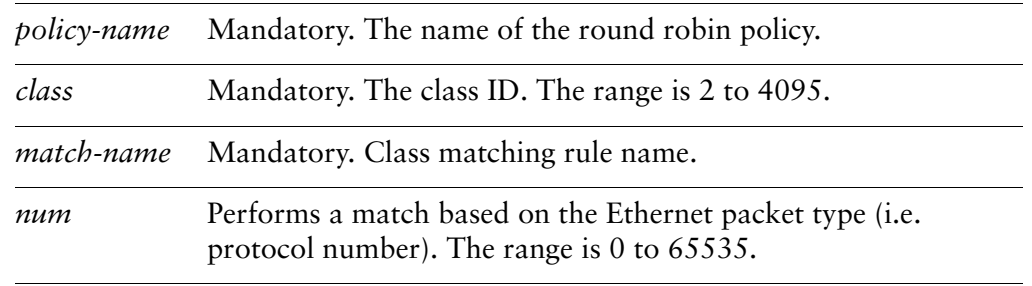

If not set, packets are not matched against the Ethernet packet type.

#### Usage Guidelines

Use this command to define a match condition based on Ethernet packet type for a traffic class.

*NOTE Interface and vif match rules match on packet meta data. All other match rules match on packet data. Match rules from these two groups cannot be combined.*

Use the **set** form of this command to specify the packet type to be matched.

Use the **delete** form of this command to remove packet type as a match condition.

Use the **show** form of this command to display packet type match condition configuration.

### **traffic‐policy round‐robin <policy‐name> class <class> match <match‐name> ether source <mac‐addr>**

Specifies a match criterion based on Ethernet source (MAC) address.

#### **Syntax**

**set traffic-policy round-robin** *policy-name* **class** *class* **match** *match-name* **ether source** *mac-addr*

**delete traffic-policy round-robin** *policy-name* **class** *class* **match** *match-name* **ether source**

**show traffic-policy round-robin** *policy-name* **class** *class* **match** *match-name* **ether source**

#### Command Mode

Configuration mode.

#### Configuration Statement

}

```
traffic‐policy {
   round‐robin policy‐name {
       class class {
           match match‐name {
              ether {
                  source mac‐addr
              }
           }
       }
   }
```
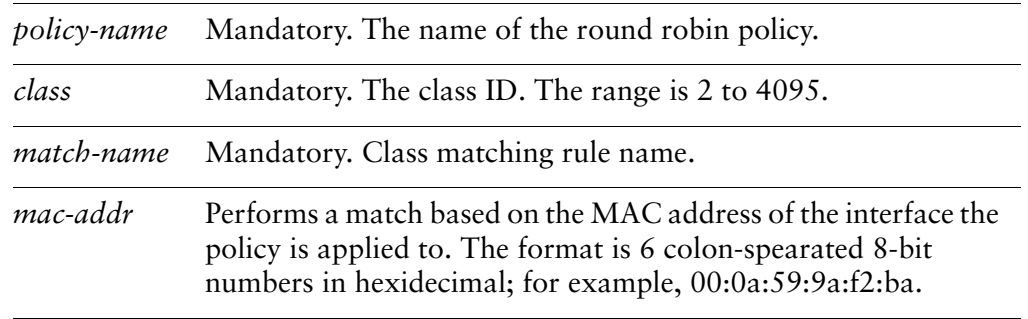

If not set, packets are not matched against the source MAC address.

#### Usage Guidelines

Use this command to define a match condition based on source MAC address for a traffic class.

*NOTE Interface and vif match rules match on packet meta data. All other match rules match on packet data. Match rules from these two groups cannot be combined.*

Use the **set** form of this command to specify a source to be matched.

Use the **delete** form of this command to remove source as a match condition.

Use the **show** form of this command to display source match condition configuration.

# **traffic‐policy round‐robin <policy‐name> class <class>**

# **match <match‐name> interface <interface>**

Specifies a match criterion based on incoming interface.

#### **Syntax**

**set traffic-policy round-robin** *policy-name* **class** *class* **match** *match-name* **interface** *interface*

**delete traffic-policy round-robin** *policy-name* **class** *class* **match** *match-name* **interface show traffic-policy round-robin** *policy-name* **class** *class* **match** *match-name* **interface**

### Command Mode

Configuration mode.

### Configuration Statement

```
traffic‐policy {
   round‐robin policy‐name {
       class class {
          match match‐name {
              interface interface
          }
       }
   }
}
```
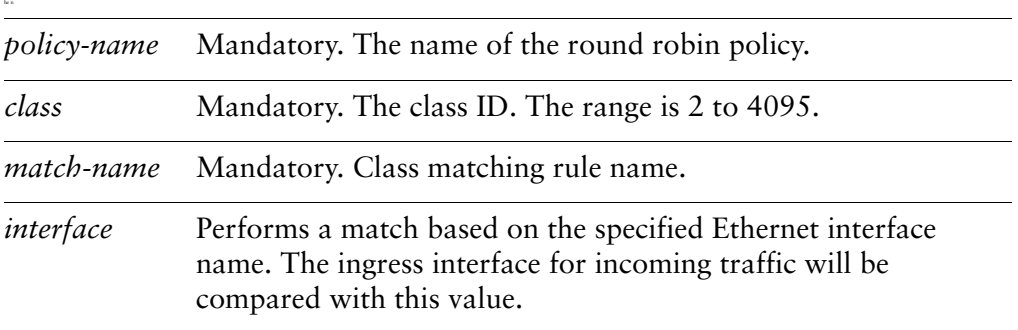

None.

#### Usage Guidelines

Use this command to set a match condition for a traffic class based on incoming interface.

If incoming packets ingress through the interface specified by this command, the traffic is a member of this traffic class (provided other match conditions are satisfied).

*NOTE Interface and vif match rules match on packet meta data. All other match rules match on packet data. Match rules from these two groups cannot be combined.*

Use the **set** form of this command to specify an interface to be matched by incoming packets.

Use the **delete** form of this command to remove the match interface.

Use the **show** form of this command to display interface match configuration.

### **traffic‐policy round‐robin <policy‐name> class <class> match <match‐name> ip destination**

Specifies a match criterion based on IP destination information.

#### **Syntax**

**set traffic-policy round-robin** *policy-name* **class** *class* **match** *match-name* **ip destination** {**address** *ipv4net* | **port** *port*}

**delete traffic-policy round-robin** *policy-name* **class** *class* **match** *match-name* **ip destination** [**address** | **port**]

**show traffic-policy round-robin** *policy-name* **class** *class* **match** *match-name* **ip destination**

#### Command Mode

Configuration mode.

#### Configuration Statement

}

```
traffic‐policy {
   round‐robin policy‐name {
       class class {
           match match‐name {
              ip {
                  destination {
                     address ipv4net
                     port port
                  }
              }
           }
       }
   }
```
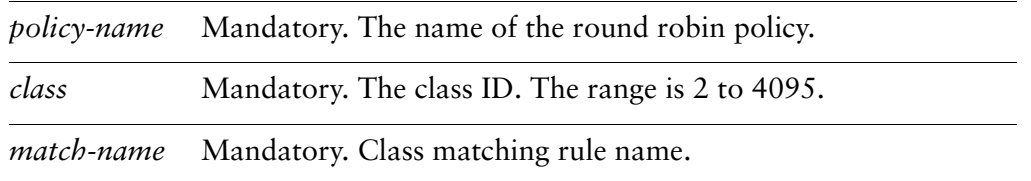

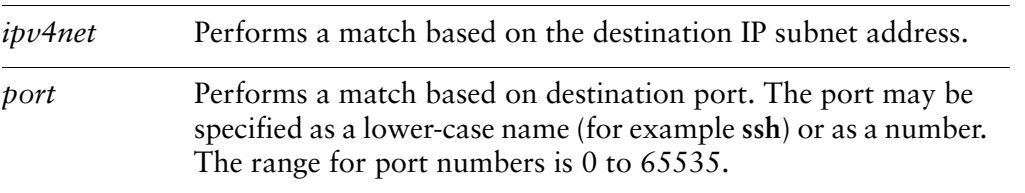

If not set, packets are not matched against destination information.

#### Usage Guidelines

Use this command to define a match condition based on destination subnet address and/or port for a traffic class.

You can match packets based on a destination represented by either or both of IP subnet address and destination port(s).

*NOTE Interface and vif match rules match on packet meta data. All other match rules match on packet data. Match rules from these two groups cannot be combined.*

Use the **set** form of this command to specify a destination to be matched.

Use the **delete** form of this command to remove destination as a match condition.

Use the **show** form of this command to display destination match condition configuration.

### **traffic‐policy round‐robin <policy‐name> class <class> match <match‐name> ip dscp <value>**

Specifies a match criterion based on the value of the DSCP field.

#### **Syntax**

**set traffic-policy round-robin** *policy-name* **class** *class* **match** *match-name* **ip dscp** *value*

**delete traffic-policy round-robin** *policy-name* **class** *class* **match** *match-name* **ip dscp show traffic-policy round-robin** *policy-name* **class** *class* **match** *match-name* **ip dscp**

#### Command Mode

Configuration mode.

#### Configuration Statement

```
traffic‐policy {
   round‐robin policy‐name {
       class class {
           match match‐name {
              ip {
                  dscp value
              }
           }
       }
   }
}
```
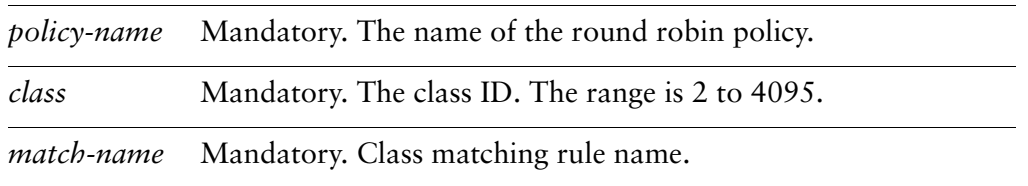

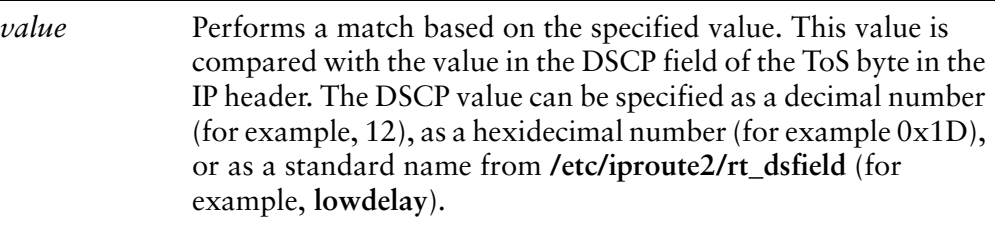

If not set, packets are not matched against DSCP value.

#### Usage Guidelines

Use this command to define a match condition based on the Differentiated Services Code Point (DSCP) field.

The DSCP field is a 6-bit field in the Type of Service (ToS) byte of the IP header. It provides a way of marking packets in order to allow classification of traffic into service classes, and traffic conditioning such as metering, policing, and shaping.

*NOTE Interface and vif match rules match on packet meta data. All other match rules match on packet data. Match rules from these two groups cannot be combined.*

Use the **set** form of this command to set a match condition based on DSCP value.

Use the **delete** form of this command to remove DSCP as a match condition.

Use the **show** form of this command to display DSCP value configuration.

### **traffic‐policy round‐robin <policy‐name> class <class> match <match-name>** ip protocol <proto>

Specifies a match criterion based on the IP protocol.

#### **Syntax**

**set traffic-policy round-robin** *policy-name* **class** *class* **match** *match-name* **ip protocol** *proto*

**delete traffic-policy round-robin** *policy-name* **class** *class* **match** *match-name* **ip protocol**

**show traffic-policy round-robin** *policy-name* **class** *class* **match** *match-name* **ip protocol**

#### Command Mode

Configuration mode.

#### Configuration Statement

}

```
traffic‐policy {
   round‐robin policy‐name {
       class class {
          match match‐name {
              ip {
                  protocol proto
              }
           }
       }
   }
```
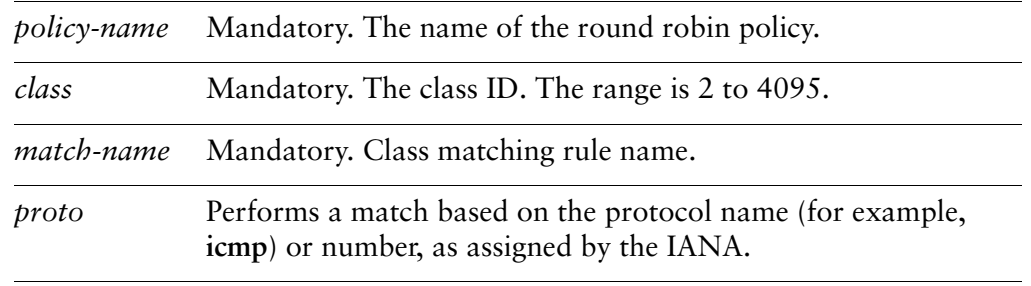

If not set, packets are not matched against IP protocol.

#### Usage Guidelines

Use this command to define a match condition for a traffic class based on protocol.

*NOTE Interface and vif match rules match on packet meta data. All other match rules match on packet data. Match rules from these two groups cannot be combined.*

Use the **set** form of this command to set a match condition based on protocol.

Use the **delete** form of this command to remove protocol value as a match condition.

Use the **show** form of this command to match condition protocol configuration.

### **traffic‐policy round‐robin <policy‐name> class <class> match <match-name>** ip source

Specifies a match criterion based on source IP information.

#### **Syntax**

**set traffic-policy round-robin** *policy-name* **class** *class* **match** *match-name* **ip source** {**address** *ipv4net* | **port** *port*}

**delete traffic-policy round-robin** *policy-name* **class** *class* **match** *match-name* **ip source** {**address** | **port**}

**show traffic-policy round-robin** *policy-name* **class** *class* **match** *match-name* **ip source**

#### Command Mode

Configuration mode.

#### Configuration Statement

}

```
traffic‐policy {
   round‐robin policy‐name {
       class class {
           match match‐name {
              ip {
                  source {
                     address ipv4net
                     port port
                  }
              }
          }
       }
   }
```
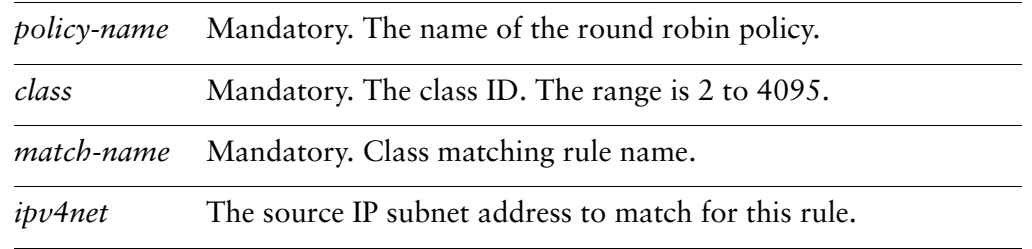

*port* The source port to match for this rule. The port may be specified as a lower-case name (for example **ssh**) or as a number. The range for port numbers is 0 to 65535.

#### **Default**

If not set, packets are not matched against IP source information.

#### Usage Guidelines

Use this command to define a match condition based on source subnet address and/or port for a traffic class.

You can match packets based on a source represented by either or both of IP subnet address and destination port(s).

*NOTE Interface and vif match rules match on packet meta data. All other match rules match on packet data. Match rules from these two groups cannot be combined.*

Use the **set** form of this command to specify a source to be matched.

Use the **delete** form of this command to remove source as a match condition.

Use the **show** form of this command to display source match condition configuration.

### **traffic‐policy round‐robin <policy‐name> class <class> match <match‐name> ipv6 destination**

Specifies a match criterion based on IPv6 destination information.

#### **Syntax**

**set traffic-policy round-robin** *policy-name* **class** *class* **match** *match-name* **ipv6 destination** {**address** *ipv6net* | **port** *port*}

**delete traffic-policy round-robin** *policy-name* **class** *class* **match** *match-name* **ipv6 destination** [**address** | **port**]

**show traffic-policy round-robin** *policy-name* **class** *class* **match** *match-name* **ipv6 destination**

#### Command Mode

Configuration mode.

#### Configuration Statement

}

```
traffic‐policy {
   round‐robin policy‐name {
       class class {
           match match‐name {
              ipv6 {
                  destination {
                     address ipv6net
                     port port
                  }
              }
           }
       }
   }
```
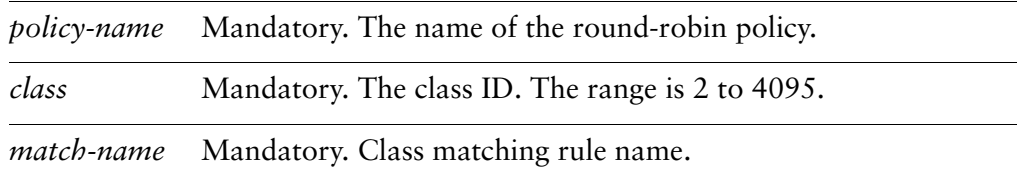

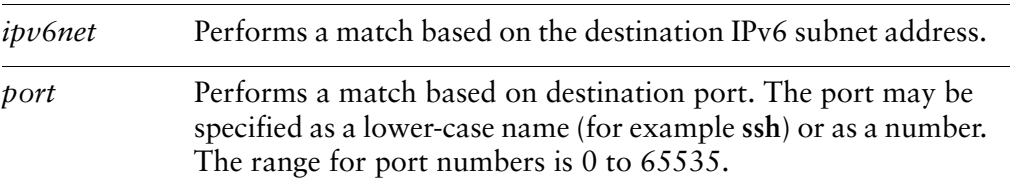

If not set, packets are not matched against destination information.

#### Usage Guidelines

Use this command to define a match condition based on destination subnet address and/or port for a traffic class.

You can match packets based on a destination represented by either or both of IPv6 subnet address and destination port(s).

*NOTE Interface and vif match rules match on packet meta data. All other match rules match on packet data. Match rules from these two groups cannot be combined.*

Use the **set** form of this command to specify a destination to be matched.

Use the **delete** form of this command to remove destination as a match condition.

Use the **show** form of this command to display destination match condition configuration.

### **traffic‐policy round‐robin <policy‐name> class <class> match <match‐name> ipv6 dscp <value>**

Specifies a match criterion based on the value of the DSCP field.

#### **Syntax**

**set traffic-policy round-robin** *policy-name* **class** *class* **match** *match-name* **ipv6 dscp** *value*

**delete traffic-policy round-robin** *policy-name* **class** *class* **match** *match-name* **ipv6 dscp**

**show traffic-policy round-robin** *policy-name* **class** *class* **match** *match-name* **ipv6 dscp**

#### Command Mode

Configuration mode.

#### Configuration Statement

```
traffic‐policy {
   round‐robin policy‐name {
       class class {
           match match‐name {
              ipv6 {
                  dscp value
              }
           }
       }
   }
}
```
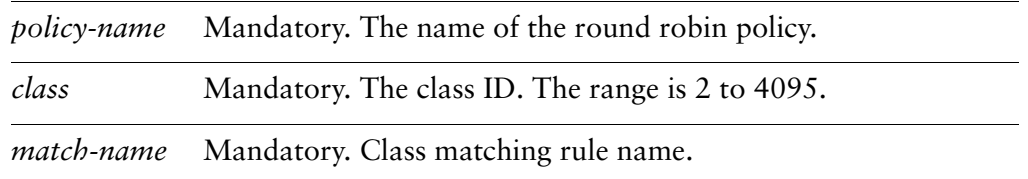

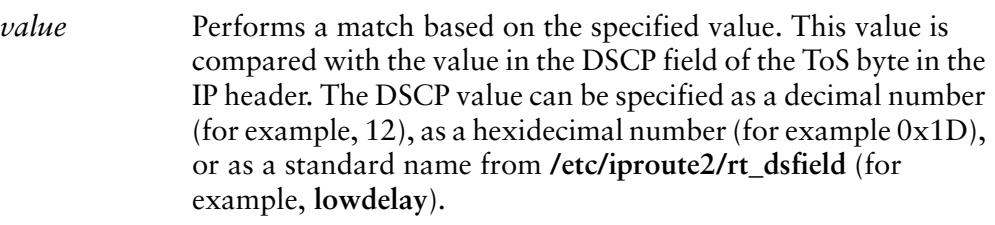

If not set, packets are not matched against DSCP value.

#### Usage Guidelines

Use this command to define a match condition based on the Differentiated Services Code Point (DSCP) field.

The DSCP field is a 6-bit field in the Type of Service (ToS) byte of the IP header. It provides a way of marking packets in order to allow classification of traffic into service classes, and traffic conditioning such as metering, policing, and shaping.

*NOTE Interface and vif match rules match on packet meta data. All other match rules match on packet data. Match rules from these two groups cannot be combined.*

Use the **set** form of this command to set a match condition based on DSCP value.

Use the **delete** form of this command to remove DSCP as a match condition.

Use the **show** form of this command to display DSCP value configuration.

## **traffic‐policy round‐robin <policy‐name> class <class> match <match‐name> ipv6 protocol <proto>**

Specifies a match criterion based on the IPv6 protocol.

#### **Syntax**

**set traffic-policy round-robin** *policy-name* **class** *class* **match** *match-name* **ipv6 protocol** *proto*

**delete traffic-policy round-robin** *policy-name* **class** *class* **match** *match-name* **ipv6 protocol**

**show traffic-policy round-robin** *policy-name* **class** *class* **match** *match-name* **ipv6 protocol**

#### Command Mode

Configuration mode.

#### Configuration Statement

}

```
traffic‐policy {
   round‐robin policy‐name {
       class class {
           match match‐name {
              ipv6 {
                  protocol proto
              }
           }
       }
   }
```
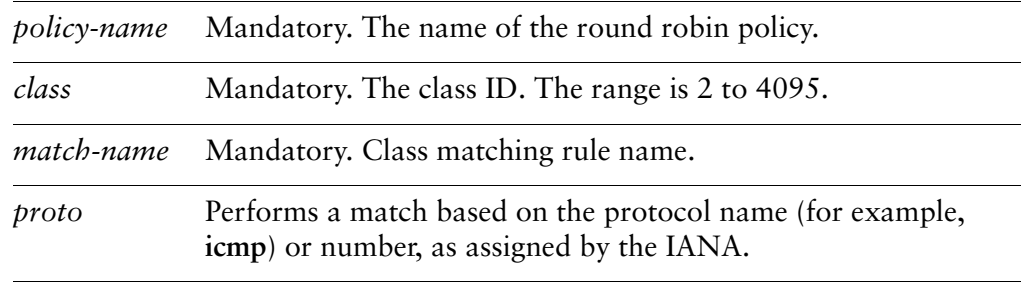

If not set, packets are not matched against IP protocol.

#### Usage Guidelines

Use this command to define a match condition for a traffic class based on protocol.

*NOTE Interface and vif match rules match on packet meta data. All other match rules match on packet data. Match rules from these two groups cannot be combined.*

Use the **set** form of this command to set a match condition based on protocol.

Use the **delete** form of this command to remove protocol value as a match condition.

Use the **show** form of this command to match condition protocol configuration.

# **traffic‐policy round‐robin <policy‐name> class <class>**

**match <match‐name> ipv6 source**

Specifies a match criterion based on source IPv6 information.

#### **Syntax**

**set traffic-policy round-robin** *policy-name* **class** *class* **match** *match-name* **ipv6 source** {**address** *ipv6net* | **port** *port*}

**delete traffic-policy round-robin** *policy-name* **class** *class* **match** *match-name* **ipv6 source** {**address** | **port**}

**show traffic-policy round-robin** *policy-name* **class** *class* **match** *match-name* **ipv6 source**

#### Command Mode

Configuration mode.

#### Configuration Statement

}

```
traffic‐policy {
   round‐robin policy‐name {
       class class {
          match match‐name {
              ipv6 {
                  source {
                     address ipv6net
                     port port
                  }
              }
           }
       }
   }
```
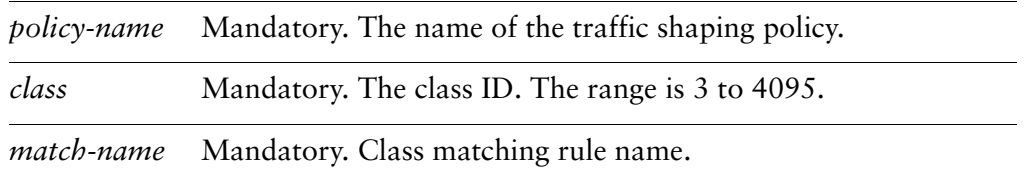

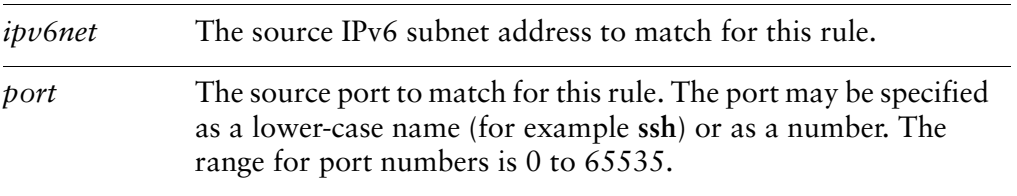

If not set, packets are not matched against IPv6 source information.

#### Usage Guidelines

Use this command to define a match condition based on source subnet address and/or port for a traffic class.

You can match packets based on a source represented by either or both of IPv6 subnet address and destination port(s).

*NOTE Interface and vif match rules match on packet meta data. All other match rules match on packet data. Match rules from these two groups cannot be combined.*

Use the **set** form of this command to specify a source to be matched.

Use the **delete** form of this command to remove source as a match condition.

Use the **show** form of this command to display source match condition configuration.

### **traffic‐policy round‐robin <policy‐name> class <class> match <match‐name> vif <vlan‐id>**

Specifies a a match criterion based on VLAN ID.

#### **Syntax**

**set traffic-policy round-robin** *policy-name* **class** *class* **match** *match-name* **vif** *vlan-id* **delete traffic-policy round-robin** *policy-name* **class** *class* **match** *match-name* **vif show traffic-policy round-robin** *policy-name* **class** *class* **match** *match-name* **vif**

#### Command Mode

Configuration mode.

#### Configuration Statement

```
traffic‐policy {
   round‐robin policy‐name {
       class class {
           match match‐name {
              vif vlan‐id
           }
       }
   }
}
```
#### Parameters

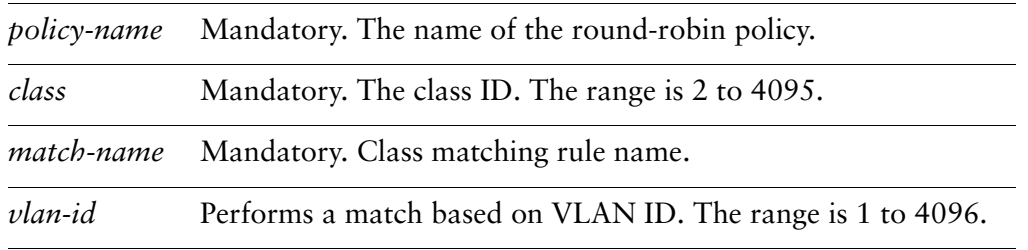

#### **Default**

If not set, packets are not matched against VLAN ID.

#### Usage Guidelines

Use this command to define a match condition based on VLAN ID for a traffic class.

*NOTE Interface and vif match rules match on packet meta data. All other match rules match on packet data. Match rules from these two groups cannot be combined.*

Use the **set** form of this command to specify a VLAN ID to be matched.

Use the **delete** form of this command to remove VLAN ID as a match condition.

Use the **show** form of this command to display VLAN ID match condition configuration.

### **traffic‐policy round‐robin <policy‐name> class <class> quantum <packets>**

Specifies the number of packets that can be sent per scheduling quantum for a traffic class.

#### Syntax

**set traffic-policy round-robin** *policy-name* **class** *class* **quantum** *packets* **delete traffic-policy round-robin** *policy-name* **class** *class* **quantum show traffic-policy round-robin** *policy-name* **class** *class* **quantum**

#### Command Mode

Configuration mode.

#### Configuration Statement

```
traffic‐policy {
   round‐robin policy‐name {
       class class {
          quantum packets
       }
   }
}
```
#### Parameters

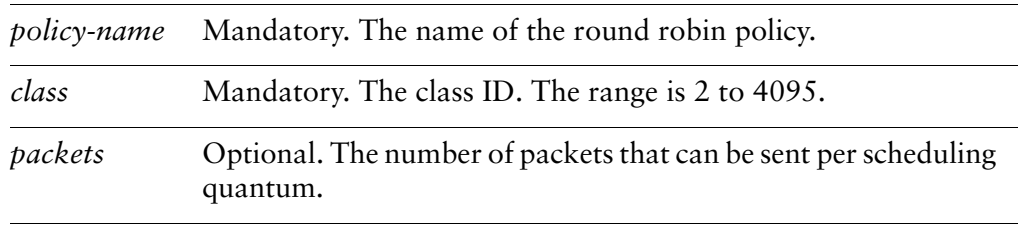

#### **Default**

None.

#### Usage Guidelines

Use this command to set the number of packets that can be sent per scheduling quantum for a round robin QoS traffic class policy.

Use the **set** form of this command to specify the number of packets that can be sent per scheduling quantum.

Use the **delete** form of this command to remove the quantum configuration.

Use the **show** form of this command to display the quantum configuration.

### **traffic‐policy round‐robin <policy‐name> class <class> queue‐limit <limit>**

Specifies the maximum queue size for a traffic class.

#### **Syntax**

**set traffic-policy round-robin** *policy-name* **class** *class* **queue-limit** *limit* **delete traffic-policy round-robin** *policy-name* **class** *class* **queue-limit show traffic-policy round-robin** *policy-name* **class** *class* **queue-limit**

#### Command Mode

Configuration mode.

#### Configuration Statement

```
traffic‐policy {
   round‐robin policy‐name {
       class class {
          queue‐limit limit
       }
   }
}
```
#### Parameters

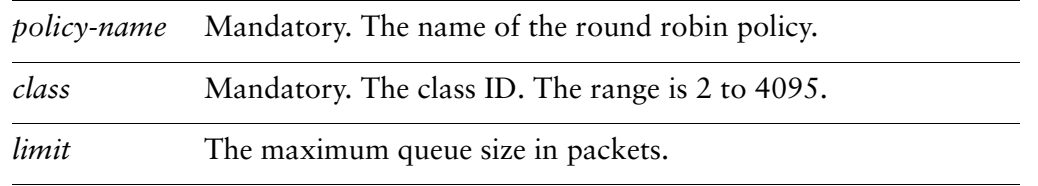

#### Default

The default limit is 127.

#### Usage Guidelines

Use this command to set the maximum queue size (in packets) for a traffic class. Use the **set** form of this command to specify the queue limit.

Use the **delete** form of this command to remove queue limit.

Use the **show** form of this command to display queue limit configuration.

### **traffic‐policy round‐robin <policy‐name> class <class> queue‐type <type>**

Specifies the type of queuing to use for a traffic class.

#### **Syntax**

**set traffic-policy round-robin** *policy-name* **class** *class* **queue-type** *type* **delete traffic-policy round-robin** *policy-name* **class** *class* **queue-type show traffic-policy round-robin** *policy-name* **class** *class* **queue-type**

#### Command Mode

Configuration mode.

#### Configuration Statement

```
traffic‐policy {
   round‐robin policy‐name {
       class class {
          queue‐type type
       }
   }
}
```
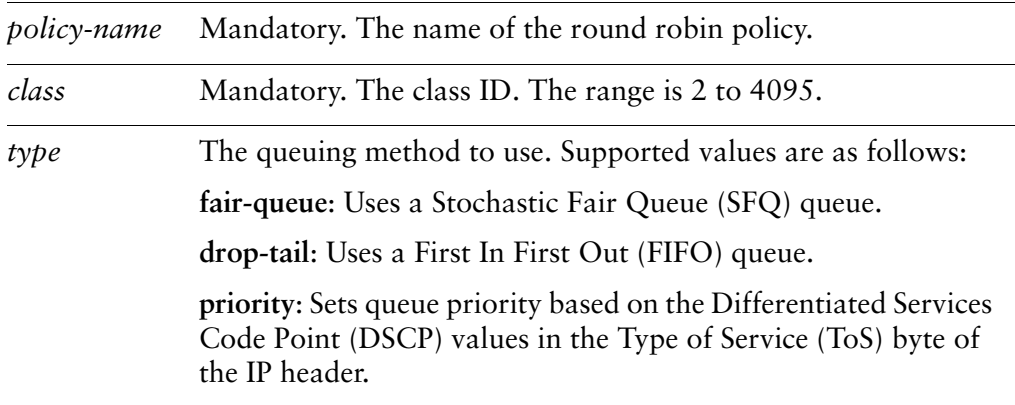

The default is **drop-tail**.

#### Usage Guidelines

Use this command to set the type of queuing mechanism to use for a traffic class.

Use the **set** form of this command to specify the queue type.

Use the **delete** form of this command to restore the default queue type.

Use the **show** form of this command to display queue type configuration.

### **traffic‐policy round‐robin <policy‐name> default**

Defines a default round robin QoS policy.

#### **Syntax**

**set traffic-policy round-robin** *policy-name* **default delete traffic-policy round-robin** *policy-name* **default show traffic-policy round-robin** *policy-name* **default**

#### Command Mode

Configuration mode.

#### Configuration Statement

```
traffic‐policy {
   round‐robin policy‐name {
       default {
       }
   }
}
```
#### Parameters

*policy-name* Mandatory. The name of the round-robin policy.

#### **Default**

None.

#### Usage Guidelines

Use this command to define a defaultround robin policy. This policy will be applied to all traffic that does not match any other defined class.

Use the **set** form of this command to create the default class configuration node.

Use the **delete** form of this command to remove the default class configuration node.

Use the **show** form of this command to display the default class configuration node.

## **traffic‐policy round‐robin <policy‐name> default quantum <packets>**

Specifies the number of packets that can be sent per scheduling quantum.

#### **Syntax**

**set traffic-policy round-robin** *policy-name* **default quantum** *packets* **delete traffic-policy round-robin** *policy-name* **default quantum show traffic-policy round-robin** *policy-name* **default quantum**

#### Command Mode

Configuration mode.

#### Configuration Statement

```
traffic‐policy {
   round‐robin policy‐name {
       default {
          quantum packets
       }
   }
}
```
#### Parameters

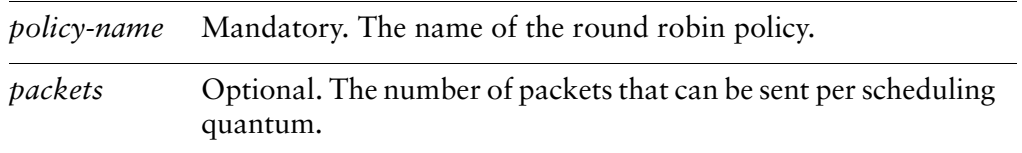

#### **Default**

None.

#### Usage Guidelines

Use this command to set the number of packets that can be sent per scheduling quantum for a round robin QoS default policy.

Use the **set** form of this command to specify the number of packets that can be sent per scheduling quantum.

Use the **delete** form of this command to remove the quantum configuration.

Use the **show** form of this command to display the quantum configuration.
# **traffic‐policy round‐robin <policy‐name> default queue‐limit <limit>**

Specifies the maximum queue size for the default traffic class.

#### **Syntax**

**set traffic-policy round-robin** *policy-name* **default queue-limit** *limit* **delete traffic-policy round-robin** *policy-name* **default queue-limit show traffic-policy round-robin** *policy-name* **default queue-limit**

#### Command Mode

Configuration mode.

## Configuration Statement

```
traffic‐policy {
   round‐robin policy‐name {
       default {
          queue‐limit limit
       }
   }
}
```
## Parameters

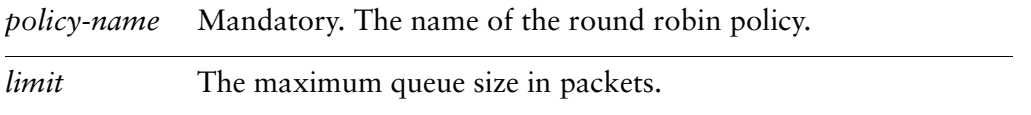

#### **Default**

None.

#### Usage Guidelines

Use this command to set the maximum queue size (in packets) for the default class.

Use the **set** form of this command to specify the queue limit.

Use the **delete** form of this command to remove queue limit.

Use the **show** form of this command to display queue limit configuration.

## **traffic‐policy round‐robin <policy‐name> default queue‐type <type>**

Specifies the type of queuing to use for the default traffic class.

## **Syntax**

**set traffic-policy round-robin** *policy-name* **default queue-type** *type* **delete traffic-policy round-robin** *policy-name* **default queue-type show traffic-policy round-robin** *policy-name* **default queue-type**

## Command Mode

Configuration mode.

## Configuration Statement

```
traffic‐policy {
   round‐robin policy‐name {
       default {
          queue‐type type
       }
   }
}
```
## Parameters

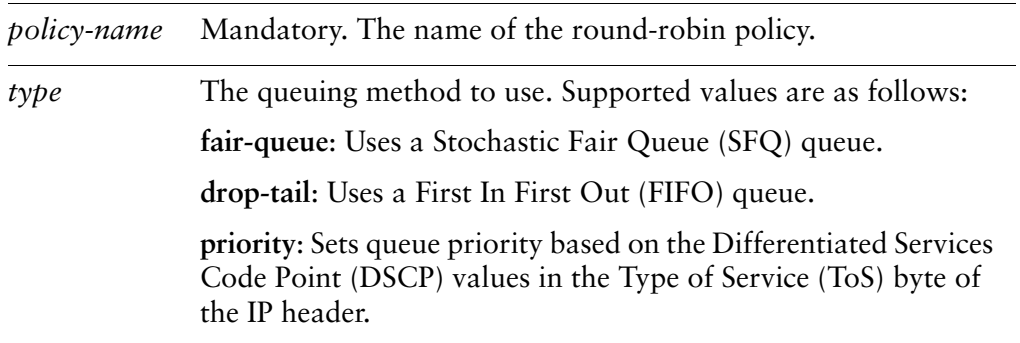

## Default

The default is **fair-queue**.

### Usage Guidelines

Use this command to set the type of queuing mechanism to use for the default traffic class.

Use the **set** form of this command to specify the queue type.

Use the **delete** form of this command to restore the default queue type.

Use the **show** form of this command to display queue type configuration.

## **traffic‐policy round‐robin <policy‐name> description <desc>**

Specifies a description for a round-robin QoS policy.

#### **Syntax**

**set traffic-policy round-robin** *policy-name* **description** *desc* **delete traffic-policy round-robin** *policy-name* **description show traffic-policy round-robin** *policy-name* **description**

## Command Mode

Configuration mode.

## Configuration Statement

```
traffic‐policy {
   round‐robin policy‐name {
       description desc
   }
}
```
## Parameters

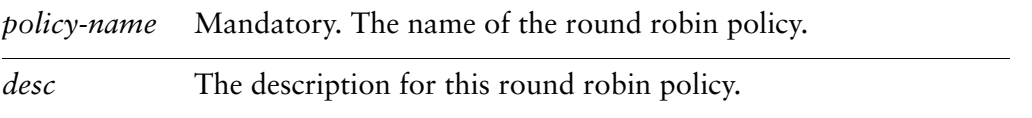

## **Default**

None.

#### Usage Guidelines

Use this command to record a description for a round robin policy.

Use the **set** form of this command to specify a description for a round robin policy.

Use the **delete** form of this command to remove a description from a round robin policy.

Use the **show** form of this command to display description configuration for a round robin policy.

## **traffic‐policy shaper <policy‐name>**

Defines a traffic shaping QoS policy.

#### **Syntax**

**set traffic-policy shaper** *policy-name* **delete traffic-policy shaper** *policy-name* **show traffic-policy shaper** *policy-name*

#### Command Mode

Configuration mode.

#### Configuration Statement

```
traffic‐policy {
   shaper policy‐name {
   }
}
```
#### Parameters

*policy-name* Mandatory. The name of the traffic shaping policy.

#### **Default**

None.

#### Usage Guidelines

Use this command to define a traffic shaper QoS policy. Traffic shaper policy acts on outbound traffic only. The policy name must be unique and not used with other QoS policy commands.

The Vyatta system uses a version of the Token Bucket traffic shaping algorithm. The Token Bucket algorithm places a limit on the average traffic transmission rate, but allows controlled bursting on the network. The Token Bucket algorithm provides the ability to control bandwidth for VoIP, or limit bandwidth consumption for peer-to-peer applications.

In the Token Bucket algorithm, each flow has a certain number of tokens in its "bucket," and transmitting traffic "spends" these tokens. If the token bucket is empty, the flow is not permitted to send packets.

This method allows a network administrator to control the amount of bandwidth allocated to different types of traffic. This method also allows a flow to burst traffic, provided it has enough tokens in its bucket.

The difference between **shaper** and **round-robin** is that **shaper** limits bandwidth usage by class and then allocates any leftover bandwidth. **Round-robin**, on the other hand, attempts to divide all available bandwidth between the defined classes.

Use the **set** form of this command to create a traffic shaper QoS policy.

Use the **delete** form of this command to remove a traffic shaper QoS policy.

Use the **show** form of this command to display traffic shaper QoS policy configuration.

## **traffic‐policy shaper <policy‐name> bandwidth**

Specifies the bandwidth available for all combined traffic constrained by this policy.

#### Syntax

**set traffic-policy shaper** *policy-name* **bandwidth** [**auto** | *rate* | *rate-suffix*] **delete traffic-policy shaper** *policy-name* **bandwidth show traffic-policy shaper** *policy-name* **bandwidth**

#### Command Mode

Configuration mode.

## Configuration Statement

```
traffic‐policy {
   shaper policy‐name {
       bandwidth [auto | rate | rate‐suffix]
   }
}
```
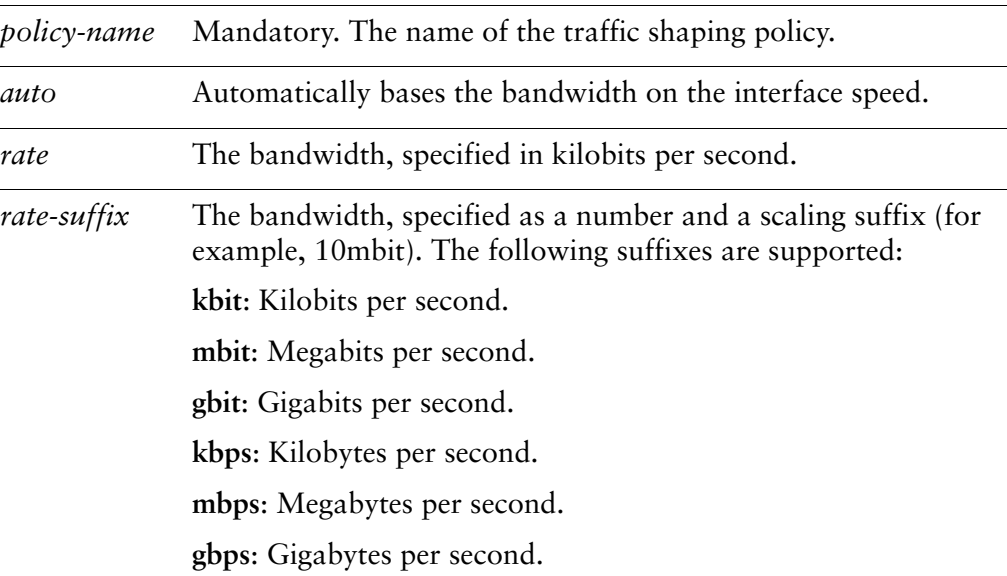

The default is **auto**.

#### Usage Guidelines

Use this command to set bandwidth constraints for a traffic shaper QoS policy. This is the maximum bandwidth available for all classes.

Use the **set** form of this command to specify bandwidth constraints for the policy.

Use the **delete** form of this command to restore default bandwidth constraints for the policy.

Use the **show** form of this command to display policy bandwidth configuration.

## **traffic‐policy shaper <policy‐name> class <class>**

Defines a traffic class for a traffic shaper QoS policy.

#### Syntax

**set traffic-policy shaper** *policy-name* **class** *class* **delete traffic-policy shaper** *policy-name* **class** *class* **show traffic-policy shaper** *policy-name* **class** *class*

## Command Mode

Configuration mode.

## Configuration Statement

```
traffic‐policy {
   shaper policy‐name {
       class class {
       }
   }
}
```
## Parameters

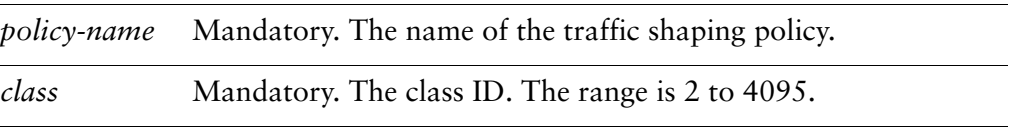

#### **Default**

None.

### Usage Guidelines

Use this command to define a traffic class for a traffic shaper QoS policy. This allows packets to be grouped into various traffic classes, which can be treated with different levels of service.

Use the **set** form of this command to create a traffic class in a traffic shaper QoS policy.

Use the **delete** form of this command to remove a traffic class from a traffic shaper QoS policy.

Use the **show** form of this command to display traffic class configuration within a traffic shaper QoS policy.

## **traffic‐policy shaper <policy‐name> class <class> bandwidth**

Specifies the base guaranteed bandwidth rate for a traffic class.

#### **Syntax**

**set traffic-policy shaper** *policy-name* **class** *class* **bandwidth** [*rate* | *rate-pct* | *rate-suffix*]

**delete traffic-policy shaper** *policy-name* **class** *class* **bandwidth**

**show traffic-policy shaper** *policy-name* **class** *class* **bandwidth**

## Command Mode

Configuration mode.

#### Configuration Statement

}

```
traffic‐policy {
   shaper policy‐name {
       class class {
          bandwidth [rate | rate‐pct | rate‐suffix]
       }
   }
```
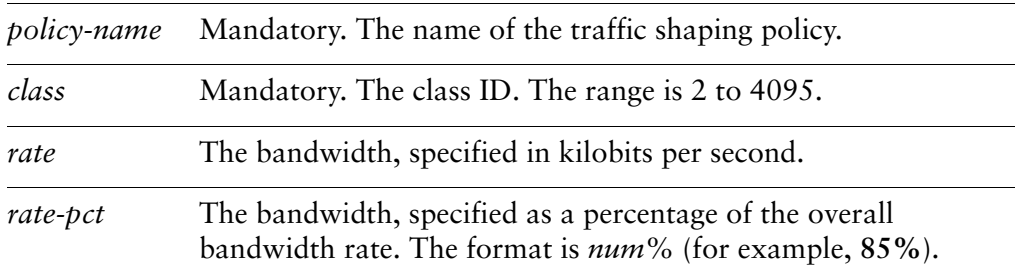

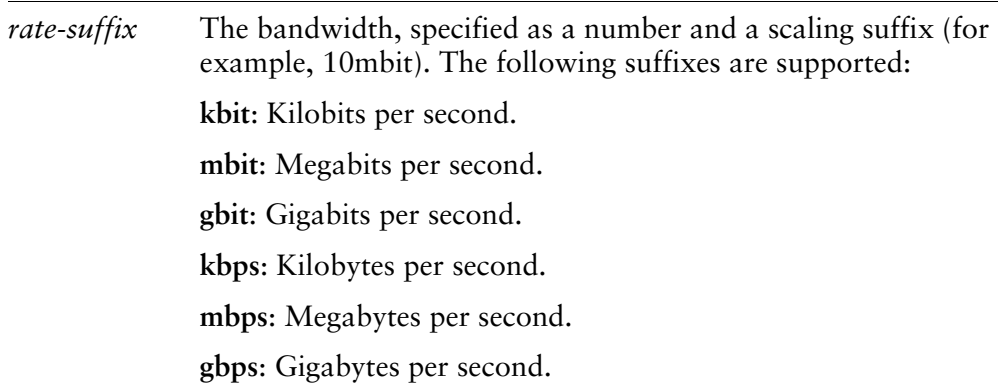

100% bandwidth usage is available.

#### Usage Guidelines

Use this command to set a base level of guaranteed bandwidth for a traffic class.

Use the **set** form of this command to set the available bandwidth for the traffic class.

Use the **delete** form of this command to restore the default available bandwidth for the traffic class.

Use the **show** form of this command to display class bandwidth configuration.

## **traffic‐policy shaper <policy‐name> class <class> burst**

Sets the burst size for a traffic class.

#### Syntax

**set traffic-policy shaper** *policy-name* **class** *class* **burst** [*num* | *num-suffix*] **delete traffic-policy shaper** *policy-name* **class** *class* **burst show traffic-policy shaper** *policy-name* **class** *class* **burst**

#### Command Mode

Configuration mode.

#### Configuration Statement

```
traffic‐policy {
   shaper policy‐name {
       class class {
          burst [num | num‐suffix]
       }
   }
}
```
#### **Parameters**

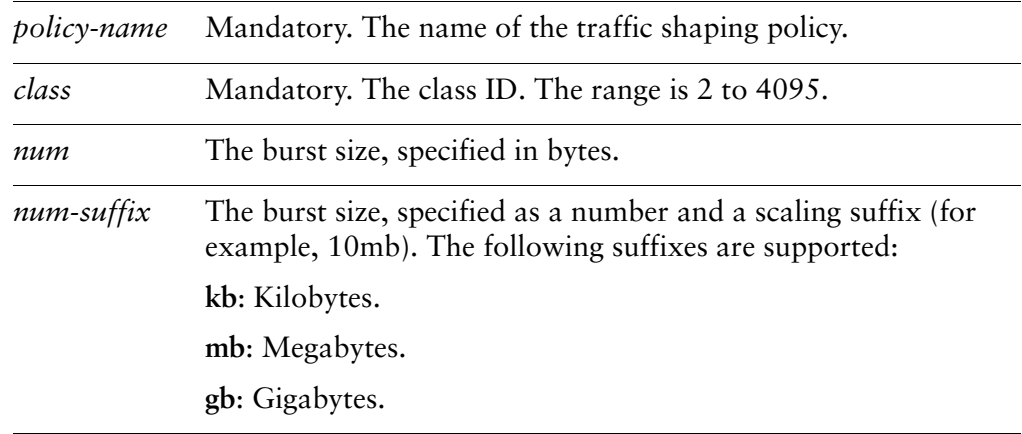

#### **Default**

The burst size is 15 kilobytes.

#### Usage Guidelines

Use this command to set the burst size for the traffic class. This is the maximum amount of traffic that may be sent at a given time.

Use the **set** form of this command to specify the burst size for a traffic class.

Use the **delete** form of this command to restore the default burst size for a traffic class.

Use the **show** form of this command to display traffic class burst size configuration.

## **traffic‐policy shaper <policy‐name> class <class> ceiling**

Sets a bandwidth ceiling for a traffic class.

#### Syntax

**set traffic-policy shaper** *policy-name* **class** *class* **ceiling** [*rate* | *rate-pct* | *rate-suffix*] **delete traffic-policy shaper** *policy-name* **class** *class* **ceiling show traffic-policy shaper** *policy-name* **class** *class* **ceiling**

#### Command Mode

Configuration mode.

#### Configuration Statement

}

```
traffic‐policy {
   shaper policy‐name {
       class class {
          ceiling [rate | rate‐pct | rate‐suffix]
       }
   }
```
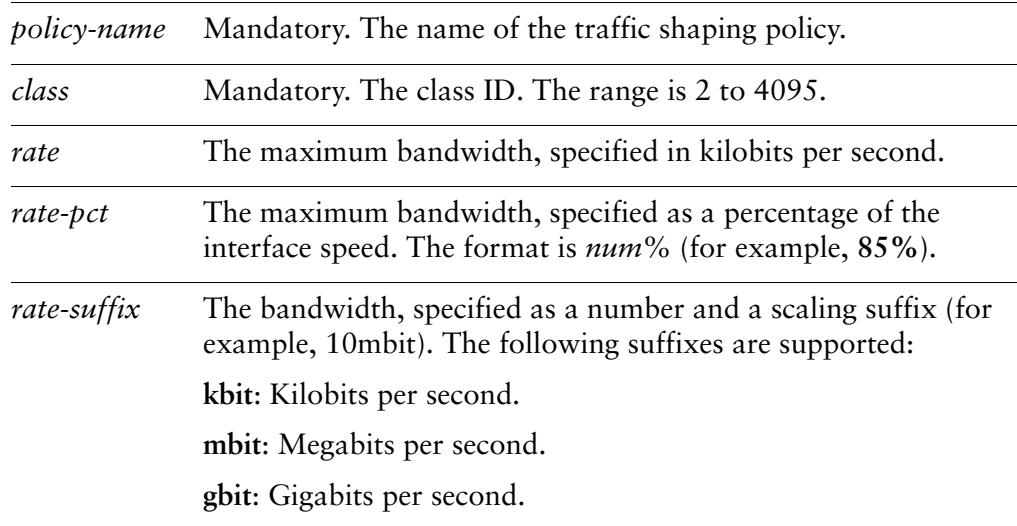

The default is the specified bandwidth for the class.

#### Usage Guidelines

Use this command to set the maximum amount of bandwidth a traffic class may consume when excess bandwidth is available.

Use the **set** form of this command to set the bandwidth ceiling for a traffic class.

Use the **delete** form of this command to restore the default bandwidth ceiling for a traffic class.

Use the **show** form of this command to display traffic class bandwidth ceiling configuration.

## **traffic‐policy shaper <policy‐name> class <class> description <desc>**

Sets a description for a traffic class.

#### **Syntax**

**set traffic-policy shaper** *policy-name* **class** *class* **description** *desc* **delete traffic-policy shaper** *policy-name* **class** *class* **description show traffic-policy shaper** *policy-name* **class** *class* **description**

#### Command Mode

Configuration mode.

## Configuration Statement

```
traffic‐policy {
   shaper policy‐name {
       class class {
          description desc
       }
   }
}
```
## Parameters

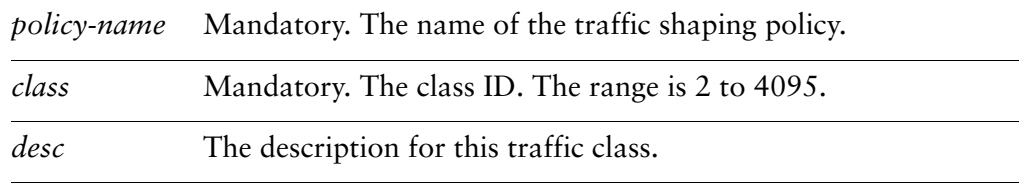

#### Default

None.

#### Usage Guidelines

Use this command to record a description for a traffic class.

Use the **set** form of this command to specify a description.

Use the **delete** form of this command to remove a description.

Use the **show** form of this command to display description configuration.

## **traffic‐policy shaper <policy‐name> class <class> match <match‐name>**

Defines a traffic class matching rule.

#### **Syntax**

**set traffic-policy shaper** *policy-name* **class** *class* **match** *match-name* **delete traffic-policy shaper** *policy-name* **class** *class* **match** *match-name* **show traffic-policy shaper** *policy-name* **class** *class* **match** *match-name*

#### Command Mode

Configuration mode.

### Configuration Statement

```
traffic‐policy {
   shaper policy‐name {
       class class {
          match match‐name {
          }
       }
   }
}
```
## Parameters

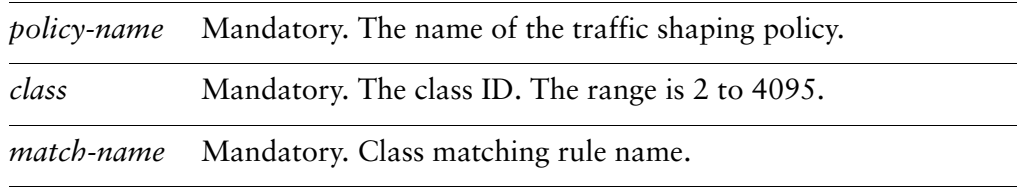

#### **Default**

None.

#### Usage Guidelines

Use this command to define a rule setting out the match conditions for membership in a traffic class.

*NOTE Interface and vif match rules match on packet meta data. All other match rules match on packet data. Match rules from these two groups cannot be combined.*

Use the **set** form of this comm and to create the traffic class matching rule. Note that you cannot use **set** to change the name of an existing traffic class matching rule. To change the rule, delete it and re-create it.

Use the **delete** form of this command to remove the traffic class matching rule configuration node.

Use the **show** form of this command to display traffic class matching rule configuration.

## **traffic‐policy shaper <policy‐name> class <class> match <match‐name> description <desc>**

Sets a description for a match rule.

#### **Syntax**

**set traffic-policy shaper** *policy-name* **class** *class* **match** *match-name* **description** *desc* **delete traffic-policy shaper** *policy-name* **class** *class* **match** *match-name* **description show traffic-policy shaper** *policy-name* **class** *class* **match** *match-name* **description**

## Command Mode

Configuration mode.

## Configuration Statement

}

```
traffic‐policy {
   shaper policy‐name {
       class class {
          match match‐name {
              description desc
          }
       }
   }
```
## Parameters

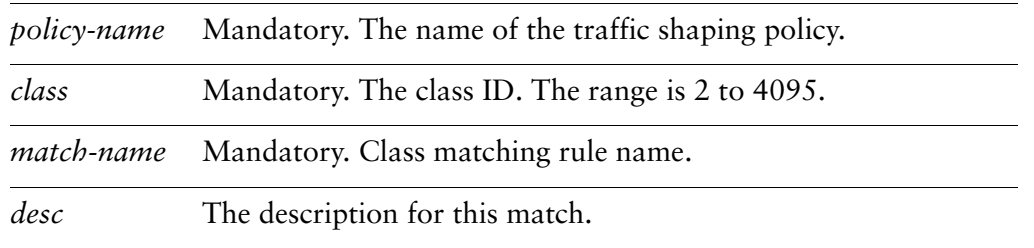

#### **Default**

None.

#### Usage Guidelines

Use this command to record a description for a traffic class matching rule.

Use the **set** form of this command to set the description.

Use the **delete** form of this command to remove the description.

Use the **show** form of this command to display description configuration.

## **traffic‐policy shaper <policy‐name> class <class> match <match‐name> ether destination <mac‐addr>**

Specifies a match criterion based on Ethernet destination (MAC) address.

## **Syntax**

**set traffic-policy shaper** *policy-name* **class** *class* **match** *match-name* **ether destination** *mac-addr*

**delete traffic-policy shaper** *policy-name* **class** *class* **match** *match-name* **ether destination**

**show traffic-policy shaper** *policy-name* **class** *class* **match** *match-name* **ether destination**

## Command Mode

Configuration mode.

## Configuration Statement

}

```
traffic‐policy {
   shaper policy‐name {
       class class {
          match match‐name {
              ether {
                  destination mac‐addr
              }
           }
       }
   }
```
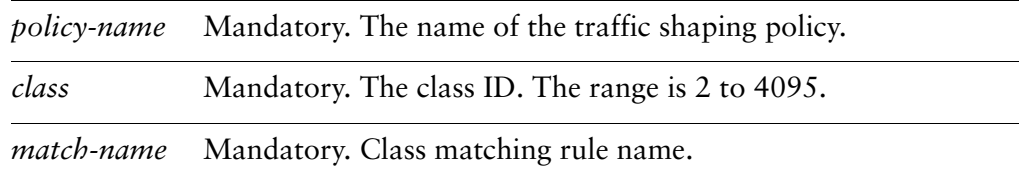

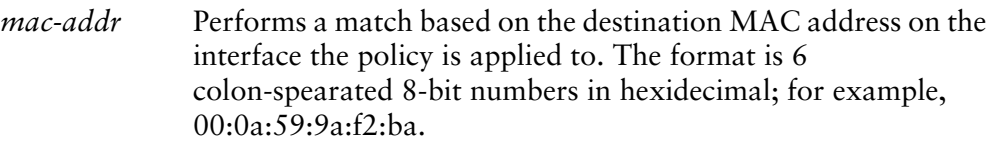

If not set, packets are not matched against the destination MAC address.

#### Usage Guidelines

Use this command to define a match condition based on destination MAC address for a traffic class.

*NOTE Interface and vif match rules match on packet meta data. All other match rules match on packet data. Match rules from these two groups cannot be combined.*

Use the **set** form of this command to specify a destination to be matched.

Use the **delete** form of this command to remove destination as a match condition.

Use the **show** form of this command to display destination match condition configuration.

## **traffic‐policy shaper <policy‐name> class <class> match <match‐name> ether protocol <num>**

Specifies a match criterion based on Ethernet packet type.

## **Syntax**

**set traffic-policy shaper** *policy-name* **class** *class* **match** *match-name* **ether protocol** *num*

**delete traffic-policy shaper** *policy-name* **class** *class* **match** *match-name* **ether protocol show traffic-policy shaper** *policy-name* **class** *class* **match** *match-name* **ether protocol**

## Command Mode

Configuration mode.

## Configuration Statement

```
traffic‐policy {
   shaper policy‐name {
       class class {
           match match‐name {
              ether {
                  protocol num
              }
           }
       }
   }
}
```
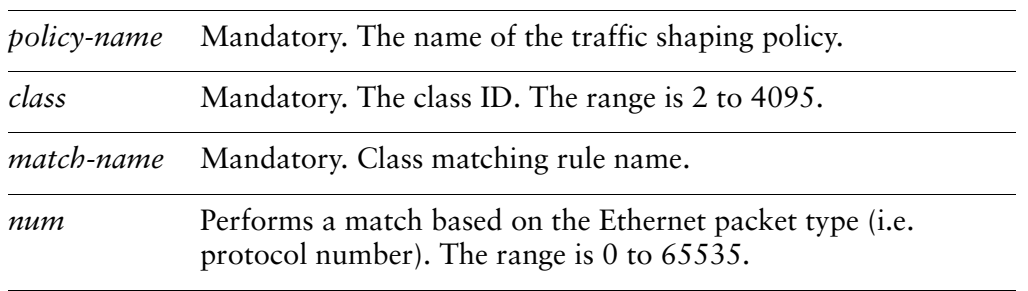

If not set, packets are not matched against the Ethernet packet type.

#### Usage Guidelines

Use this command to define a match condition based on Ethernet packet type for a traffic class.

*NOTE Interface and vif match rules match on packet meta data. All other match rules match on packet data. Match rules from these two groups cannot be combined.*

Use the **set** form of this command to specify the packet type to be matched.

Use the **delete** form of this command to remove packet type as a match condition.

Use the **show** form of this command to display packet type match condition configuration.

## **traffic‐policy shaper <policy‐name> class <class> match <match‐name> ether source <mac‐addr>**

Specifies a match criterion based on Ethernet source (MAC) address.

#### **Syntax**

**set traffic-policy shaper** *policy-name* **class** *class* **match** *match-name* **ether source** *mac-addr*

**delete traffic-policy shaper** *policy-name* **class** *class* **match** *match-name* **ether source show traffic-policy shaper** *policy-name* **class** *class* **match** *match-name* **ether source**

## Command Mode

Configuration mode.

## Configuration Statement

```
traffic‐policy {
   shaper policy‐name {
       class class {
           match match‐name {
              ether {
                  source mac‐addr
              }
           }
       }
   }
}
```
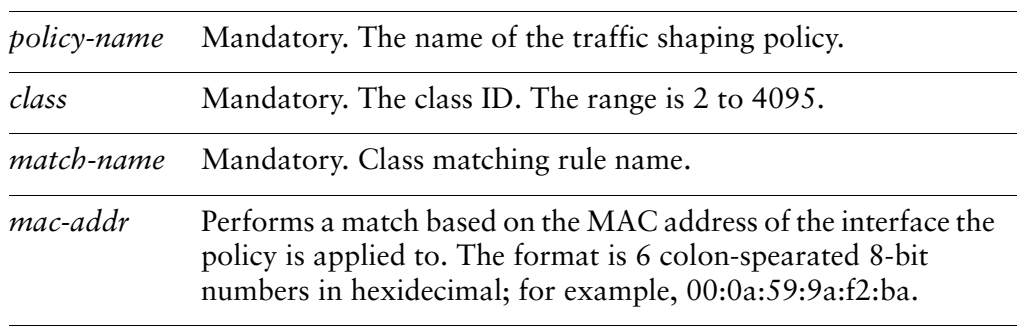

If not set, packets are not matched against the source MAC address.

#### Usage Guidelines

Use this command to define a match condition based on source MAC address for a traffic class.

*NOTE Interface and vif match rules match on packet meta data. All other match rules match on packet data. Match rules from these two groups cannot be combined.*

Use the **set** form of this command to specify a source to be matched.

Use the **delete** form of this command to remove source as a match condition.

Use the **show** form of this command to display source match condition configuration.

## **traffic‐policy shaper <policy‐name> class <class> match <match‐name> interface <interface>**

Specifies a match criterion based on incoming interface.

## **Syntax**

**set traffic-policy shaper** *policy-name* **class** *class* **match** *match-name* **interface** *interface*

**delete traffic-policy shaper** *policy-name* **class** *class* **match** *match-name* **interface show traffic-policy shaper** *policy-name* **class** *class* **match** *match-name* **interface**

## Command Mode

Configuration mode.

## Configuration Statement

he n

```
traffic‐policy {
   shaper policy‐name {
       class class {
          match match‐name {
              interface interface
          }
       }
   }
}
```
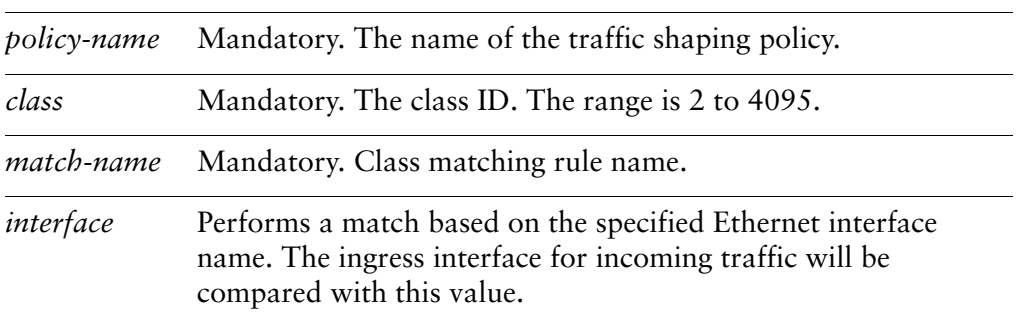

None.

#### Usage Guidelines

Use this command to set a match condition for a traffic class based on incoming interface.

If incoming packets ingress through the interface specified by this command, the traffic is a member of this traffic class (provided other match conditions are satisfied).

*NOTE Interface and vif match rules match on packet meta data. All other match rules match on packet data. Match rules from these two groups cannot be combined.*

Use the **set** form of this command to specify an interface to be matched by incoming packets.

Use the **delete** form of this command to remove the match interface.

Use the **show** form of this command to display interface match configuration.

## **traffic‐policy shaper <policy‐name> class <class> match <match‐name> ip destination**

Specifies a match criterion based on IP destination information.

## **Syntax**

**set traffic-policy shaper** *policy-name* **class** *class* **match** *match-name* **ip destination** {**address** *ipv4net* | **port** *port*}

**delete traffic-policy shaper** *policy-name* **class** *class* **match** *match-name* **ip destination** [**address** | **port**]

**show traffic-policy shaper** *policy-name* **class** *class* **match** *match-name* **ip destination**

#### Command Mode

Configuration mode.

## Configuration Statement

}

```
traffic‐policy {
   shaper policy‐name {
       class class {
           match match‐name {
              ip {
                  destination {
                     address ipv4net
                     port port
                  }
              }
          }
       }
   }
```
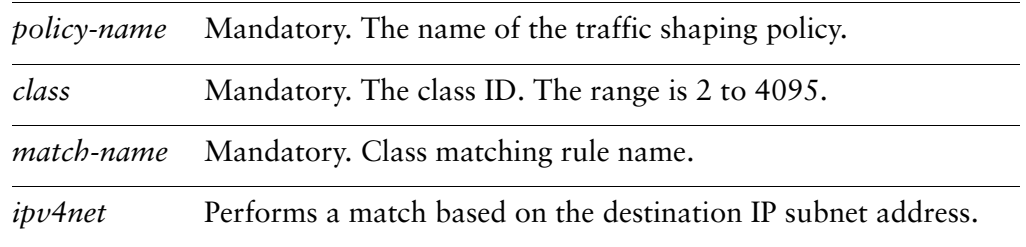

*port* Performs a match based on destination port. The port may be specified as a lower-case name (for example **ssh**) or as a number. The range for port numbers is 0 to 65535.

#### **Default**

If not set, packets are not matched against destination information.

#### Usage Guidelines

Use this command to define a match condition based on destination subnet address and/or port for a traffic class.

You can match packets based on a destination represented by either or both of IP subnet address and destination port(s).

*NOTE Interface and vif match rules match on packet meta data. All other match rules match on packet data. Match rules from these two groups cannot be combined.*

Use the **set** form of this command to specify a destination to be matched.

Use the **delete** form of this command to remove destination as a match condition.

Use the **show** form of this command to display destination match condition configuration.

## **traffic‐policy shaper <policy‐name> class <class> match <match‐name> ip dscp <value>**

Specifies a match criterion based on the value of the DSCP field.

#### **Syntax**

**set traffic-policy shaper** *policy-name* **class** *class* **match** *match-name* **ip dscp** *value* **delete traffic-policy shaper** *policy-name* **class** *class* **match** *match-name* **ip dscp show traffic-policy shaper** *policy-name* **class** *class* **match** *match-name* **ip dscp**

## Command Mode

Configuration mode.

## Configuration Statement

```
traffic‐policy {
   shaper policy‐name {
       class class {
           match match‐name {
              ip {
                  dscp value
              }
           }
       }
   }
}
```
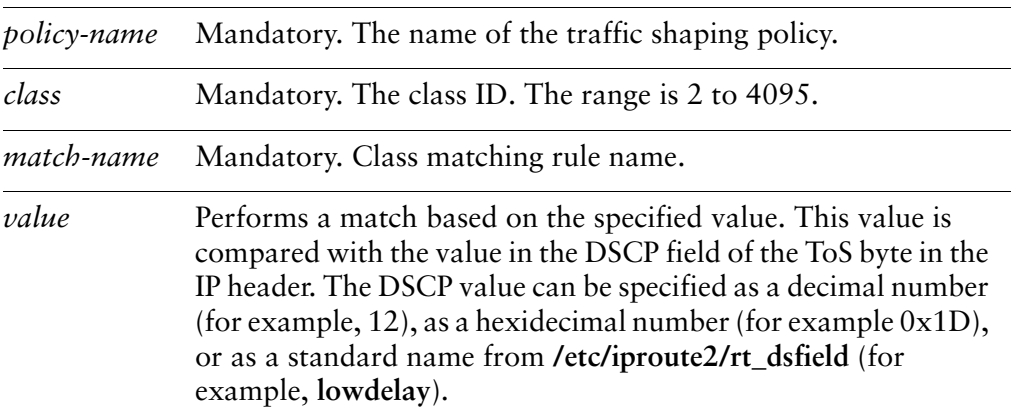

If not set, packets are not matched against DSCP value.

#### Usage Guidelines

Use this command to define a match condition based on the Differentiated Services Code Point (DSCP) field.

The DSCP field is a 6-bit field in the Type of Service (ToS) byte of the IP header. It provides a way of marking packets in order to allow classification of traffic into service classes, and traffic conditioning such as metering, policing, and shaping.

*NOTE Interface and vif match rules match on packet meta data. All other match rules match on packet data. Match rules from these two groups cannot be combined.*

Use the **set** form of this command to set a match condition based on DSCP value.

Use the **delete** form of this command to remove DSCP as a match condition.

Use the **show** form of this command to display DSCP value configuration.
# **traffic‐policy shaper <policy‐name> class <class> match <match‐name> ip protocol <proto>**

Specifies a match criterion based on the IP protocol.

## **Syntax**

**set traffic-policy shaper** *policy-name* **class** *class* **match** *match-name* **ip protocol** *proto* **delete traffic-policy shaper** *policy-name* **class** *class* **match** *match-name* **ip protocol show traffic-policy shaper** *policy-name* **class** *class* **match** *match-name* **ip protocol**

# Command Mode

Configuration mode.

# Configuration Statement

```
traffic‐policy {
   shaper policy‐name {
       class class {
           match match‐name {
              ip {
                  protocol proto
              }
           }
       }
   }
}
```
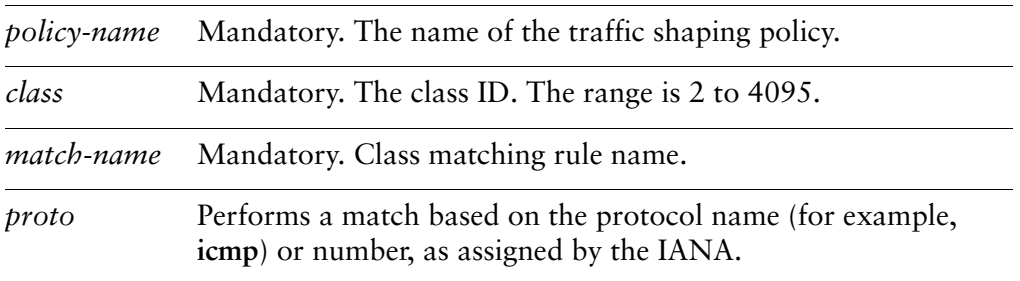

#### **Default**

If not set, packets are not matched against IP protocol.

#### Usage Guidelines

Use this command to define a match condition for a traffic class based on protocol.

*NOTE Interface and vif match rules match on packet meta data. All other match rules match on packet data. Match rules from these two groups cannot be combined.*

Use the **set** form of this command to set a match condition based on protocol.

Use the **delete** form of this command to remove protocol value as a match condition.

Use the **show** form of this command to match condition protocol configuration.

# **traffic‐policy shaper <policy‐name> class <class> match <match‐name> ip source**

Specifies a match criterion based on source IP information.

# **Syntax**

**set traffic-policy shaper** *policy-name* **class** *class* **match** *match-name* **ip source** {**address** *ipv4net* | **port** *port*}

**delete traffic-policy shaper** *policy-name* **class** *class* **match** *match-name* **ip source** {**address** | **port**}

**show traffic-policy shaper** *policy-name* **class** *class* **match** *match-name* **ip source**

# Command Mode

Configuration mode.

# Configuration Statement

}

```
traffic‐policy {
   shaper policy‐name {
       class class {
           match match‐name {
              ip {
                  source {
                     address ipv4net
                     port port
                  }
              }
          }
       }
   }
```
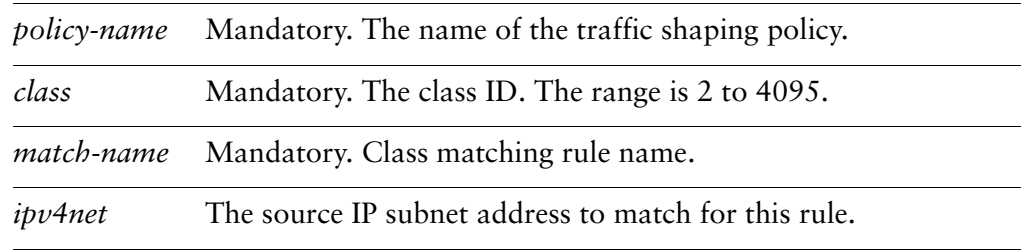

*port* The source port to match for this rule. The port may be specified as a lower-case name (for example **ssh**) or as a number. The range for port numbers is 0 to 65535.

#### **Default**

If not set, packets are not matched against IP source information.

#### Usage Guidelines

Use this command to define a match condition based on source subnet address and/or port for a traffic class.

You can match packets based on a source represented by either or both of IP subnet address and destination port(s).

*NOTE Interface and vif match rules match on packet meta data. All other match rules match on packet data. Match rules from these two groups cannot be combined.*

Use the **set** form of this command to specify a source to be matched.

Use the **delete** form of this command to remove source as a match condition.

Use the **show** form of this command to display source match condition configuration.

# **traffic‐policy shaper <policy‐name> class <class> match <match‐name> ipv6 destination**

Specifies a match criterion based on IPv6 destination information.

## **Syntax**

**set traffic-policy shaper** *policy-name* **class** *class* **match** *match-name* **ipv6 destination** {**address** *ipv6net* | **port** *port*}

**delete traffic-policy shaper** *policy-name* **class** *class* **match** *match-name* **ipv6 destination** [**address** | **port**]

**show traffic-policy shaper** *policy-name* **class** *class* **match** *match-name* **ipv6 destination**

## Command Mode

Configuration mode.

# Configuration Statement

}

```
traffic‐policy {
   shaper policy‐name {
       class class {
          match match‐name {
              ipv6 {
                  destination {
                     address ipv6net
                     port port
                  }
              }
           }
       }
   }
```
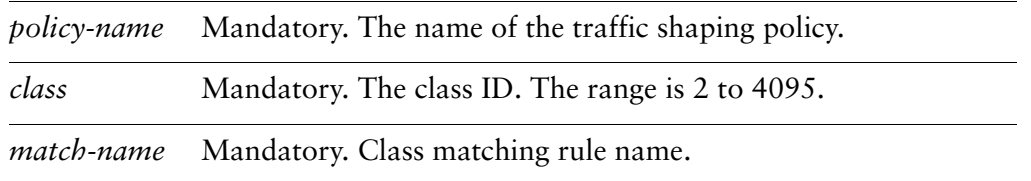

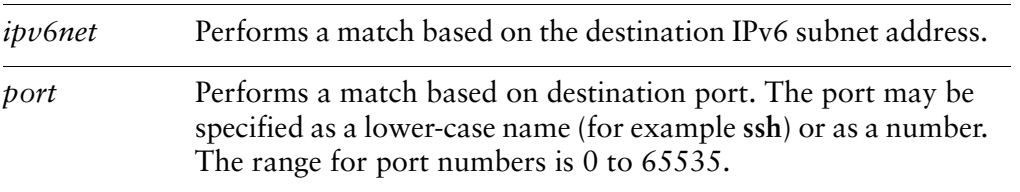

#### **Default**

If not set, packets are not matched against destination information.

#### Usage Guidelines

Use this command to define a match condition based on destination subnet address and/or port for a traffic class.

You can match packets based on a destination represented by either or both of IPv6 subnet address and destination port(s).

*NOTE Interface and vif match rules match on packet meta data. All other match rules match on packet data. Match rules from these two groups cannot be combined.*

Use the **set** form of this command to specify a destination to be matched.

Use the **delete** form of this command to remove destination as a match condition.

Use the **show** form of this command to display destination match condition configuration.

# **traffic‐policy shaper <policy‐name> class <class> match <match‐name> ipv6 dscp <value>**

Specifies a match criterion based on the value of the DSCP field.

## **Syntax**

**set traffic-policy shaper** *policy-name* **class** *class* **match** *match-name* **ipv6 dscp** *value* **delete traffic-policy shaper** *policy-name* **class** *class* **match** *match-name* **ipv6 dscp show traffic-policy shaper** *policy-name* **class** *class* **match** *match-name* **ipv6 dscp**

# Command Mode

Configuration mode.

# Configuration Statement

```
traffic‐policy {
   shaper policy‐name {
       class class {
           match match‐name {
              ipv6 {
                  dscp value
              }
           }
       }
   }
}
```
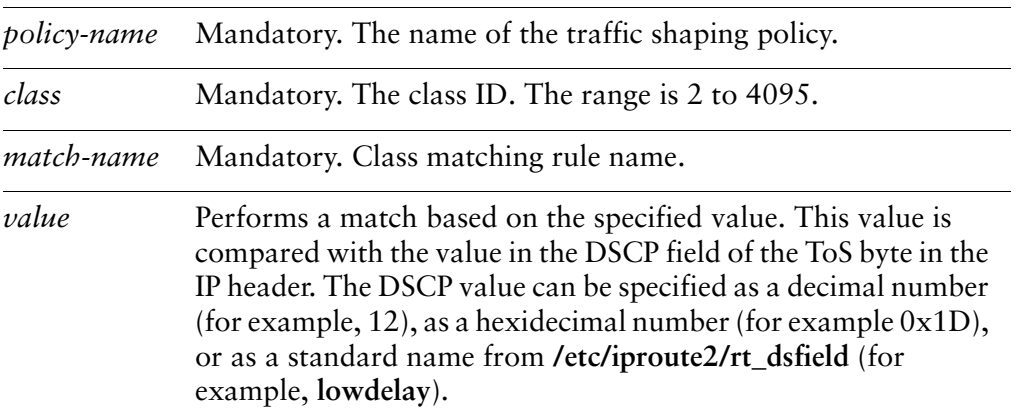

#### Default

If not set, packets are not matched against DSCP value.

#### Usage Guidelines

Use this command to define a match condition based on the Differentiated Services Code Point (DSCP) field.

The DSCP field is a 6-bit field in the Type of Service (ToS) byte of the IP header. It provides a way of marking packets in order to allow classification of traffic into service classes, and traffic conditioning such as metering, policing, and shaping.

*NOTE Interface and vif match rules match on packet meta data. All other match rules match on packet data. Match rules from these two groups cannot be combined.*

Use the **set** form of this command to set a match condition based on DSCP value.

Use the **delete** form of this command to remove DSCP as a match condition.

Use the **show** form of this command to display DSCP value configuration.

# **traffic‐policy shaper <policy‐name> class <class> match <match‐name> ipv6 protocol <proto>**

Specifies a match criterion based on the IPv6 protocol.

### **Syntax**

**set traffic-policy shaper** *policy-name* **class** *class* **match** *match-name* **ipv6 protocol** *proto*

**delete traffic-policy shaper** *policy-name* **class** *class* **match** *match-name* **ipv6 protocol show traffic-policy shaper** *policy-name* **class** *class* **match** *match-name* **ipv6 protocol**

# Command Mode

Configuration mode.

## Configuration Statement

```
traffic‐policy {
   shaper policy‐name {
       class class {
           match match‐name {
              ipv6 {
                  protocol proto
              }
           }
       }
   }
}
```
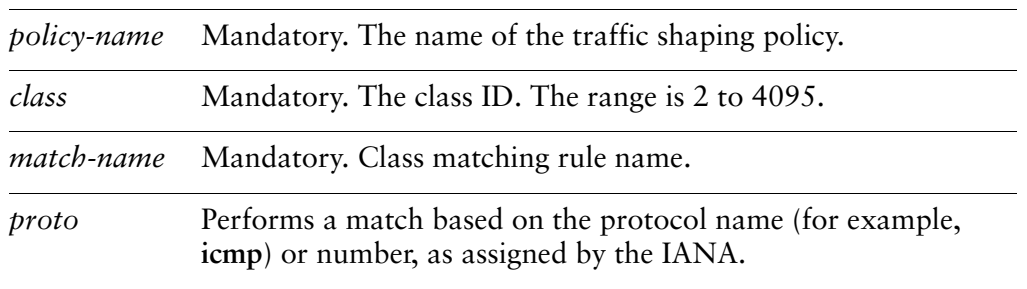

#### **Default**

If not set, packets are not matched against IP protocol.

#### Usage Guidelines

Use this command to define a match condition for a traffic class based on protocol.

*NOTE Interface and vif match rules match on packet meta data. All other match rules match on packet data. Match rules from these two groups cannot be combined.*

Use the **set** form of this command to set a match condition based on protocol.

Use the **delete** form of this command to remove protocol value as a match condition.

Use the **show** form of this command to match condition protocol configuration.

# **traffic‐policy shaper <policy‐name> class <class> match <match‐name> ipv6 source**

Specifies a match criterion based on source IPv6 information.

#### **Syntax**

**set traffic-policy shaper** *policy-name* **class** *class* **match** *match-name* **ipv6 source** {**address** *ipv6net* | **port** *port*}

**delete traffic-policy shaper** *policy-name* **class** *class* **match** *match-name* **ipv6 source** {**address** | **port**}

**show traffic-policy shaper** *policy-name* **class** *class* **match** *match-name* **ipv6 source**

#### Command Mode

Configuration mode.

#### Configuration Statement

}

```
traffic‐policy {
   shaper policy‐name {
       class class {
           match match‐name {
              ipv6 {
                  source {
                     address ipv6net
                     port port
                  }
              }
          }
       }
   }
```
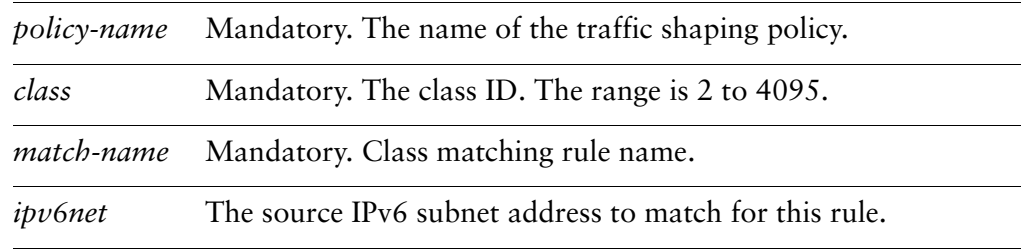

*port* The source port to match for this rule. The port may be specified as a lower-case name (for example **ssh**) or as a number. The range for port numbers is 0 to 65535.

#### **Default**

If not set, packets are not matched against IPv6 source information.

#### Usage Guidelines

Use this command to define a match condition based on source subnet address and/or port for a traffic class.

You can match packets based on a source represented by either or both of IPv6 subnet address and destination port(s).

*NOTE Interface and vif match rules match on packet meta data. All other match rules match on packet data. Match rules from these two groups cannot be combined.*

Use the **set** form of this command to specify a source to be matched.

Use the **delete** form of this command to remove source as a match condition.

Use the **show** form of this command to display source match condition configuration.

# **traffic‐policy shaper <policy‐name> class <class> match <match‐name> vif <vlan‐id>**

Specifies a a match criterion based on VLAN ID.

### **Syntax**

**set traffic-policy shaper** *policy-name* **class** *class* **match** *match-name* **vif** *vlan-id* **delete traffic-policy shaper** *policy-name* **class** *class* **match** *match-name* **vif show traffic-policy shaper** *policy-name* **class** *class* **match** *match-name* **vif**

# Command Mode

Configuration mode.

# Configuration Statement

```
traffic‐policy {
   shaper policy‐name {
       class class {
           match match‐name {
              vif vlan‐id
           }
       }
   }
}
```
# **Parameters**

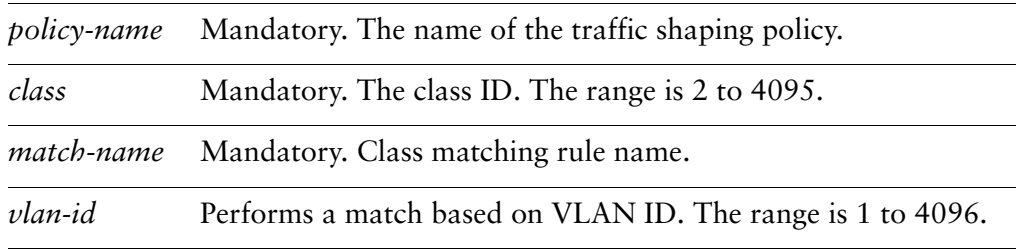

#### **Default**

If not set, packets are not matched against VLAN ID.

### Usage Guidelines

Use this command to define a match condition based on VLAN ID for a traffic class.

*NOTE Interface and vif match rules match on packet meta data. All other match rules match on packet data. Match rules from these two groups cannot be combined.*

Use the **set** form of this command to specify a VLAN ID to be matched.

Use the **delete** form of this command to remove VLAN ID as a match condition.

Use the **show** form of this command to display VLAN ID match condition configuration.

# **traffic‐policy shaper <policy‐name> class <class> priority <priority>**

Specifies the priority of a traffic class for allocation of extra bandwidth.

# **Syntax**

**set traffic-policy shaper** *policy-name* **class** *class* **priority** *priority* **delete traffic-policy shaper** *policy-name* **class** *class* **priority show traffic-policy shaper** *policy-name* **class** *class* **priority**

## Command Mode

Configuration mode.

# Configuration Statement

```
traffic‐policy {
   shaper policy‐name {
       class class {
          priority priority
       }
   }
}
```
# Parameters

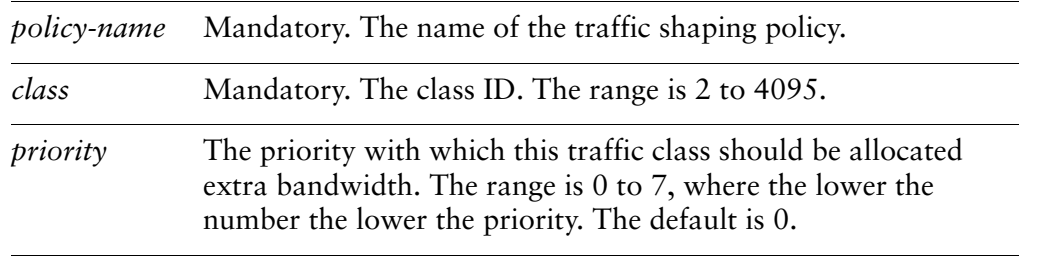

#### **Default**

Traffic classes are assigned a priority of 0.

#### Usage Guidelines

Use this command to set the priority with which a traffic class is to be awarded extra bandwidth when excess is available.

Use the **set** form of this command to specify priority for a traffic class.

Use the **delete** form of this command to restore the default priority for a traffic class.

Use the **show** form of this command to display traffic class priority configuration.

# **traffic‐policy shaper <policy‐name> class <class> queue‐limit <limit>**

Specifies the maximum queue size for a traffic class.

#### **Syntax**

**set traffic-policy shaper** *policy-name* **class** *class* **queue-limit** *limit* **delete traffic-policy shaper** *policy-name* **class** *class* **queue-limit show traffic-policy shaper** *policy-name* **class** *class* **queue-limit**

#### Command Mode

Configuration mode.

## Configuration Statement

```
traffic‐policy {
   shaper policy‐name {
       class class {
          queue‐limit limit
       }
   }
}
```
# Parameters

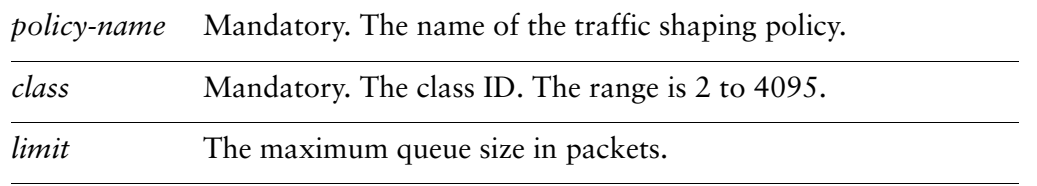

#### Default

None.

#### Usage Guidelines

Use this command to set the maximum queue size (in packets) for a traffic class. Use the **set** form of this command to specify the queue limit.

Use the **delete** form of this command to remove queue limit.

Use the **show** form of this command to display queue limit configuration.

# **traffic‐policy shaper <policy‐name> class <class> queue‐type <type>**

Specifies the type of queuing to use for a traffic class.

## Syntax

**set traffic-policy shaper** *policy-name* **class** *class* **queue-type** *type* **delete traffic-policy shaper** *policy-name* **class** *class* **queue-type show traffic-policy shaper** *policy-name* **class** *class* **queue-type**

# Command Mode

Configuration mode.

# Configuration Statement

```
traffic‐policy {
   shaper policy‐name {
       class class {
          queue‐type type
       }
   }
}
```
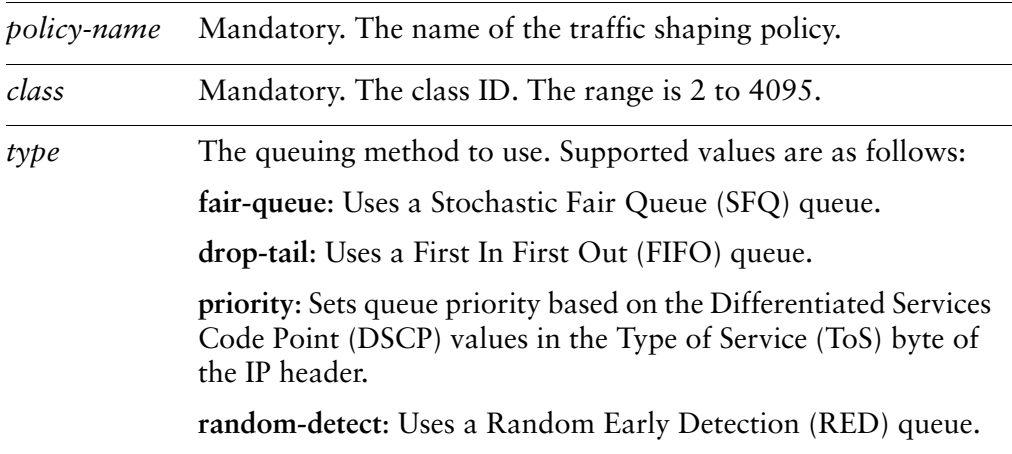

# Default

The default is **fair-queue**.

#### Usage Guidelines

Use this command to set the type of queuing mechanism to use for a traffic class.

Use the **set** form of this command to specify the queue type.

Use the **delete** form of this command to restore the default queue type.

Use the **show** form of this command to display queue type configuration.

# **traffic‐policy shaper <policy‐name> class <class> set‐dscp <value>**

Rewrites the DSCP field in packets in this traffic class to the specified value.

### **Syntax**

**set traffic-policy shaper** *policy-name* **class** *class* **set-dscp** *value* **delete traffic-policy shaper** *policy-name* **class** *class* **set-dscp show traffic-policy shaper** *policy-name* **class** *class* **set-dscp**

## Command Mode

Configuration mode.

# Configuration Statement

```
traffic‐policy {
   shaper policy‐name {
       class class {
          set‐dscp value
       }
   }
}
```
# Parameters

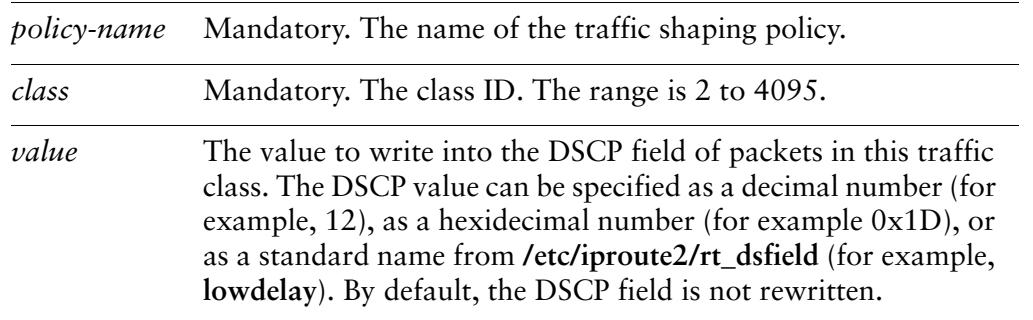

#### **Default**

If not set, the DSCP byte is not rewritten.

#### Usage Guidelines

Use this command to direct the system to rewrite the Differentiated Services Code Point (DSCP) field of packets in a traffic class to a specific value.

Rewriting the DSCP field can be a way to specify forwarding behavior of a network for packets to allow classification of traffic into service classes, and traffic conditioning such as metering, policing, and shaping.

The following table shows the standard semantics for DSCP values, as specified by RFC 2474.

| <b>Binary</b><br>Value | Configured<br>Value | <b>Drop</b><br>Rate | <b>Meaning</b>               |
|------------------------|---------------------|---------------------|------------------------------|
| 101 110                | 46                  | N/A                 | Expedited forwarding (EF)    |
| 000 000                | $\Omega$            | N/A                 | Default: Best-effort traffic |
| 001 010                | 10                  | Low                 | Assured forwarding (AF) 11   |
| 001 100                | 12                  | Medium              | Assured forwarding (AF) 12   |
| 001 110                | 14                  | High                | Assured forwarding (AF) 13   |
| 010 010                | 18                  | Low                 | Assured forwarding (AF) 21   |
| 010 100                | 20                  | Medium              | Assured forwarding (AF) 22   |
| 010 110                | 22                  | High                | Assured forwarding (AF) 23   |
| 011010                 | 26                  | Low                 | Assured forwarding (AF) 31   |
| 011 100                | 28                  | Medium              | Assured forwarding (AF) 32   |
| 011 110                | 30                  | High                | Assured forwarding (AF) 33   |
| 100 010                | 34                  | Low                 | Assured forwarding (AF) 41   |
| 100 100                | 36                  | Medium              | Assured forwarding (AF) 42   |
| 100 110                | 38                  | High                | Assured forwarding (AF) 43   |

Table 3-1 RFC 2474 DSCP Values

Use the **set** form of this command to rewrite DSCP values of packets in a traffic class. Use the **delete** form of this command to stop DSCP values from being rewritten. Use the **show** form of this command to display DSCP rewrite configuration.

# **traffic‐policy shaper <policy‐name> default**

Defines a default traffic shaper QoS policy.

#### **Syntax**

**set traffic-policy shaper** *policy-name* **default delete traffic-policy shaper** *policy-name* **default show traffic-policy shaper** *policy-name* **default**

## Command Mode

Configuration mode.

## Configuration Statement

```
traffic‐policy {
   shaper policy‐name {
       default {
       }
   }
}
```
# Parameters

*policy-name* Mandatory. The name of the traffic shaping policy.

#### **Default**

None.

#### Usage Guidelines

Use this command to define a default traffic shaping policy. This policy will be applied to all traffic that does not match any other defined class.

Use the **set** form of this command to create the default class configuration node.

Use the **delete** form of this command to remove the default class configuration node.

Use the **show** form of this command to display the default class configuration node.

# **traffic‐policy shaper <policy‐name> default bandwidth**

Specifies the base guaranteed bandwidth rate for the default traffic class.

#### Syntax

**set traffic-policy shaper** *policy-name* **default bandwidth** [*rate* | *rate-pct* | *rate-suffix*] **delete traffic-policy shaper** *policy-name* **default bandwidth show traffic-policy shaper** *policy-name* **default bandwidth**

#### Command Mode

Configuration mode.

#### Configuration Statement

```
traffic‐policy {
   shaper policy‐name {
       default {
          bandwidth [rate | rate‐pct | rate‐suffix]
       }
   }
}
```
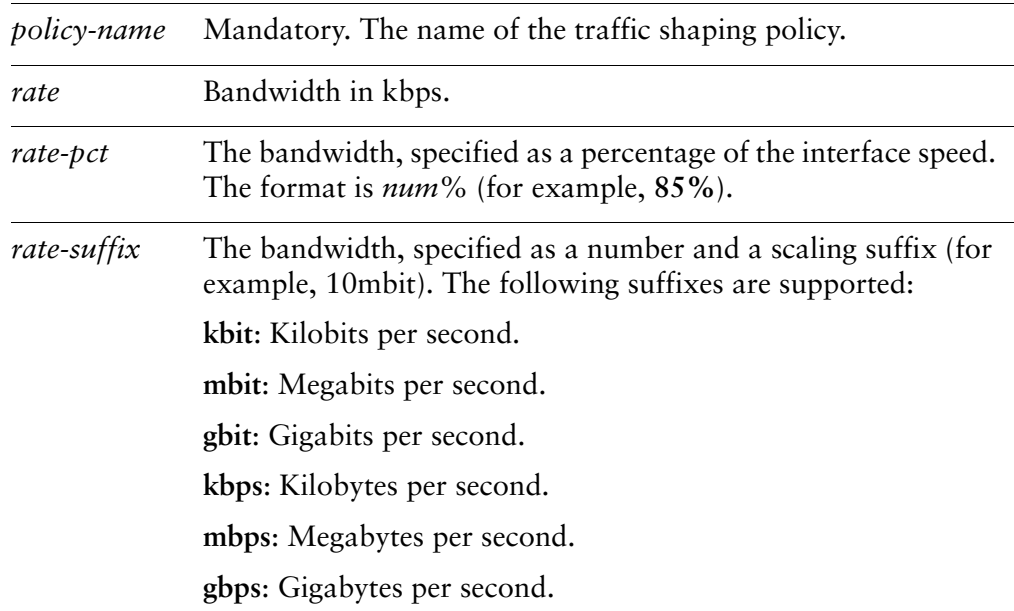

#### **Default**

100% bandwidth usage is available.

### Usage Guidelines

Use this command to set a base level of guaranteed bandwidth for the default traffic class.

Use the **set** form of this command to set the available bandwidth for the default traffic class.

Use the **delete** form of this command to restore the default available bandwidth for the default traffic class.

Use the **show** form of this command to display bandwidth configuration for the default traffic class.

# **traffic‐policy shaper <policy‐name> default burst**

Sets the burst size for the default traffic class.

#### Syntax

**set traffic-policy shaper** *policy-name* **default burst** [*num* | *num-suffix*] **delete traffic-policy shaper** *policy-name* **default burst show traffic-policy shaper** *policy-name* **default burst**

#### Command Mode

Configuration mode.

#### Configuration Statement

```
traffic‐policy {
   shaper policy‐name {
       default {
          burst [num | num‐suffix]
       }
   }
}
```
### **Parameters**

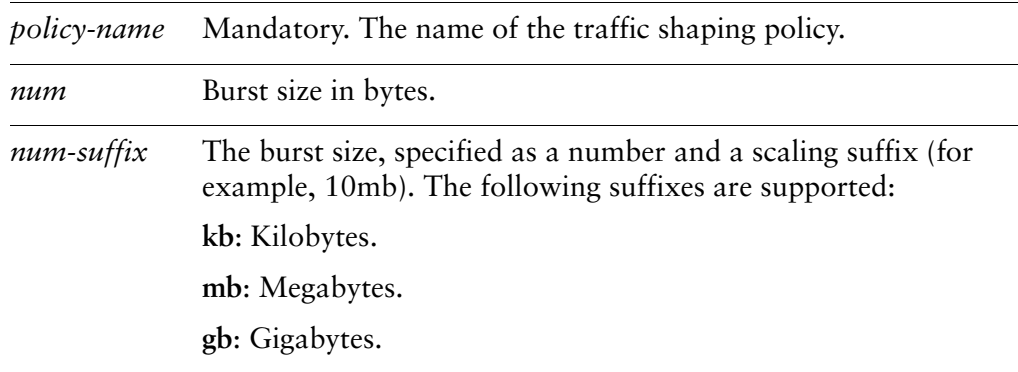

#### **Default**

The burst size is 15kb.

#### Usage Guidelines

Use this command to set the burst size for the default traffic class. This is the maximum amount of traffic that may be sent at a given time.

Use the **set** form of this command to specify the burst size for the default traffic class.

Use the **delete** form of this command to restore the default burst size for the default traffic class.

Use the **show** form of this command to display burst size configuration for the default traffic class.

# **traffic‐policy shaper <policy‐name> default ceiling**

Sets a bandwidth ceiling for the default traffic class.

#### Syntax

**set traffic-policy shaper** *policy-name* **default ceiling** [*rate* | *rate-pct* | *rate-suffix*] **delete traffic-policy shaper** *policy-name* **default ceiling show traffic-policy shaper** *policy-name* **default ceiling**

#### Command Mode

Configuration mode.

#### Configuration Statement

}

```
traffic‐policy {
   shaper policy‐name {
       default {
          ceiling [rate | rate‐pct | rate‐suffix]
       }
   }
```
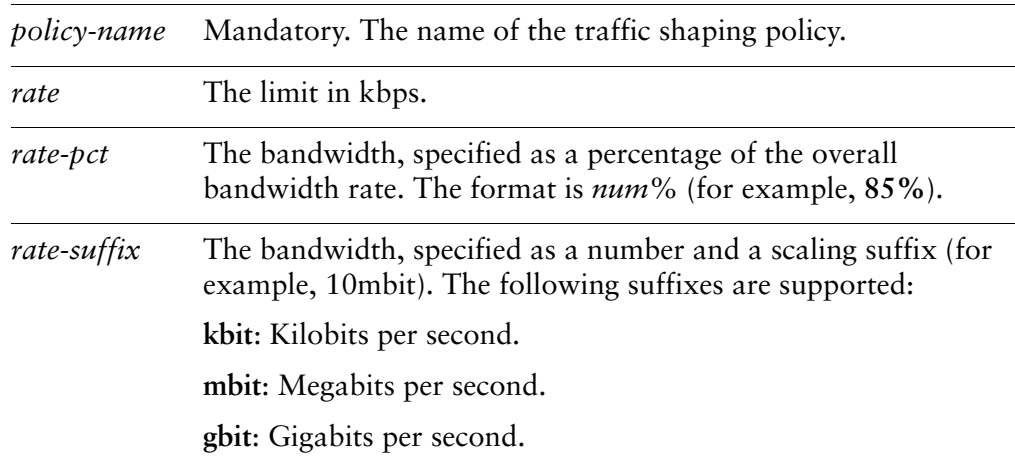

#### **Default**

The default is the full bandwidth.

#### Usage Guidelines

Use this command to set the maximum amount of bandwidth the default traffic class may consume when excess bandwidth is available.

Use the **set** form of this command to set the bandwidth ceiling for the default traffic class.

Use the **delete** form of this command to restore the default bandwidth ceiling for the default traffic class.

Use the **show** form of this command to display bandwidth ceiling configuration for the default traffic class.

# **traffic‐policy shaper <policy‐name> default priority <priority>**

Specifies the priority of the default traffic class for allocation of extra bandwidth.

### **Syntax**

**set traffic-policy shaper** *policy-name* **default priority** *priority* **delete traffic-policy shaper** *policy-name* **default priority show traffic-policy shaper** *policy-name* **default priority**

## Command Mode

Configuration mode.

## Configuration Statement

```
traffic‐policy {
   shaper policy‐name {
       default {
          priority priority
       }
   }
}
```
# Parameters

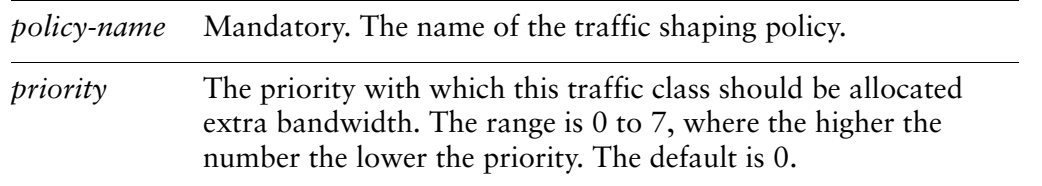

#### **Default**

The default priority is assigned a value of 0.

#### Usage Guidelines

Use this command to set the priority with which the default traffic class is to be awarded extra bandwidth when excess is available.

Use the **delete** form of this command to restore the default priority for the default traffic class.

Use the **show** form of this command to display priority configuration for the default traffic class.

# **traffic‐policy shaper <policy‐name> default queue‐limit <limit>**

Specifies the maximum queue size for the default traffic class.

## **Syntax**

**set traffic-policy shaper** *policy-name* **default queue-limit** *limit* **delete traffic-policy shaper** *policy-name* **default queue-limit show traffic-policy shaper** *policy-name* **default queue-limit**

## Command Mode

Configuration mode.

# Configuration Statement

```
traffic‐policy {
   shaper policy‐name {
       default {
          queue‐limit limit
       }
   }
}
```
# Parameters

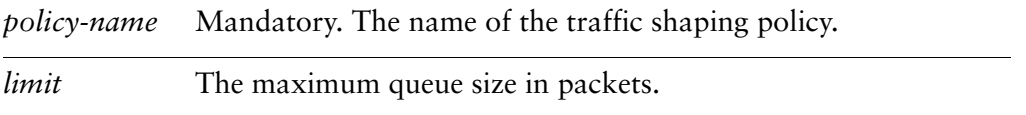

#### **Default**

None.

#### Usage Guidelines

Use this command to set the maximum queue size (in packets) for the default class.

Use the **set** form of this command to specify the queue limit.

Use the **delete** form of this command to remove queue limit.

Use the **show** form of this command to display queue limit configuration.

# **traffic‐policy shaper <policy‐name> default queue‐type <type>**

Specifies the type of queuing to use for the default traffic class.

### Syntax

**set traffic-policy shaper** *policy-name* **default queue-type** *type* **delete traffic-policy shaper** *policy-name* **default queue-type show traffic-policy shaper** *policy-name* **default queue-type**

## Command Mode

Configuration mode.

## Configuration Statement

```
traffic‐policy {
   shaper policy‐name {
       default {
          queue‐type type
       }
   }
}
```
# Parameters

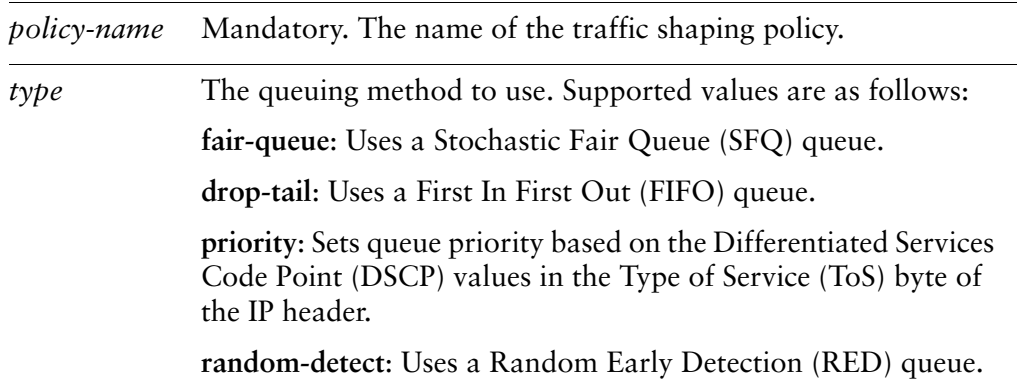

#### **Default**

The default is **fair-queue**.

### Usage Guidelines

Use this command to set the type of queuing mechanism to use for the default traffic class.

Use the **set** form of this command to specify the queue type.

Use the **delete** form of this command to restore the default queue type.

Use the **show** form of this command to display queue type configuration.

# **traffic‐policy shaper <policy‐name> default set‐dscp <value>**

Rewrites the DSCP field in packets in the default traffic class to the specified value.

### **Syntax**

**set traffic-policy shaper** *policy-name* **default set-dscp** *value* **delete traffic-policy shaper** *policy-name* **default set-dscp show traffic-policy shaper** *policy-name* **default set-dscp**

## Command Mode

Configuration mode.

# Configuration Statement

```
traffic‐policy {
   shaper policy‐name {
       default {
          set‐dscp value
       }
   }
}
```
# Parameters

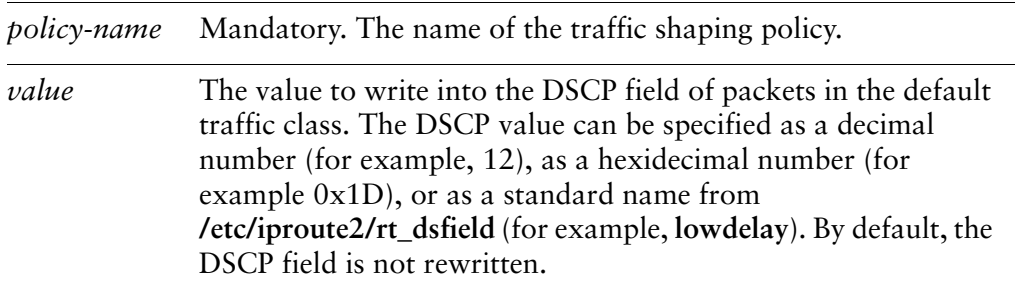

# **Default**

If not set, the DSCP byte is not rewritten.
#### Usage Guidelines

Use this command to direct the system to rewrite the Differentiated Services Code Point (DSCP) field of packets in the default traffic class to a specific value.

Rewriting the DSCP field can be a way to specify forwarding behavior of a network for packets to allow classification of traffic into service classes, and traffic conditioning such as metering, policing, and shaping.

The following table shows the standard semantics for DSCP values, as specified by RFC 2474.

| <b>Binary</b><br>Value | Configured<br>Value | <b>Drop</b><br>Rate | <b>Meaning</b>               |
|------------------------|---------------------|---------------------|------------------------------|
| 101 110                | 46                  | N/A                 | Expedited forwarding (EF)    |
| 000 000                | 0                   | N/A                 | Default: Best-effort traffic |
| 001 010                | 10                  | Low                 | Assured forwarding (AF) 11   |
| 001 100                | 12                  | Medium              | Assured forwarding (AF) 12   |
| 001 110                | 14                  | High                | Assured forwarding (AF) 13   |
| 010 010                | 18                  | Low                 | Assured forwarding (AF) 21   |
| 010 100                | 20                  | Medium              | Assured forwarding (AF) 22   |
| 010 110                | 22                  | High                | Assured forwarding (AF) 23   |
| 011 010                | 26                  | Low                 | Assured forwarding (AF) 31   |
| 011 100                | 28                  | Medium              | Assured forwarding (AF) 32   |
| 011 110                | 30                  | High                | Assured forwarding (AF) 33   |
| 100 010                | 34                  | Low                 | Assured forwarding (AF) 41   |
| 100 100                | 36                  | Medium              | Assured forwarding (AF) 42   |
| 100 110                | 38                  | High                | Assured forwarding (AF) 43   |

Table 3-2 RFC 2474 DSCP Values

Use the **set** form of this command to rewrite DSCP values of packets in the default traffic class.

Use the **delete** form of this command to stop DSCP values in the default traffic class from being rewritten.

Use the **show** form of this command to display DSCP rewrite configuration for the default traffic class.

## **traffic‐policy shaper <policy‐name> description <desc>**

Specifies a description for a traffic shaper QoS policy.

#### **Syntax**

**set traffic-policy shaper** *policy-name* **description** *desc* **delete traffic-policy shaper** *policy-name* **description show traffic-policy shaper** *policy-name* **description**

### Command Mode

Configuration mode.

### Configuration Statement

```
traffic‐policy {
   shaper policy‐name {
          description desc
   }
}
```
### **Parameters**

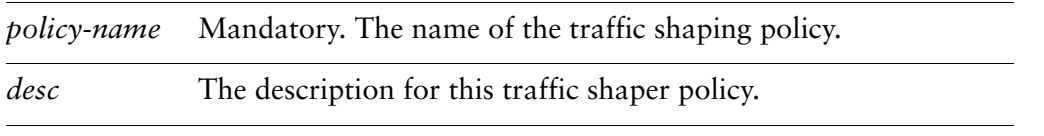

### **Default**

None.

### Usage Guidelines

Use this command to record a description for a traffic shaper policy.

Use the **set** form of this command to specify a description for a traffic shaper policy.

Use the **delete** form of this command to remove a description from a traffic shaper policy.

Use the **show** form of this command to display description configuration for a traffic shaper policy.

# Glossary of Acronyms

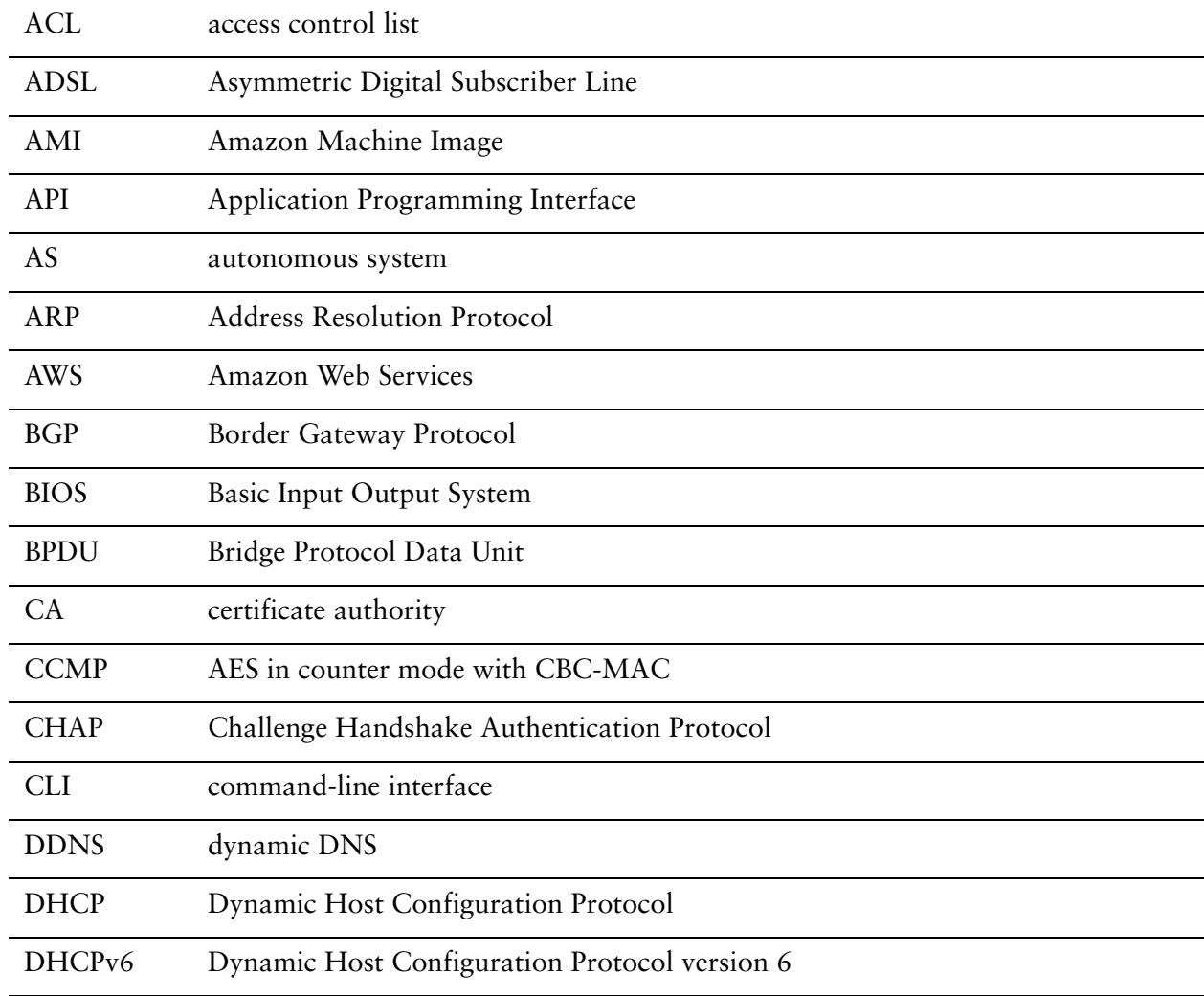

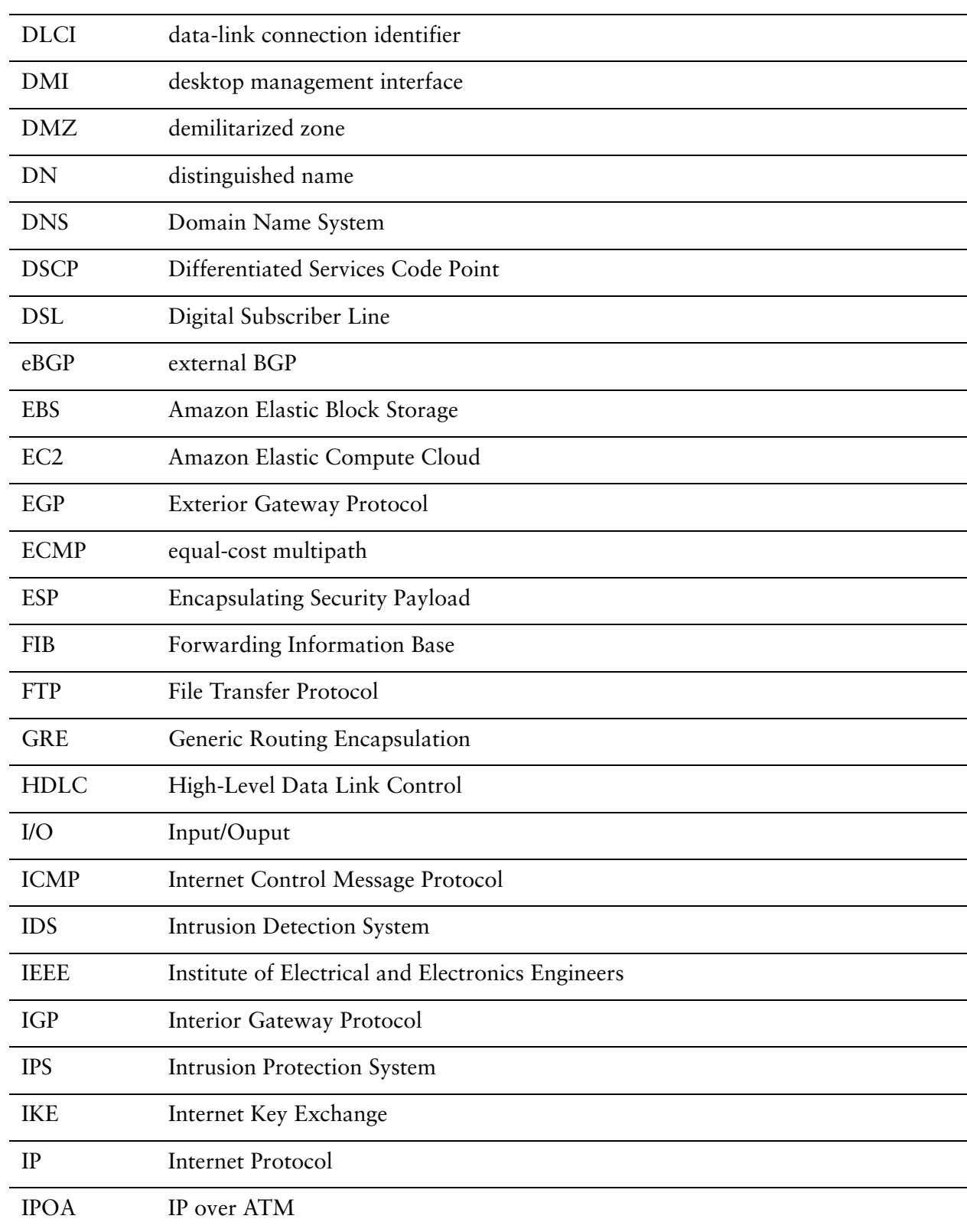

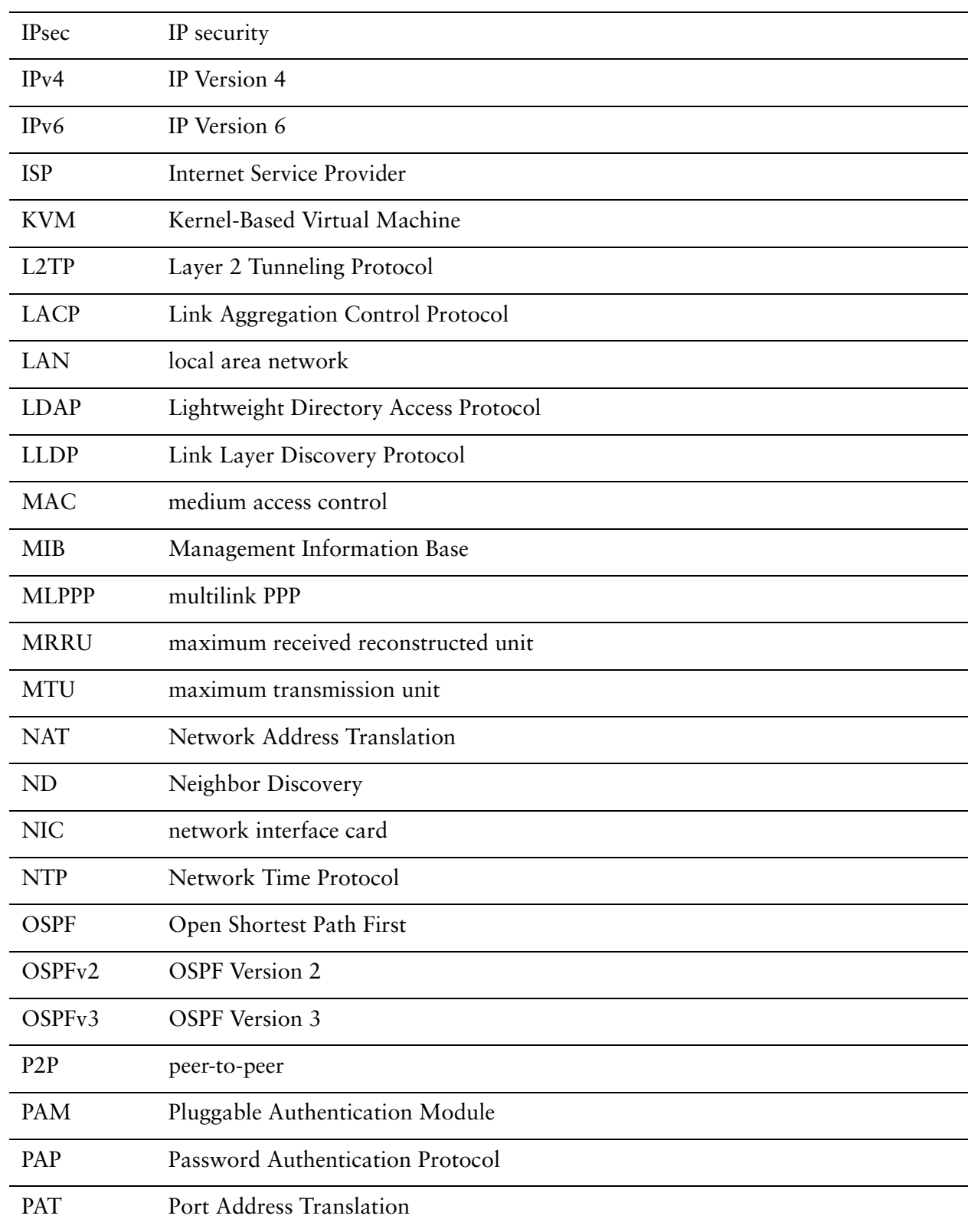

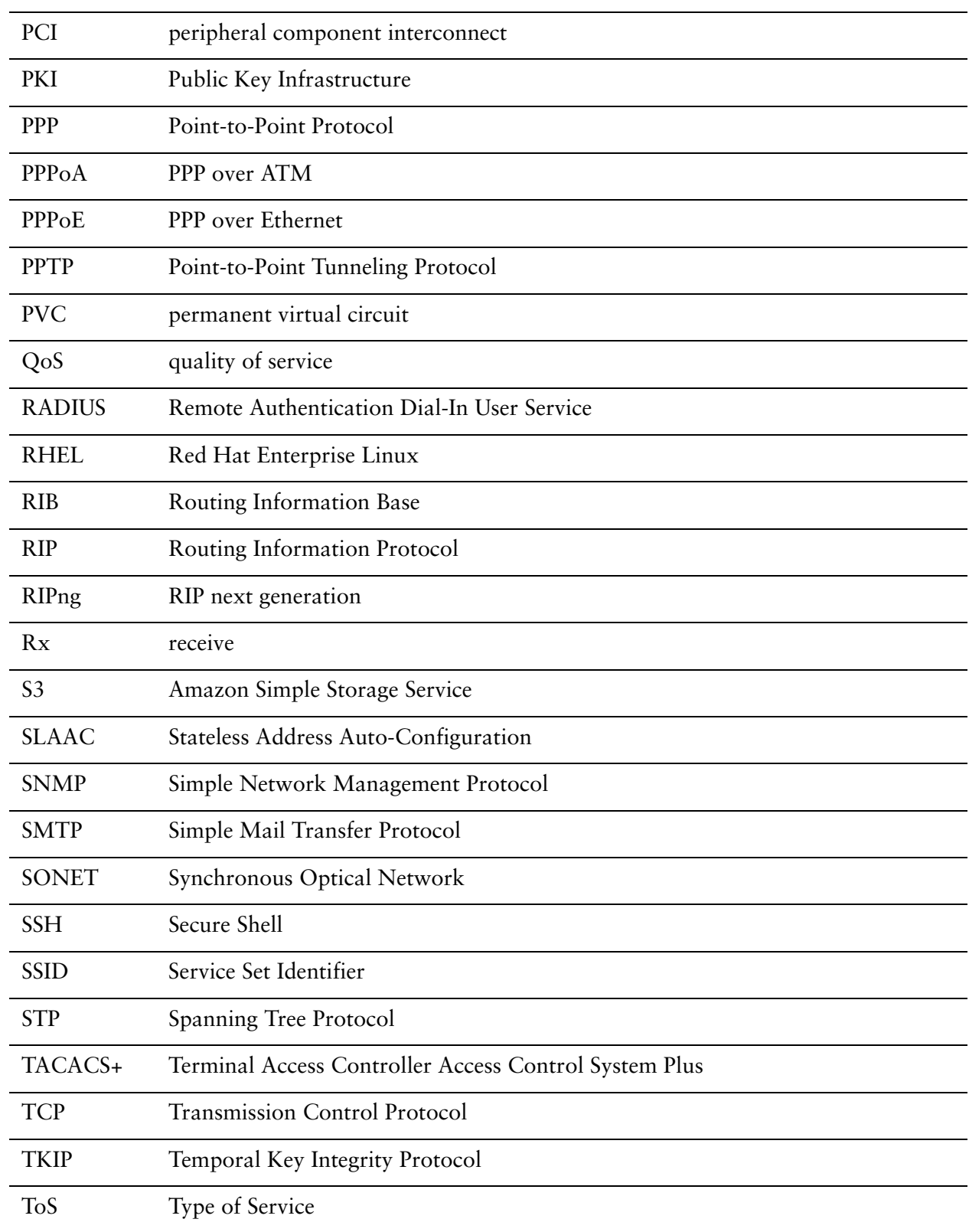

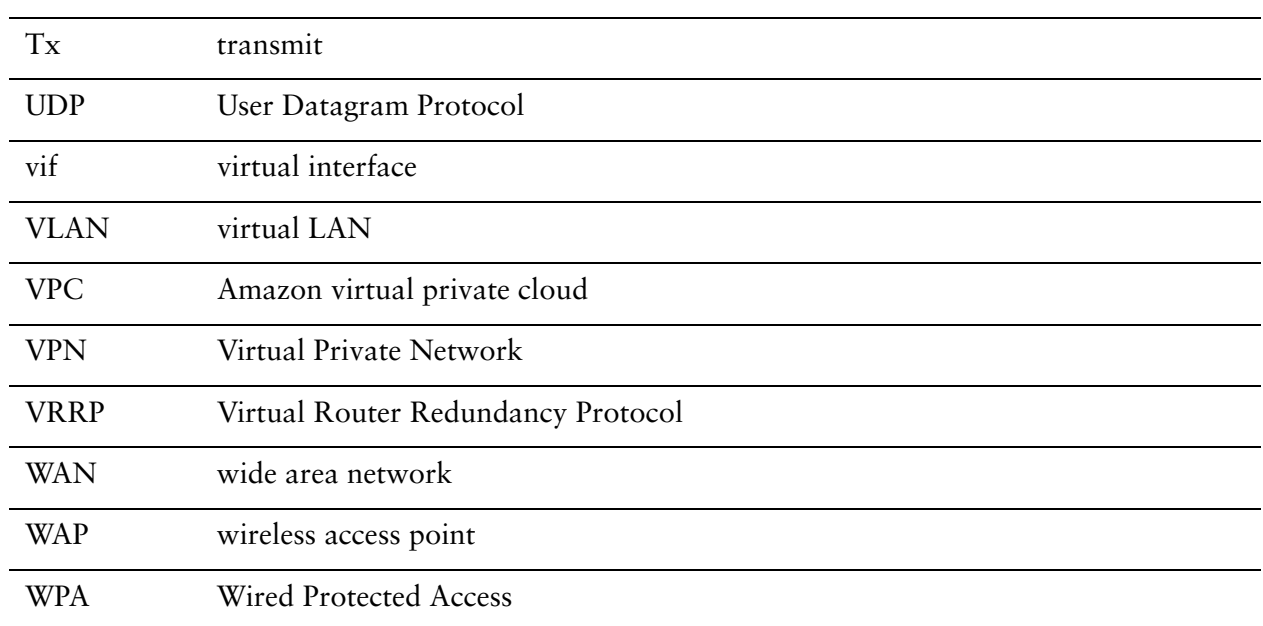